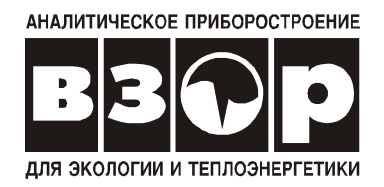

# **КОНДУКТОМЕТР/ КОНЦЕНТРАТОМЕР МАРК-1102**

Руководство по эксплуатации

ВР56.00.000РЭ

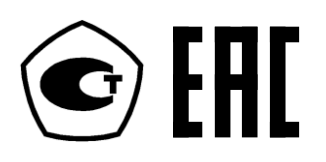

г. Нижний Новгород 2018 г.

ООО «ВЗОР» будет благодарно за любые предложения и замечания, направленные на улучшение качества прибора.

При возникновении любых затруднений при работе с прибором обращайтесь к нам письменно или по телефону.

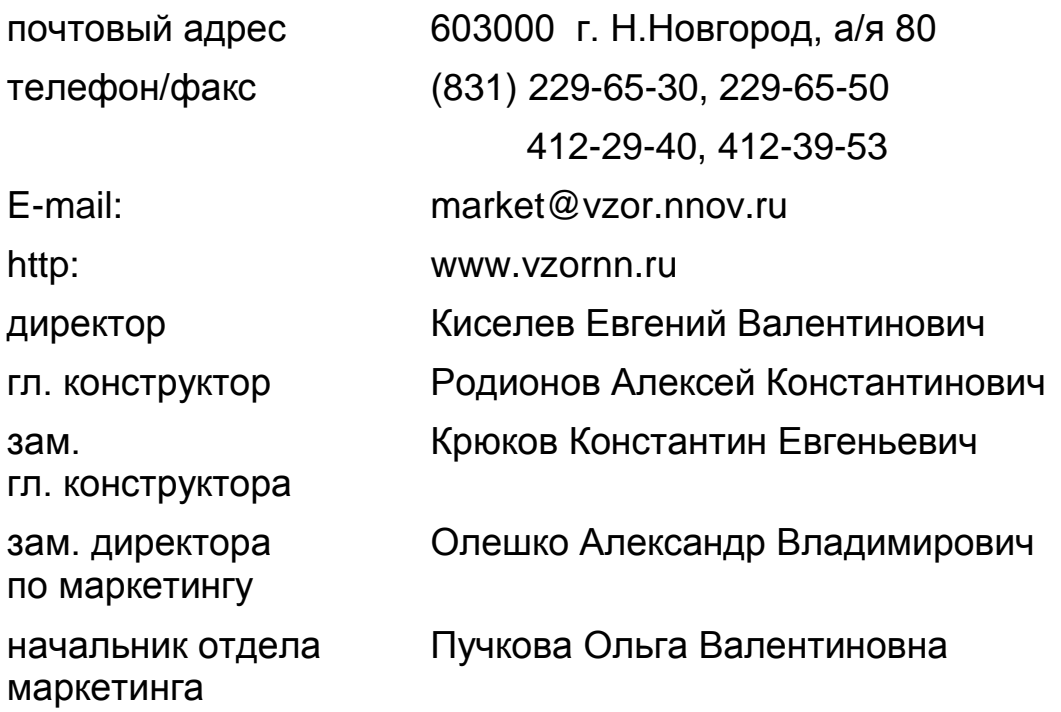

Система менеджмента качества предприятия сертифицирована на соответствие требованиям ГОСТ Р ИСО 9001.

В изделии допускаются незначительные конструктивные изменения, не отраженные в настоящем документе и не влияющие на технические характеристики и правила эксплуатации.

## **С О Д Е Р Ж А Н И Е**

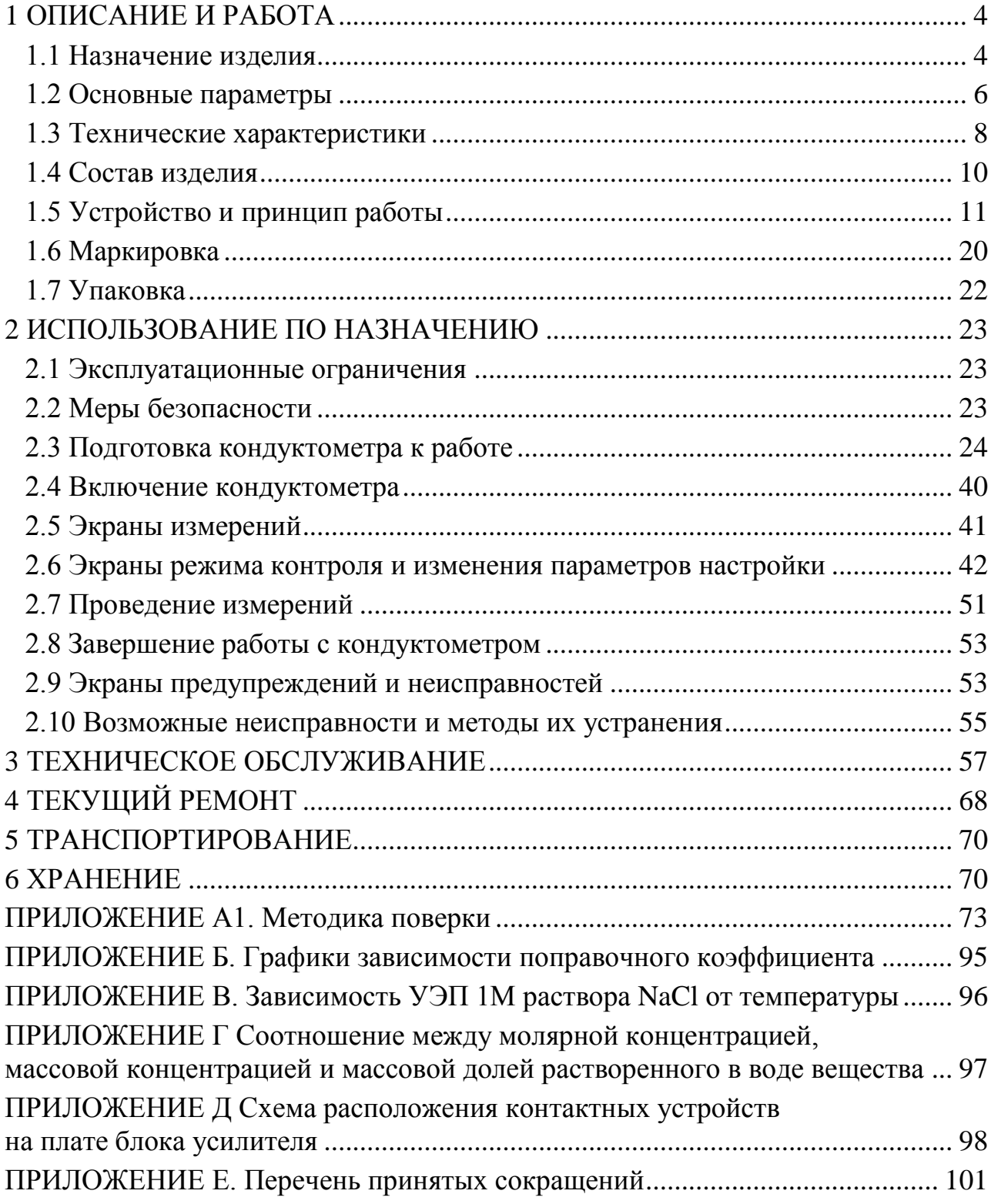

Руководство по эксплуатации предназначено для изучения технических характеристик кондуктометра/концентратомера МАРК-1102 (в дальнейшем кондуктометр) и правил его эксплуатации.

Кондуктометр соответствует требованиям технических условий ТУ 4215-033-39232169-2009, комплекта конструкторской документации ВР56.00.000 и ГОСТ 13350-78 «Анализаторы жидкости кондуктометрические ГСП».

**1 ВНИМАНИЕ: Конструкция блока преобразовательного содержит стекло. Его НЕОБХОДИМО ОБЕРЕГАТЬ ОТ УДАРОВ!**

**2 ВНИМАНИЕ: В изделии используется пленочная клавиатура. ИЗ-БЕГАТЬ НАЖАТИЯ КНОПОК ОСТРЫМИ ПРЕДМЕТАМИ!**

**3 ВНИМАНИЕ: ЗАПРЕЩАЕТСЯ эксплуатировать кондуктометр при отсутствии заземления!**

## **1 ОПИСАНИЕ И РАБОТА**

*1.1 Назначение изделия*

## 1.1.1 Наименование и обозначение изделия

Обозначение кондуктометра состоит из обозначения исполнения кондуктометра и обозначения ТУ.

Обозначение исполнения кондуктометра:

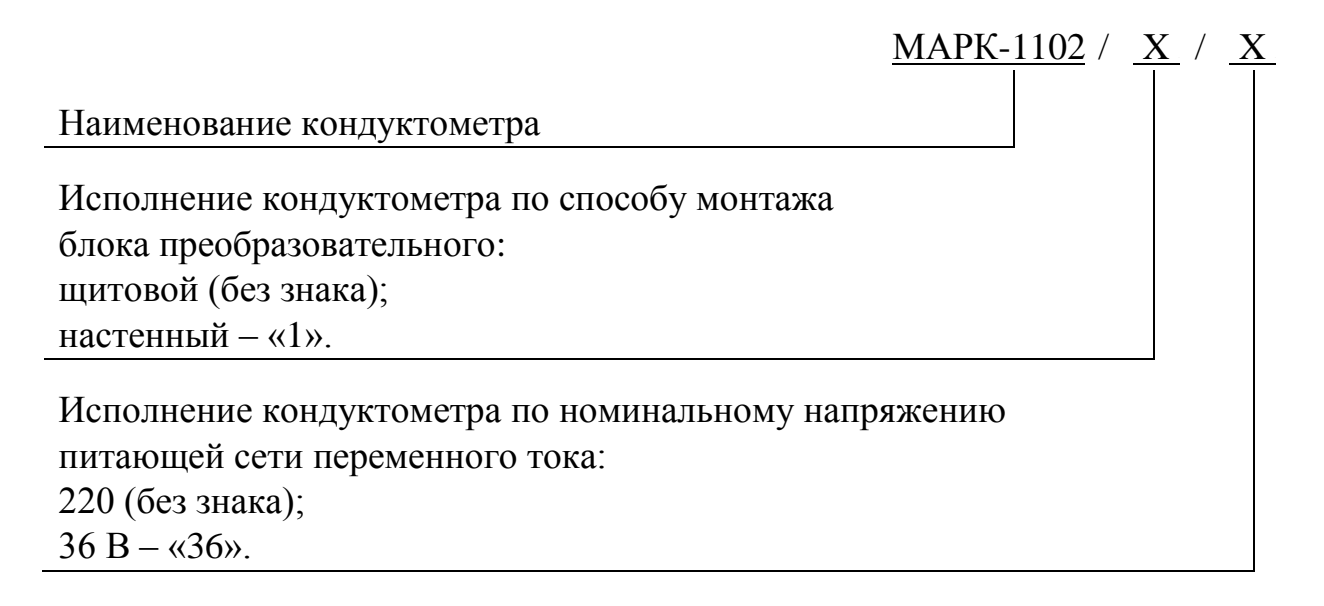

Пример обозначения кондуктометра:

Кондуктометр с блоком преобразовательным щитового исполнения и напряжением питания 220 В.

*Кондуктометр/концентратомер МАРК-1102 ТУ 4215-033-39232169-2009.*

Кондуктометр с блоком преобразовательным настенного исполнения и напряжением питания 220 В.

*Кондуктометр/концентратомер МАРК-1102/1 ТУ 4215-033-39232169-2009.*

Кондуктометр с блоком преобразовательным щитового исполнения и напряжением питания 36 В.

*Кондуктометр/концентратомер МАРК-1102/36 ТУ 4215-033-39232169-2009.*

Кондуктометр с блоком преобразовательным настенного исполнения и напряжением питания 36 В.

*Кондуктометр/концентратомер МАРК-1102/1/36 ТУ 4215-033-39232169-2009.*

1.1.2 Кондуктометр предназначен для измерений удельной электрической проводимости (УЭП), удельной электрической проводимости, приведенной к температуре 25 °С (УЭП<sub>25</sub>), массовой доли (концентрации) растворенных веществ в воде (NaCl, NaOH, HNO<sub>3</sub>, H<sub>2</sub>SO<sub>4</sub>, HCl) и температуры анализируемого раствора.

1.1.3 Область применения − на объектах тепловой энергетики.

1.1.4 Тип кондуктометра:

- бесконтактный;
- низкочастотный;
- однопредельный;

 с датчиками проводимости с возможностью применения в проточном, магистральном и погружном вариантах;

малоинерционный;

- с двумя каналами измерений;
- с автоматической термокомпенсацией;
- в виде блока щитового либо настенного исполнения;

 с преобразованием результатов измерений в унифицированный электрический выходной сигнал постоянного тока и обменом информацией по интерфейсу RS-485;

 с предварительным электронным усилителем, встроенным в измерительный преобразователь (блок датчика БД-1102/1) либо выделенным из измерительного преобразователя и установленным в непосредственной близости от датчика проводимости с целью увеличения расстояния между измерительным преобразователем и датчиком проводимости (блок датчика БД-1102).

#### *1.2 Основные параметры*

1.2.1 Вид климатического исполнения кондуктометра − УХЛ 4 по ГОСТ 15150-69, но при этом температура окружающего воздуха при эксплуатации должна быть от плюс 5 до плюс 50 °С.

1.2.2 По устойчивости к воздействиям температуры и влажности группа исполнения кондуктометра по ГОСТ Р 52931-2008 − В4.

1.2.3 По устойчивости к механическим воздействиям группа исполнения кондуктометра по ГОСТ Р 52931-2008 – L1.

1.2.4 По устойчивости к воздействию атмосферного давления исполнение кондуктометра по ГОСТ Р 52931-2008 – Р1.

1.2.5 Исполнения кондуктометра в зависимости от вида монтажа и напряжения питания приведены в таблице 1.1.

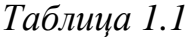

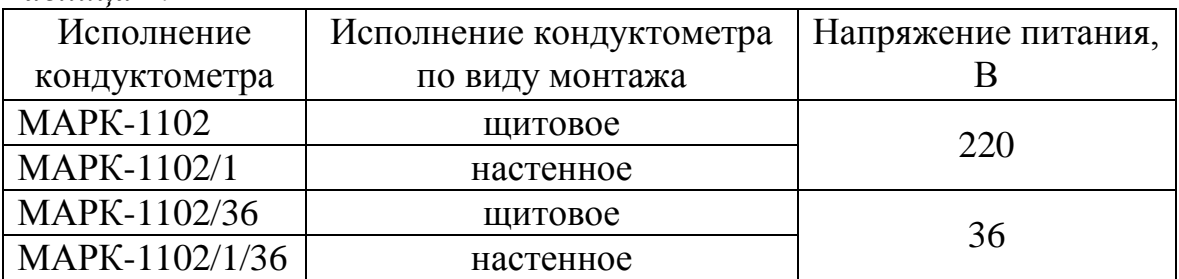

1.2.6 Параметры анализируемой среды

1.2.6.1 Температура (диапазон температурной компенсации кондуктометра),  $°C$ :

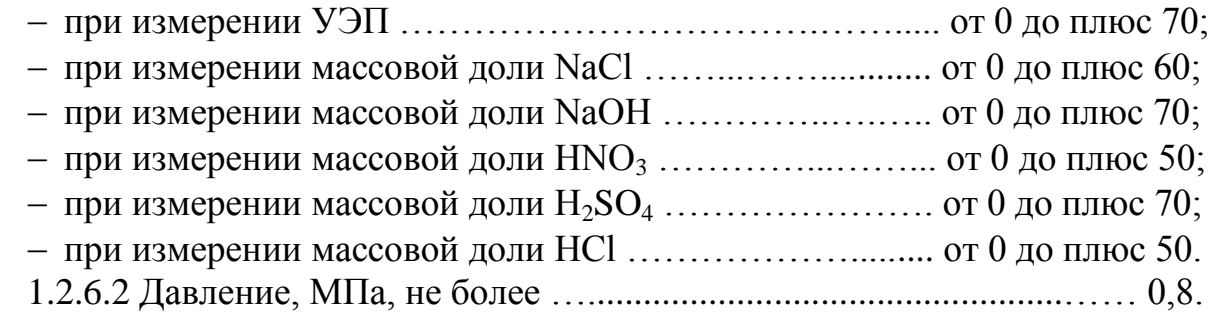

1.2.7 Рабочие условия эксплуатации

1.2.7.1 Температура окружающего воздуха, °С ...... от плюс 5 до плюс 50.

1.2.7.2 Относительная влажность окружающего воздуха при температуре плюс 35 С и более низких температурах без конденсации влаги, %, не более .….............................................................................................................. 80.

1.2.7.3 Атмосферное давление, кПа (мм рт. ст.) ................. от 84,0 до 106,7 (от 630 до 800).

1.2.8 Электрическое питание кондуктометра осуществляется от сети переменного тока с напряжением 220 В либо 36 В в зависимости от исполнения, при частоте (50 ± 1) Гц, с допускаемым отклонением напряжения питания от минус 15 до плюс 10 %.

1.2.9 Потребляемая мощность при номинальном значении напряжения питания, В·А, не более .......................................................................................... 15.

1.2.10 Электрическое сопротивление изоляции цепей питания кондуктометра между штырями вилки и корпусом блока преобразовательного, МОм, не менее:

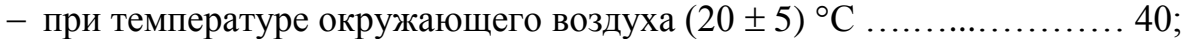

при температуре окружающего воздуха 50 С ..……………………... 10;

– при температуре окружающего воздуха 35 °С и относительной влажности 80 % ……………….………………………………………………………... 5.

1.2.11 Электрическая изоляция силовых цепей питания кондуктометра по отношению к корпусу блока преобразовательного выдерживает без пробоя и поверхностного перекрытия в течение 1 мин действие испытательного напряжения переменного тока со среднеквадратичным значением 1500 В и частотой  $(50 \pm 1)$  Гц в нормальных условиях применения.

1.2.12 Электрическое сопротивление между внешней клеммой защитного заземления блока преобразовательного и его корпусом, Ом, не более ….. 0,1.

1.2.13 Габаритные размеры и масса узлов кондуктометра соответствуют значениям, приведенным в таблице 1.2.

#### *Таблица 1.2*

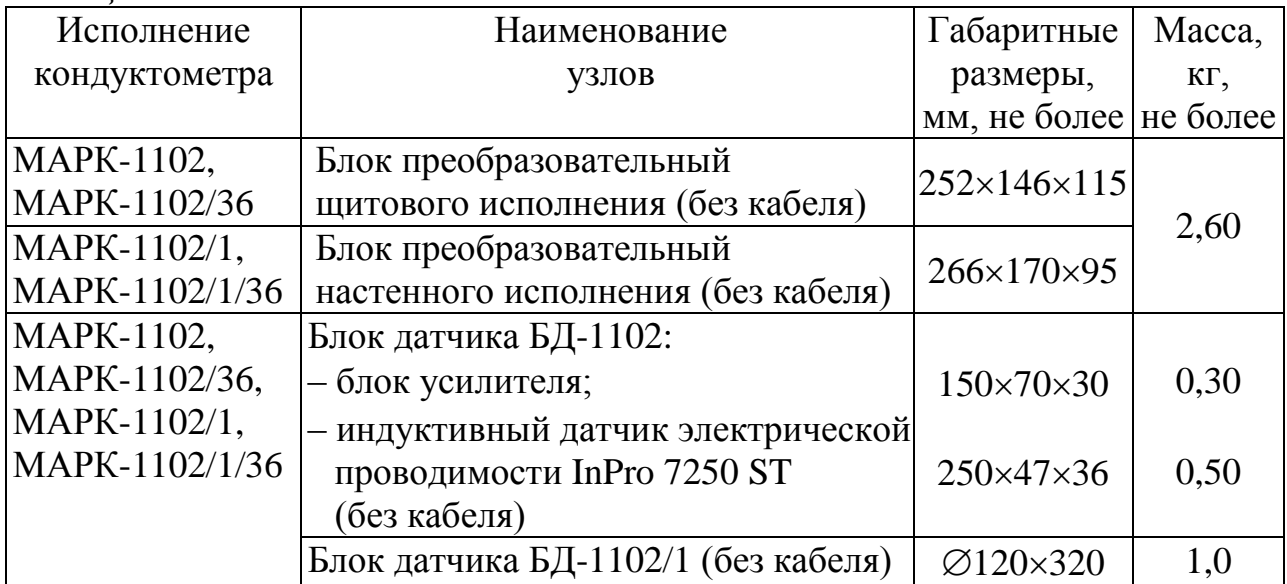

1.2.14 Показатели надежности: средняя наработка на отказ, ч, не менее ………...….………….... 40000;

 $-$  среднее время восстановления работоспособности, ч, не более ........ 2;

средний срок службы кондуктометров, лет, не менее …………….... 10.

1.2.15 Степень защиты узлов кондуктометра, обеспечиваемая оболочкой по ГОСТ 14254-2015, соответствует:

– для блока преобразовательного .......................................................... IP65;

– для блока усилителя ............................................................................ IP62;

– для индуктивного датчика электрической проводимости InPro 7250 ST (погружаемая часть) и блока датчика БД-1102/1 (погружаемая часть) ….... IP68.

## *1.3 Технические характеристики*

1.3.1 Диапазон измерений УЭП, мСм/см ……….................... от 0 до 1000.

1.3.2 Диапазон измерений массовой доли растворенных веществ в воде, %:

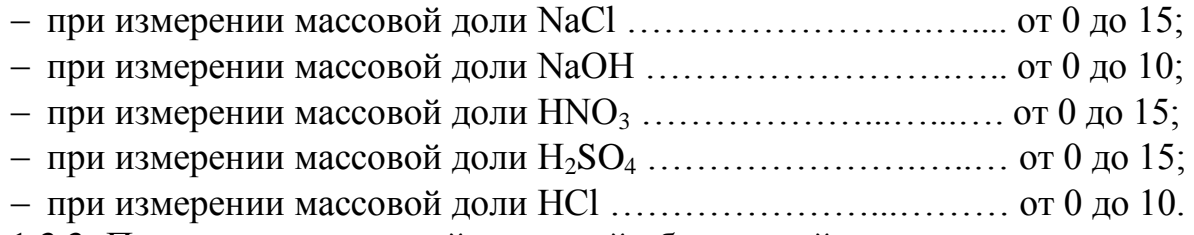

1.3.3 Пределы допускаемой основной абсолютной погрешности кондуктометра по индикатору при температуре анализируемой среды  $(25.0 \pm 0.2)$  °C и температуре окружающего воздуха (20  $\pm$  5) °C:

– при измерении УЭП, мСм/см ……………………………………  $\pm (1.0 + 0.04\gamma)$ ; – при измерении массовой доли растворенных веществ в воде, %………………………………………………………………..….. ± (0,03 + 0,04*С*),

где *у* – измеренное значение УЭП, мСм/см;

*С* измеренное значение массовой доли растворенных веществ в воде, %.

1.3.4 Функция преобразования измеренного значения УЭП либо массовой доли растворенных веществ в воде в унифицированный электрический выходной сигнал постоянного тока (в дальнейшем выходной ток) *Iвых*, мА, соответствует выражениям:

 для выходного тока в диапазоне от 4 до 20 мА на нагрузке, не превышающей 500 Ом

$$
I_{\text{max}}^{4-20} = 4 + 16 \cdot \frac{X}{X_{\text{duan}}};
$$
\n(1.1)

 для выходного тока в диапазоне от 0 до 5 мА на нагрузке, не превышающей 2 кОм

$$
I_{\text{max}}^{0-5} = 5 \cdot \frac{X}{X_{\text{dual}}},\tag{1.2}
$$

где *X* − измеренное значение *χ*, мСм/см, либо *С*, %;

*Xдиап* – значение верхнего предела запрограммированного диапазона измерений *χ*, мСм/см, либо *С*, %, по токовому выходу, соответствующее 5 мА для выходного тока в диапазоне от 0 до 5 мА и 20 мА для выходного тока в диапазоне от 4 до 20 мА, мСм/см (%).

1.3.5 Пределы допускаемой основной абсолютной погрешности кондуктометра по токовому выходу при температуре анализируемой среды (25,0  $\pm$  0,2) °С и температуре окружающего воздуха (20  $\pm$  5) °С:

– при измерении УЭП, мСм/см ..................  $\pm$  [(1,0 + 0,002 $\chi_{\text{duan}}$ ) + 0,04 $\chi$ ]; – при измерении массовой доли растворенных веществ в воде, %………………………………………..…………... ± [(0,03 + 0,002*Сдиап*) + 0,04*С*].

1.3.6 Пределы допускаемой дополнительной абсолютной погрешности кондуктометра, обусловленной изменением температуры анализируемой среды в диапазоне температурной компенсации:

 при измерении УЭП, мСм/см …………..…………………….….. ± 0,04*χ*; при измерении массовой доли растворенных веществ в воде, %…………………………………………………………………………….. ± 0,04*С*.

1.3.7 Пределы допускаемой дополнительной абсолютной погрешности кондуктометра по индикатору, обусловленной изменением температуры окружающего воздуха, на каждые  $\pm$  10 °С от нормальной (20  $\pm$  5) °С в пределах всего диапазона от плюс 5 до плюс 50 °С:

 при измерении УЭП, мСм/см …………..………………………. ± 0,004*χ*; при измерении массовой доли растворенных веществ в воде, %………………………………………………………………………..….. ± 0,004*С*.

1.3.8 Пределы допускаемой дополнительной абсолютной погрешности кондуктометра по токовому выходу, обусловленной изменением температуры окружающего воздуха, на каждые  $\pm$  10 °С от нормальной (20  $\pm$  5) °С в пределах всего диапазона от плюс 5 до плюс 50 °С:

– при измерении УЭП, мСм/см ............................  $\pm (0.0025 \chi_{\text{duan}} + 0.004 \chi);$  при измерении массовой доли растворенных веществ в воде, %………………………………………..……………….… ± (0,0025*Сдиап* +0,004*С*). 1.3.9 Диапазон измерений температуры анализируемой среды,  $^{\circ}C$ ………………………………………………………………………………… от 0 до плюс 70. 1.3.10Пределы допускаемой основной абсолютной погрешности кондуктометра при измерении температуры анализируемой среды при температуре

окружающего воздуха (20 ± 5) С, С ……..…………………….…………... ± 0,5.

1.3.11 Пределы допускаемой дополнительной абсолютной погрешности кондуктометра при измерении температуры, обусловленной изменением температуры окружающего воздуха, на каждые  $\pm$  10 °C от нормальной (20  $\pm$  5) °C в пределах рабочего диапазона температур от плюс 5 до плюс 50 °С, °С,  $\pm$  0.1.

1.3.12 Пределы допускаемой относительной погрешности определения электролитической постоянной индуктивного датчика электрической проводимости InPro 7250 ST и блока датчика БД-1102/1, % ….....................….......…. ± 3.

1.3.13 Время переходного процесса кондуктометра при скачкообразном изменении УЭП, с, не более ……………………..…………………......………. 30.

1.3.14 Время *t*0,9 установления показаний кондуктометра при скачкообразном изменении температуры анализируемой среды, мин, не более ………. 5.

1.3.15 Стабильность показаний кондуктометра за время 8 ч не хуже:

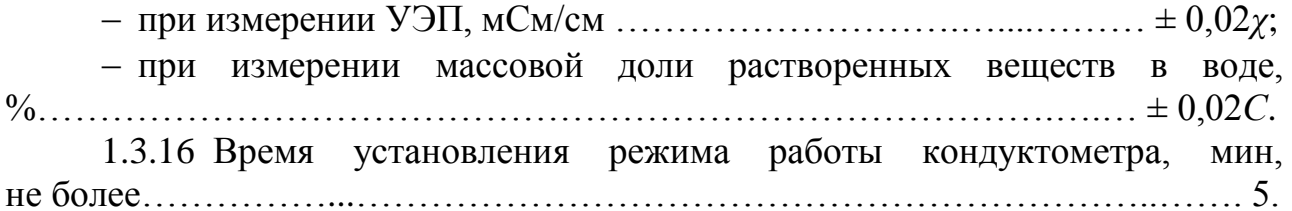

1.3.17 Состояние выхода измеренного значения УЭП либо массовой доли растворенных веществ в воде за пределы запрограммированного диапазона измерений либо температуры за пределы диапазона измерений сопровождается:

– включением индикатора «**ПЕРЕГРУЗКА**» и звукового сигнала;

– срабатыванием реле перегрузок;

– миганием на экране индикатора надписи «*χ*», «*С*» либо «°С».

1.3.18 Состояние выхода измеренного значения УЭП либо массовой доли растворенных веществ в воде за нижнюю или верхнюю уставку сопровождается:

– появлением на экране одного из символов « $\overline{\mathbf{F}}$ » либо « $\overline{\mathbf{P}}$ »;

– срабатыванием реле уставок.

1.3.19 Кондуктометр осуществляет обмен информацией по интерфейсу RS-485.

## *1.4 Состав изделия*

Состав кондуктометра приведен в таблице 1.3.

10

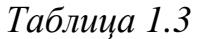

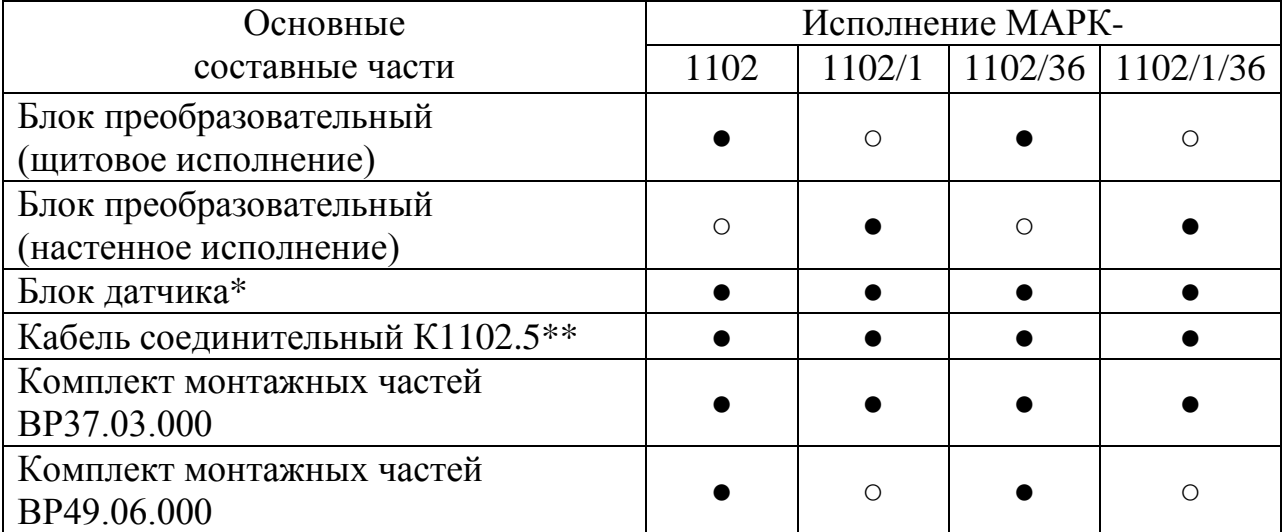

Условные обозначения:

 $\bullet$  – входит в состав;

○ − не входит в состав;

 $*$  – тип (БД-1102 либо БД-1102/1) по согласованию с заказчиком;

\*\* − поставляется с блоком датчика БД-1102.

## *1.5 Устройство и принцип работы*

1.5.1 Общие сведения о кондуктометре

Внешний вид кондуктометра исполнения МАРК-1102 с блоком датчика БД-1102 представлен на рисунке 1.1; кондуктометра исполнения МАРК-1102/1 с блоком датчика БД-1102/1 – на рисунке 1.2.

Кондуктометр является стационарным двухканальным измерительным прибором, состоящим из следующих основных частей (в зависимости от исполнения кондуктометра):

– блока преобразовательного (настенного или щитового исполнения);

– блока датчика БД-1102 либо БД-1102/1.

К блоку преобразовательному с помощью разъемных кабелей подсоединяются блоки датчика.

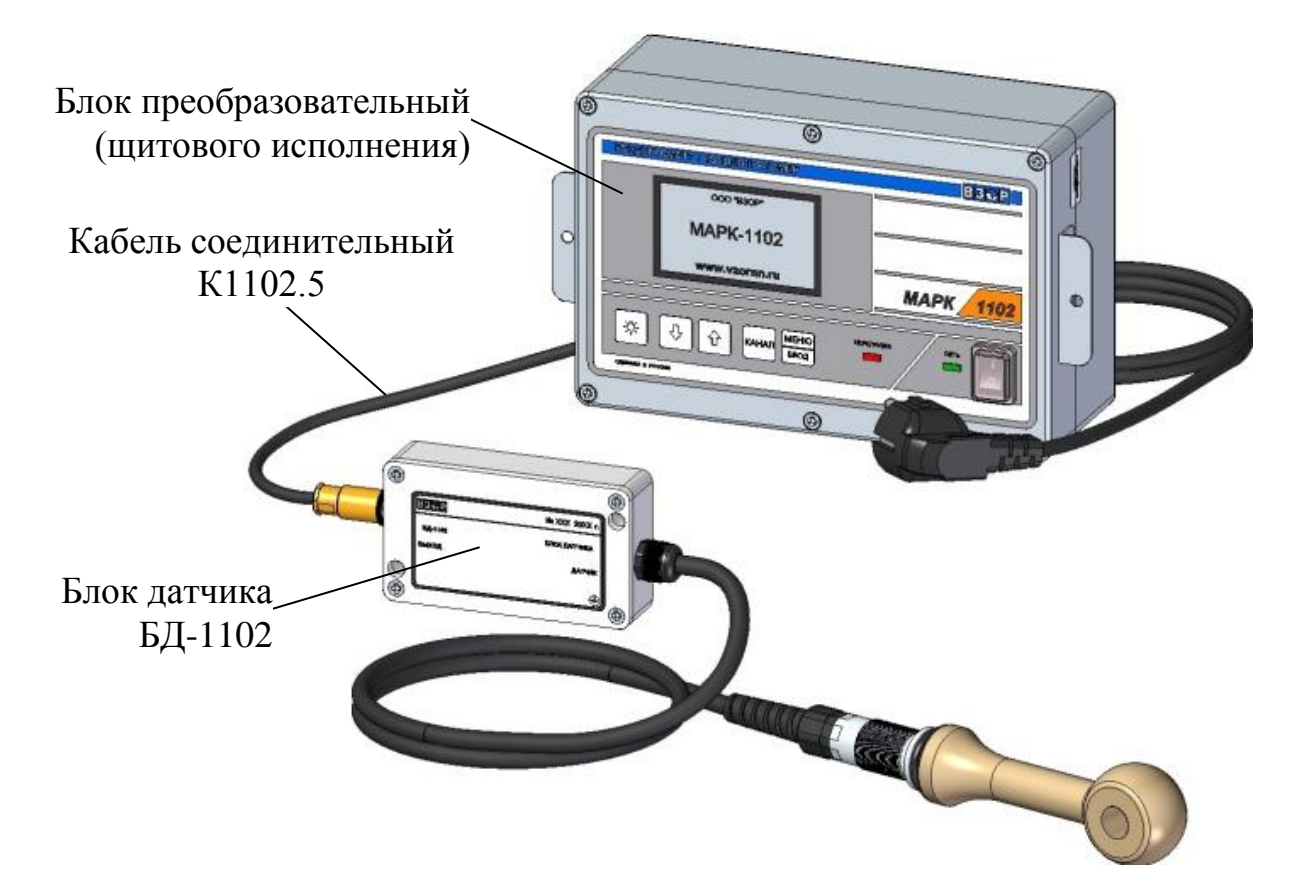

*Рисунок 1.1 – Кондуктометр/концентратомер МАРК-1102 с блоком датчика БД-1102*

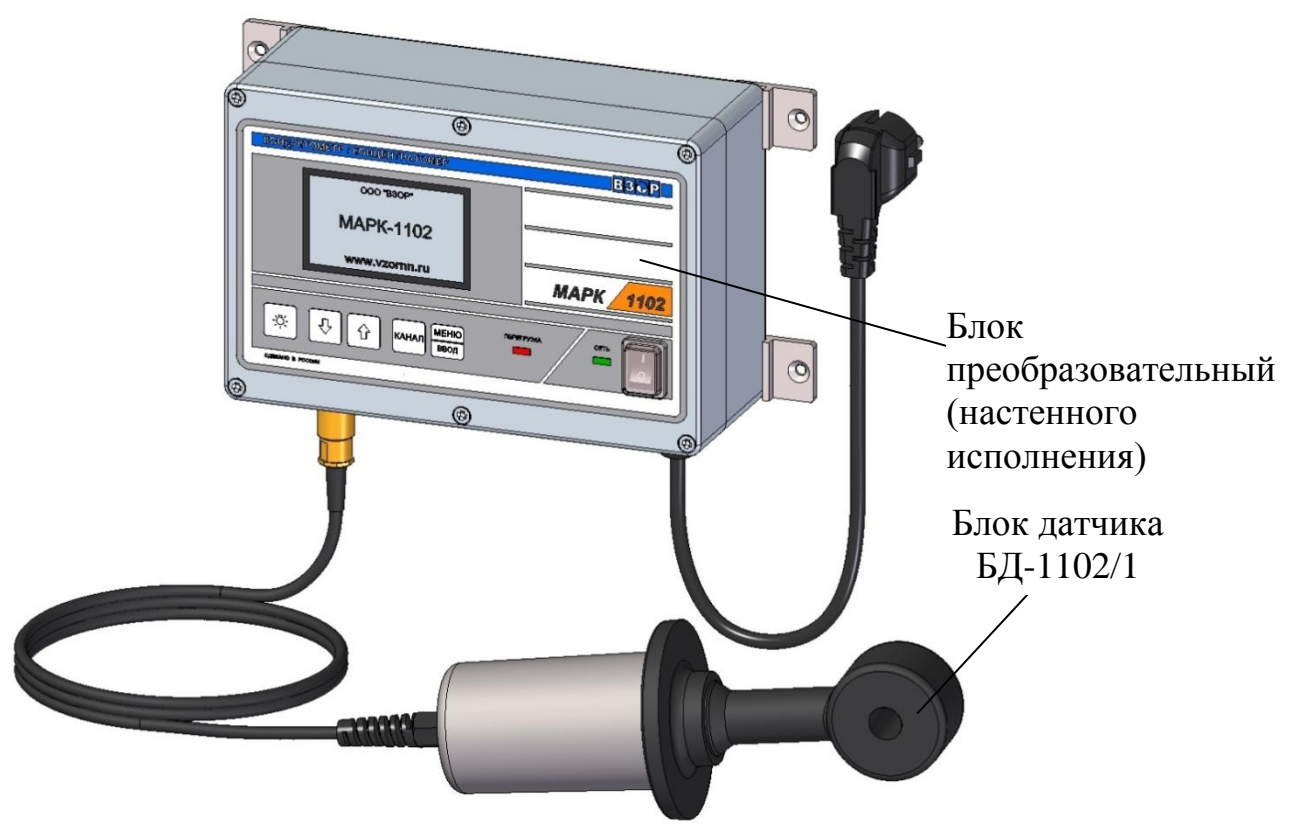

*Рисунок 1.2 – Кондуктометр/концентратомер МАРК-1102/1 с блоком датчика БД-1102/1*

12

Типы соединений блока датчика с блоком преобразовательным в зависимости от расстояния соответствуют таблице 1.4.

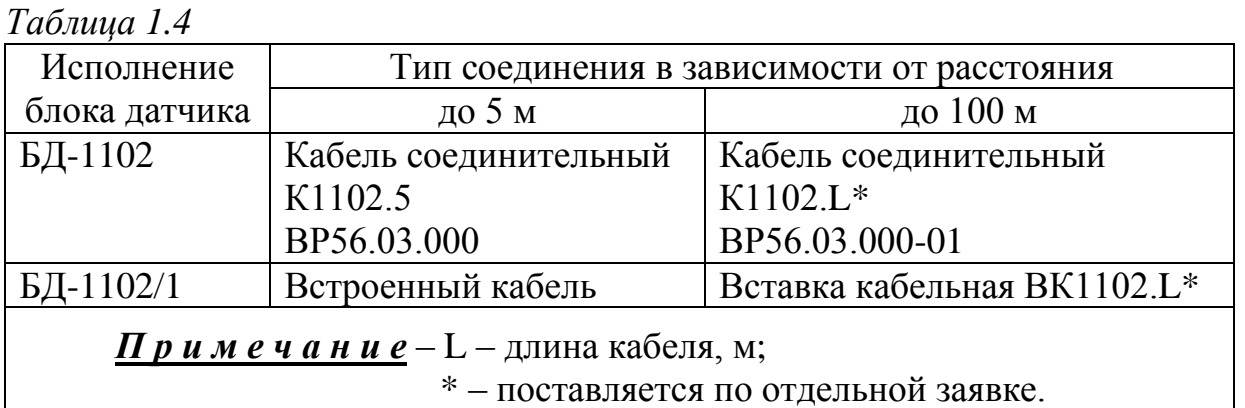

Измеренные значения УЭП (УЭП<sub>25</sub>), массовой доли растворенных веществ в воде и измеренное значение температуры анализируемой водной среды выводятся на экран графического ЖК индикатора (в дальнейшем индикатор) блока преобразовательного. При этом возможны режимы индикации значений, измеренных в первом, втором каналах или одновременной индикации значений в первом и втором каналах.

По каждому каналу измерений в кондуктометре имеется выходной ток в диапазонах от 0 до 5 мА, от 4 до 20 мА, а также дополнительно от 0 до 20 мА.

Установка выходного тока производиться отдельно для каждого канала: нижняя (0 либо 4 мА) граница диапазона выходного тока всегда равна 0 мСм/см (%); верхняя (5 либо 20 мА) граница диапазона выходного соответствует значению конца запрограммированного диапазона выходного тока.

Для удобства контроля УЭП предусмотрена температурная компенсация, то есть приведение абсолютного значения УЭП к УЭП при температуре 25 °С.

Коэффициент линейной термокомпенсации, обусловленной составом растворенных в воде веществ, может быть установлен пользователем в МЕНЮ кондуктометра.

В кондуктометре предусмотрен режим измерений УЭП, не приведенной к 25 °С (с отключенной термокомпенсацией).

В качестве термодатчика используется установленный в корпусе датчика проводимости терморезистор.

## 1.5.2 Принцип работы кондуктометра

Принцип действия кондуктометра основан на измерении электрического сопротивления водного раствора и пересчете его в значение УЭП.

Принцип измерений массовой доли кондуктометра основан на преобразовании значения УЭП, приведенной к 25 °С, в значение раствора, выбранного в меню кондуктометра по определенной зависимости.

Показания температуры определяются пересчетом измеренного значения сопротивления термодатчика.

## 1.5.3 Составные части кондуктометра

#### 1.5.3.1 Блок преобразовательный

Блок преобразовательный производит преобразование сигналов от блоков датчика, индикацию результатов измерений на экране индикатора, формирование сигнала на токовых выходах, управление «сухими» контактами реле и передачу данных на внешнее устройство.

Питание блока преобразовательного осуществляется от сети переменного тока 220 В, 50 Гц либо 36 В, 50 Гц (в зависимости от исполнения).

Внешний вид блока преобразовательного (на примере блока преобразовательного щитового исполнения) показан на рисунках 1.3 и 1.4.

На передней панели блока преобразовательного расположены:

 экран индикатора, предназначенный для индикации измеренных значений УЭП, массовой доли и температуры, режимов работы кондуктометра, а также для работы с экранными меню;

– кнопка « Э;» для отключения и включения подсветки экрана индикатора;

— кнопки « $\mathbb{Q}_m$  « $\mathbb{Q}_m$ » для передвижения по строкам меню в режиме контроля и изменения параметров и для изменения параметров настройки;

 кнопка «**КАНАЛ**» для изменения режима индикации (канала А, канала В либо обоих каналов), а также для некоторых операций в режиме **МЕНЮ**;

 кнопка « **ВВОД МЕНЮ** » для входа в меню (включения режима контроля и

изменения параметров) и подтверждения выбранных при программировании величин и режимов работы;

 переключатель «**СЕТЬ**» для включения и выключения питания кондуктометра;

 световой индикатор «**СЕТЬ**», зеленого цвета, для индикации включения питания кондуктометра;

 световой индикатор «**ПЕРЕГРУЗКА**», красного цвета, для индикации состояния перегрузки запрограммированных диапазонов измерений или выхода измеренного значения температуры за пределы диапазона.

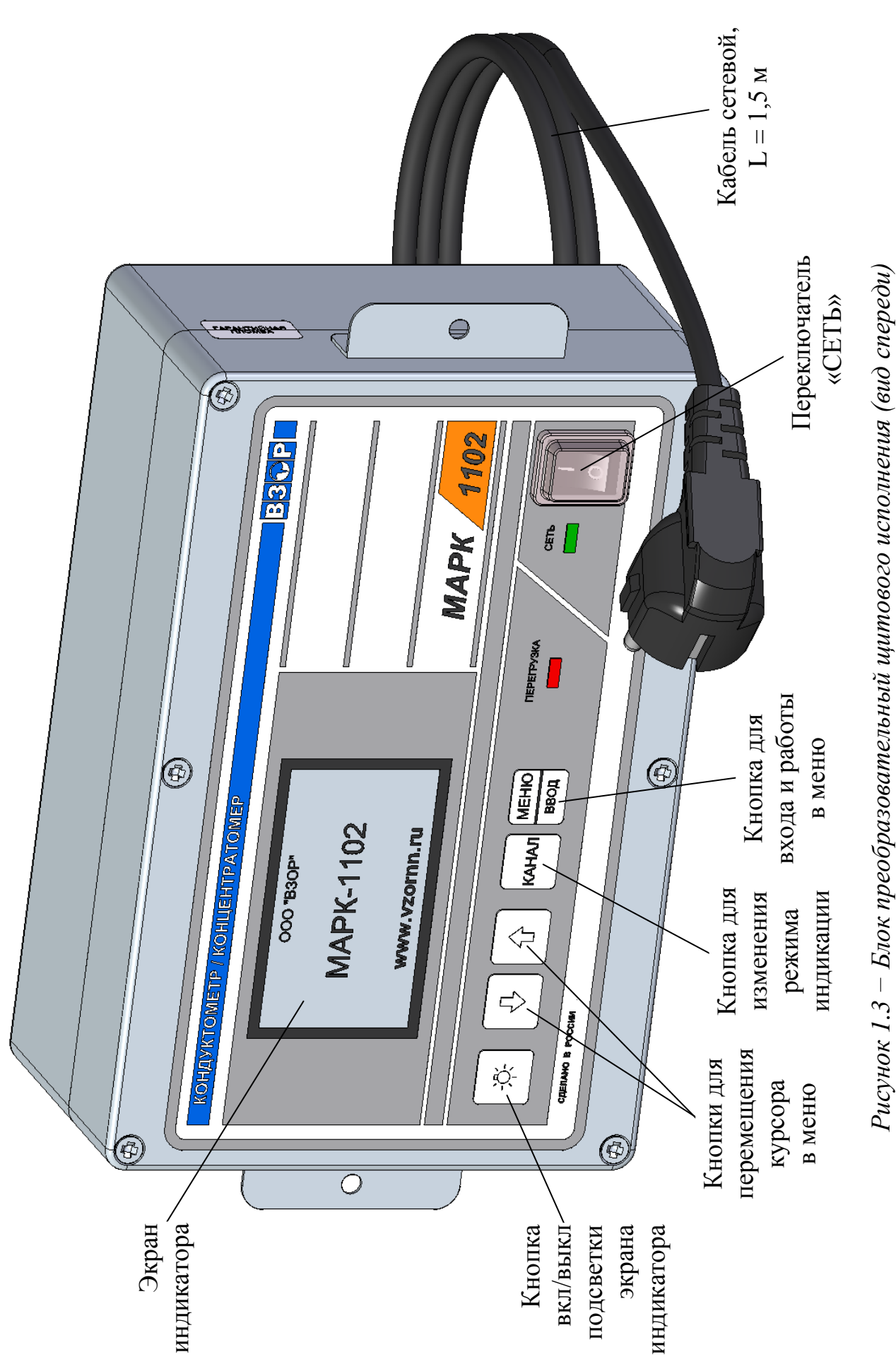

*Рисунок 1.3 − Блок преобразовательный щитового исполнения (вид спереди)*

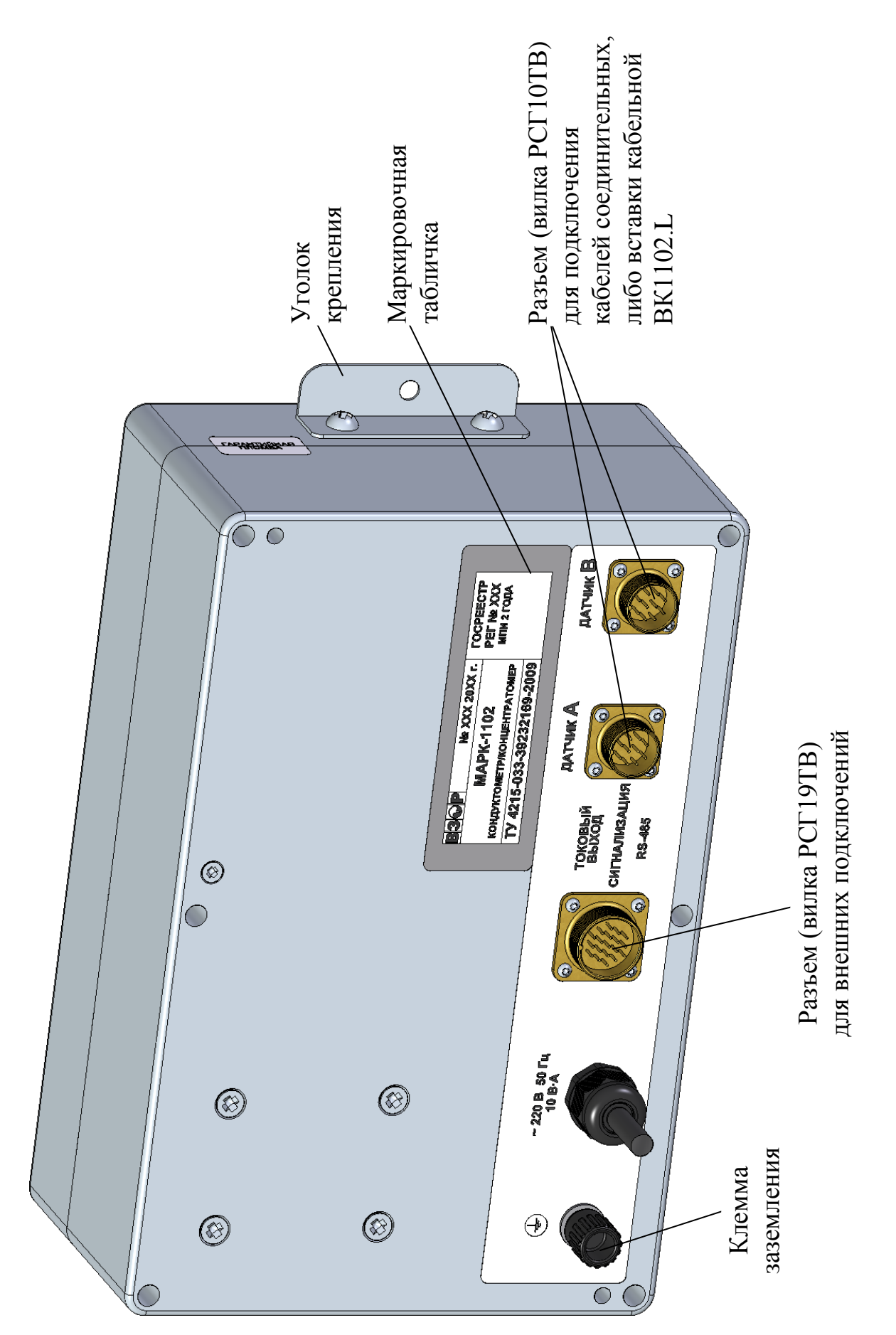

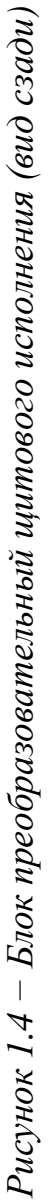

На задней панели блока преобразовательного щитового исполнения в соответствии с рисунком 1.4 (на примере исполнения кондуктометра МАРК-1102) и на нижней панели блока преобразовательного настенного исполнения в соответствии с рисунком 1.5 (на примере исполнения кондуктометра МАРК-1102/1) расположены:

 два разъема «**ДАТЧИК А**» и «**ДАТЧИК В**» для подключения блоков датчика к блоку преобразовательному через кабели соединительные либо вставки кабельной;

 разъем «**ТОКОВЫЙ ВЫХОД, СИГНАЛИЗАЦИЯ, RS-485**» для подключения кондуктометра к внешнему устройству;

– клемма «  $\left(\frac{\Gamma}{2}\right)$  » для подключения защитного заземления к блоку преобразовательному;

 герметичный кабельный ввод сетевого кабеля «**~220 В 50 Гц 10 В·А**» либо «**~36 В 50 Гц 10 ВА**» (в зависимости от исполнения).

Блок преобразовательный производит преобразование сигналов от блоков датчика и осуществляет отображение результатов с разрешающей способностью, приведенной в таблице 1.5.

#### *Таблица 1.5*

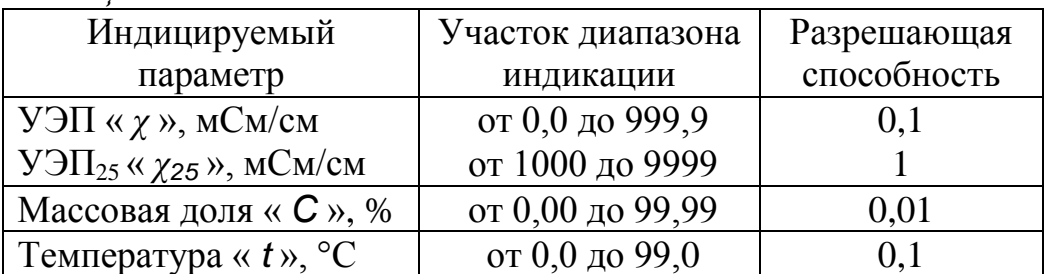

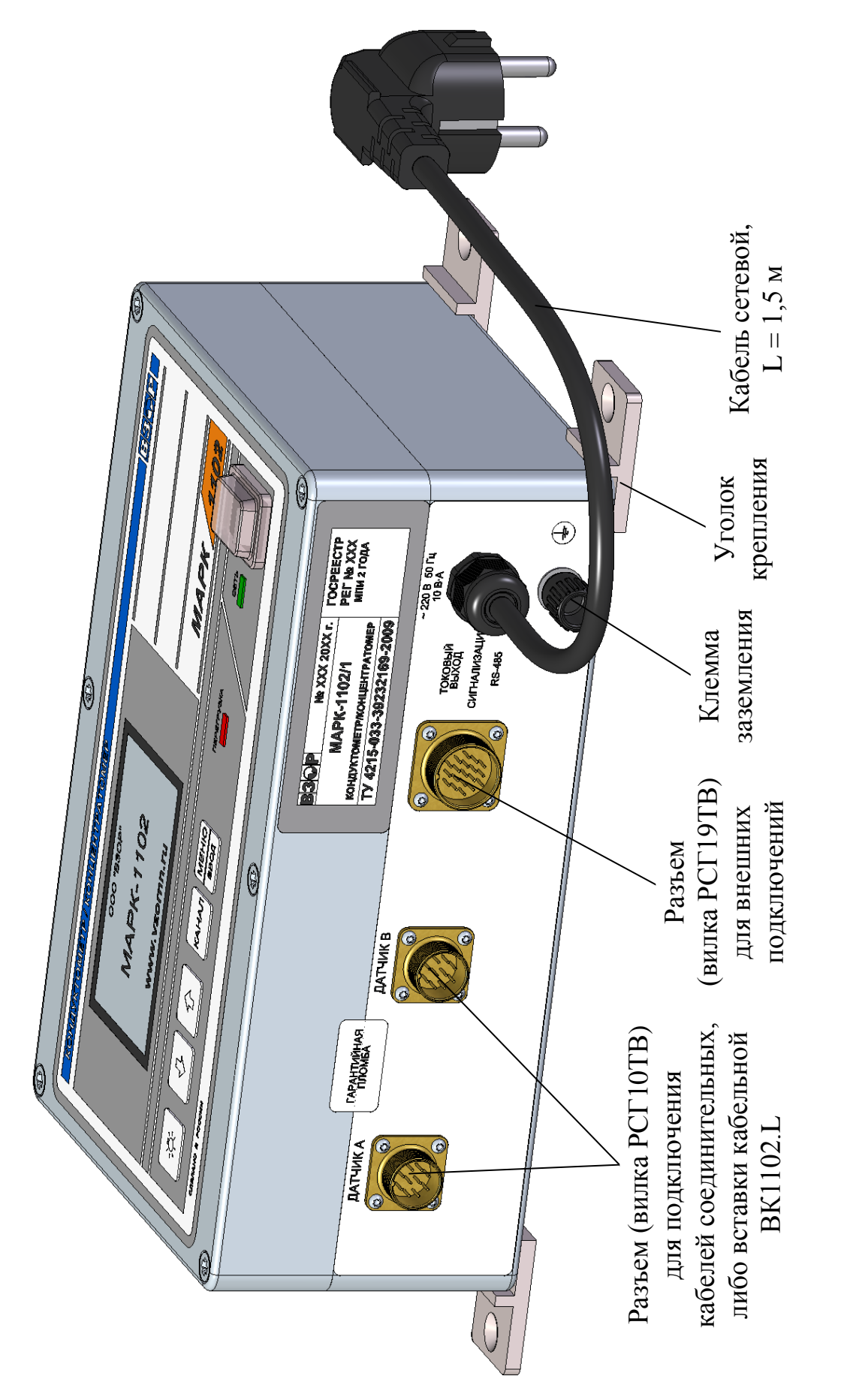

Рисунок 1.5 – Блок преобразовательный настенного исполнения (вид снизу) *Рисунок 1.5 − Блок преобразовательный настенного исполнения (вид снизу)* 1.5.3.2 Блок датчика БД-1102

Блок датчика БД-1102 изображен на рисунке 1.6 и состоит из блока усилителя и индуктивного датчика электрической проводимости InPro 7250 ST (в дальнейшем – датчик проводимости).

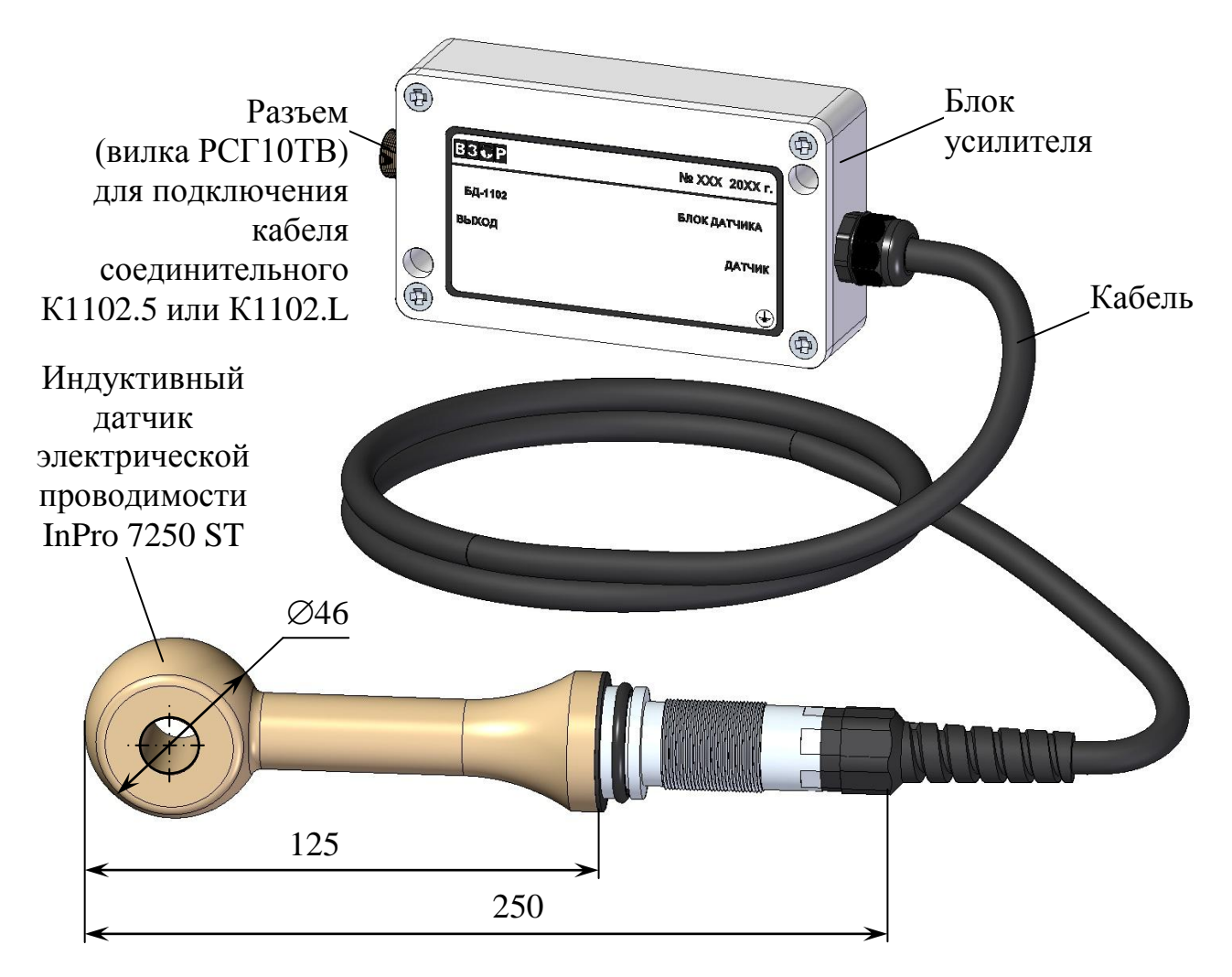

*Рисунок 1.6 Блок датчика БД-1102*

## 1.5.3.3 Блок датчика БД-1102/1

Внешний вид блока датчика БД-1102/1 показан на рисунке 1.7.

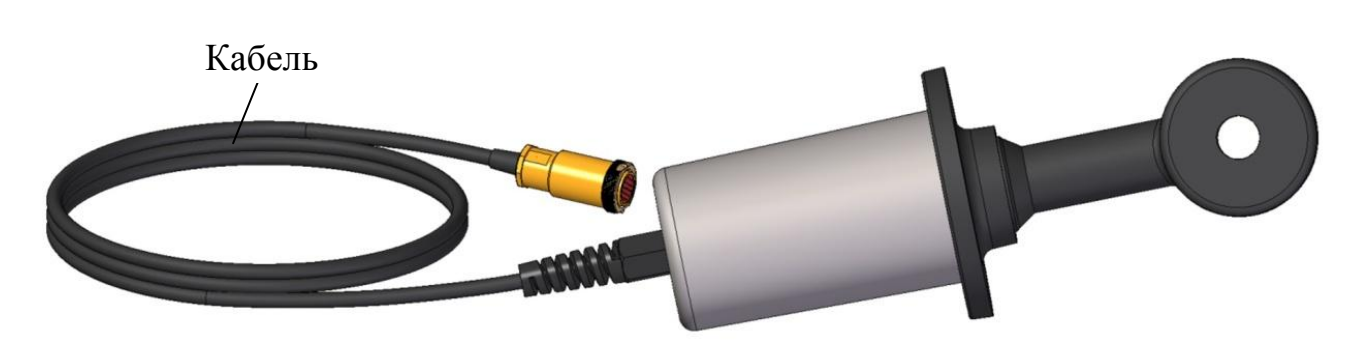

*Рисунок 1.7 Блок датчика БД-1102/1*

## *1.6 Маркировка*

1.6.1 Маркировка составных частей кондуктометра соответствует ГОСТ 26828-86.

1.6.2 Блок преобразовательный

1.6.2.1 На передней панели блока преобразовательного нанесено:

- − наименование кондуктометра и товарный знак;
- − наименование страны-изготовителя.

1.6.2.2 На задней панели блока преобразовательного щитового исполнения и на нижней поверхности блока преобразовательного настенного исполнения укреплена табличка содержащая:

- товарный знак и наименование предприятия-изготовителя;
- единый знак обращения продукции на рынке государств-членов  $TC$ ;
- знак утверждения типа;
- наименование и условное обозначение кондуктометра;
- порядковый номер кондуктометра и год выпуска;
- регистрационный номер в Государственном реестре средств измерений;

- интервал между поверками;
- номинальное значение напряжения электрического питания;

 условное обозначение рода электрического тока и номинальная частота переменного тока;

– символ «  $(\frac{1}{x})$ », обозначающий клемму защитного заземления.

20

1.6.2.3 На боковой поверхности блока преобразовательного щитового исполнения и на нижней поверхности кондуктометра настенного исполнения укреплена гарантийная пломба.

#### 1.6.3 Блок усилителя

На передней поверхности блока усилителя укреплена табличка, на которой нанесены:

- товарный знак и наименование предприятия-изготовителя;
- наименование и условное обозначение блока датчика БД-1102;
- порядковый номер блока датчика БД-1102 и год выпуска;
- маркировка, указывающая назначение разъемов;
- символ « $\left(\frac{1}{x}\right)$ », обозначающий винт защитного заземления.

#### 1.6.4 Блок датчика БД-1102/1

На блоке датчика БД-1102/1 нанесено:

- товарный знак и наименование предприятия-изготовителя;
- наименование и условное обозначение блока датчика БД-1102/1;
- порядковый номер блока датчика БД-1102/1 и год выпуска.

#### 1.6.5 Транспортная маркировка

1.6.5.1 На транспортной таре (коробке) наклеена этикетка, содержащая наименование и обозначение кондуктометра, дату упаковки, товарный знак, телефоны, адрес и наименование предприятия-изготовителя.

1.6.5.2 На транспортной таре (коробке) нанесены манипуляционные знаки: «Хрупкое. Осторожно», «Беречь от влаги», «Верх» и «Пределы температуры» по ГОСТ 14192-96.

#### *1.7 Упаковка*

1.7.1 Упаковка обеспечивает сохраняемость кондуктометра при транспортировании и хранении.

1.7.2 По защите кондуктометра от климатических факторов внешней среды упаковка имеет категорию КУ-1 по ГОСТ 23170-78.

1.7.3 Упаковка соответствует требованиям ГОСТ 9.014-78 для группы изделий ІІІ:

вариант временной противокоррозионной защиты ВЗ-0;

вариант внутренней упаковки ВУ-4.

1.7.4 В отдельные полиэтиленовые пакеты укладываются:

блок преобразовательный;

блок датчика;

комплекты монтажных частей;

руководство по эксплуатации, паспорт и упаковочная ведомость.

1.7.5 Упаковка кабелей соединительных К1102.5 соответствует требованиям ГОСТ 18690-2012.

1.7.6 Датчик проводимости помещен в заводскую упаковку, затем − в полиэтиленовый пакет.

1.7.7 Составные части кондуктометра укладываются в картонную коробку с последующей ее заклейкой полимерной липкой лентой.

1.7.8 Свободное пространство в коробке заполняется амортизационным материалом.

1.7.9 Срок сохраняемости до переупаковывания равен сроку службы кондуктометра.

1.7.10 Переупаковывание кондуктометра проводиться в случае обнаружения дефектов упаковки при осмотрах в процессе хранения или по истечении срока сохраняемости до переупаковывания.

1.7.11 По согласованию с заказчиком допускается применять другие виды консервации и упаковки.

## **2 ИСПОЛЬЗОВАНИЕ ПО НАЗНАЧЕНИЮ**

#### *2.1 Эксплуатационные ограничения*

2.1.1 Соблюдать рабочие условия эксплуатации и требования к анализируемой среде.

2.1.2 ОБЕРЕГАТЬ ОТ УДАРОВ блок преобразовательный, так как в его конструкции использовано стекло.

2.1.3 При измерении с использованием кюветы проточной либо кюветы полипропиленовой расход анализируемого раствора должен быть в пределах от 5 до 200 дм<sup>3</sup>/ч.

2.1.4 При измерениях погружным способом погружную часть датчика проводимости и блока датчика БД-1102/1 погружать в анализируемый раствор на глубину от 50 до 120 мм, при этом расстояние до стенок и дна емкости с анализируемым раствором должно быть не менее 30 мм.

2.1.5 При измерениях в кювете проточной, кювете полипропиленовой и магистральном трубопроводе давление анализируемой среды должно быть не более 0,8 МПа.

#### *2.2 Меры безопасности*

2.2.1 К работе с кондуктометром допускается персонал, изучивший настоящее руководство, документ «Серия InPro 7250 ST. Индуктивные датчики электрической проводимости. Руководство по эксплуатации» и действующие правила работы с химическими растворами.

2.2.2 При работе должны соблюдаться «Правила эксплуатации электроустановок потребителем» и «Правила техники безопасности при эксплуатации электроустановок потребителем», а также требования ГОСТ 12.2.007.0-75.

2.2.3 Блок преобразовательный должен быть установлен в месте, не затрудняющем отключение кондуктометра от сети питания.

2.2.4 Запрещается эксплуатировать кондуктометр при снятой крышке корпуса блока преобразовательного, а также при отсутствии заземления блока преобразовательного.

2.2.5 Электрические цепи, осуществляющие внешнее подключение к разъему «**ТОКОВЫЙ ВЫХОД, СИГНАЛИЗАЦИЯ, RS-485**», должны быть выполнены экранированным кабелем либо проводами, расположенными в проводящих кабельных желобах или в кабелегонах.

## *2.3 Подготовка кондуктометра к работе*

#### 2.3.1 Получение кондуктометра

При получении кондуктометра следует вскрыть упаковку, проверить комплектность и убедиться в сохранности упакованных изделий.

После пребывания кондуктометра на холодном воздухе необходимо выдержать его при комнатной температуре не менее 2 ч, после чего можно приступить к подготовке кондуктометра к работе.

2.3.2 Подготовка к работе блока преобразовательного

2.3.2.1 Установка блока преобразовательного

Установить блок преобразовательный в месте, не затрудняющем отключение кондуктометра от сети питания.

Расположение и размер отверстий для крепления блока преобразовательного щитового исполнения в щите – в соответствии с рисунком 2.1.

Блок преобразовательный кондуктометра щитового исполнения установить с внутренней стороны щита. Накладку, входящую в комплект монтажных частей ВР49.06.000, установить с лицевой стороны щита в соответствии с рисунком 2.2.

Для крепления блока преобразовательного на щите (толщиной до 3 мм) можно воспользоваться винтами М5×8 с гайками, входящими в комплект монтажных частей ВР49.06.000.

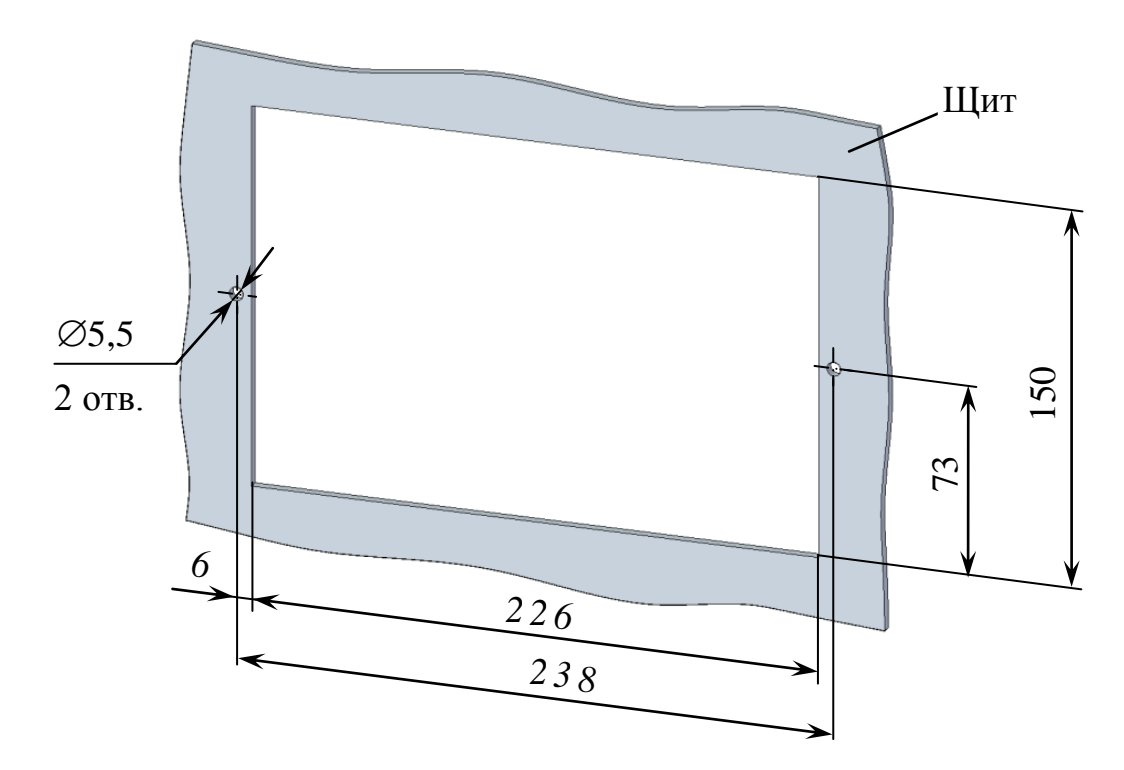

*Рисунок 2.1 – Расположение и размер отверстий для крепления блока преобразовательного щитового исполнения в щите*

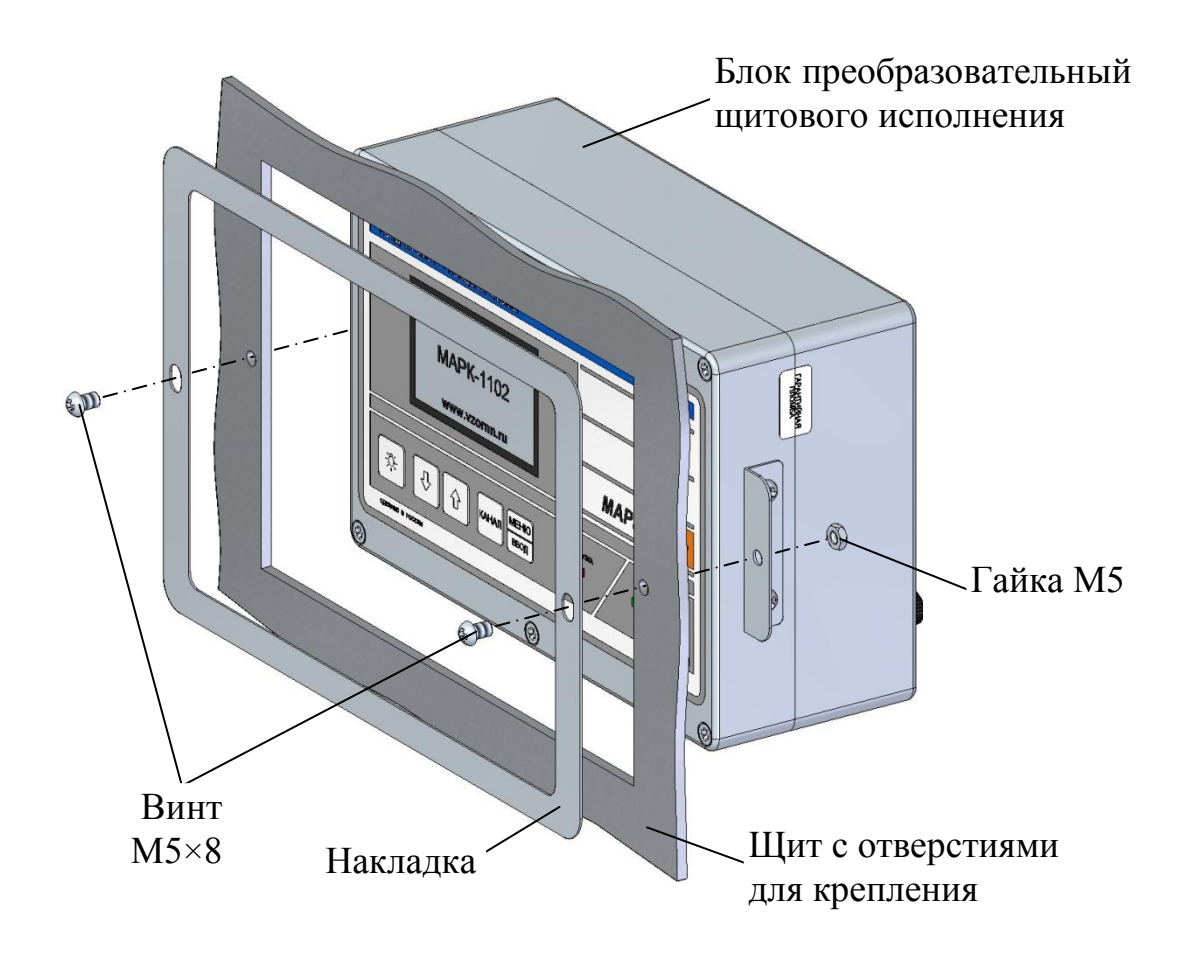

*Рисунок 2.2 – Установка блока преобразовательного щитового исполнения*

Расположение и размер отверстий для крепления блока преобразовательного настенного исполнения на вертикальной поверхности в соответствии с рисунком 2.3.

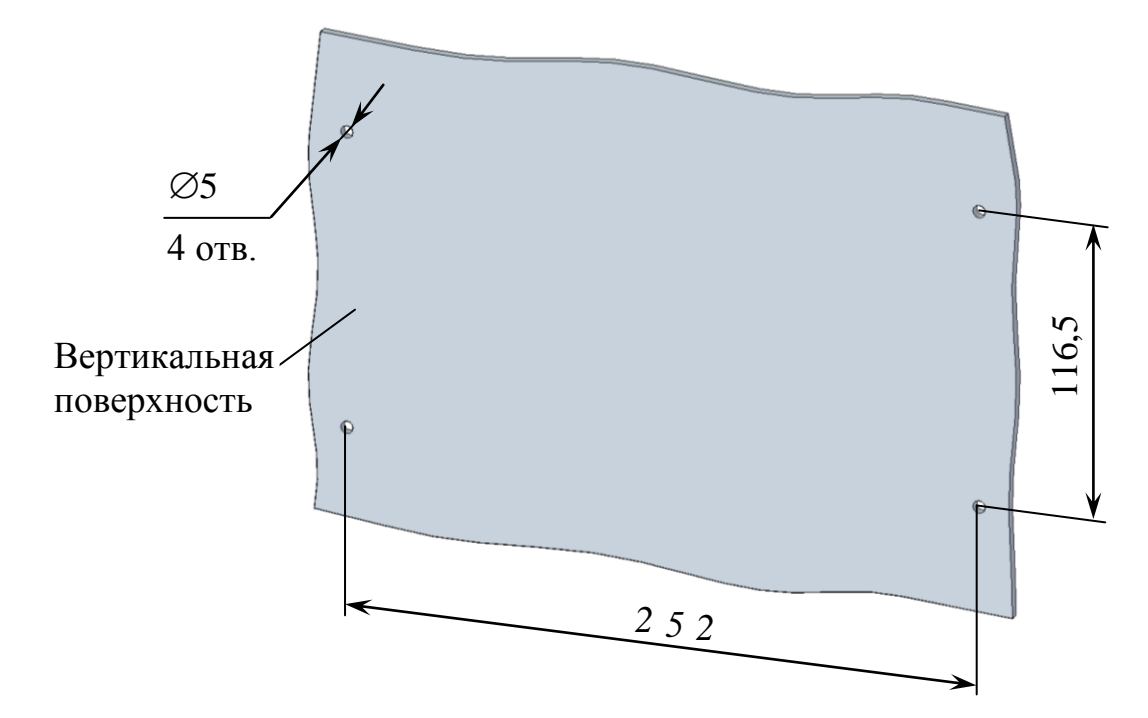

*Рисунок 2.3 − Расположение и размер отверстий для крепления блока преобразовательного настенного исполнения*

Конструкция блока преобразовательного настенного исполнения позволяет осуществлять крепление блока на различных вертикальных поверхностях, поэтому крепежные изделия в комплект поставки не входят.

Заземлить корпус блока преобразовательного медным проводом желтозеленого цвета сечением не менее  $0.75$  мм<sup>2</sup>, подключаемым к клемме заземления блока.

Подвести сетевое питание (в зависимости от исполнения кондуктометра):

а) ~ 220 В, 50 Гц с помощью подключения вилки к штепсельной розетке с заземляющим контактом;

б) ~ 36 В, 50 Гц с помощью подключения к контактам сетевого кабеля:

- провод красного цвета фаза;
- провод синего цвета нулевой провод;
- провод желто-зеленого цвета заземление.

2.3.2.2 Внешние подключения блока преобразовательного

## **ВНИМАНИЕ: Подключение внешних устройств к блоку преобразовательному производить при отключенном питании внешних устройств и блока преобразовательного!**

Внешние подключения к блоку преобразовательному производятся к разъему «**ТОКОВЫЙ ВЫХОД, СИГНАЛИЗАЦИЯ, RS-485**» с использованием розетки РС19ТВ с кожухом, входящей в комплект монтажных частей ВР37.03.000.

Для внешнего подключения к блоку преобразовательному следует:

− снять пластмассовую заглушку с разъема «**ТОКОВЫЙ ВЫХОД, СИГНАЛИЗАЦИЯ, RS-485**»;

− разобрать розетку РС19ТВ в соответствии с рисунком 2.4*а*;

− припаять контакты в соответствии с рисунком 2.4*б* и таблицей 2.1.

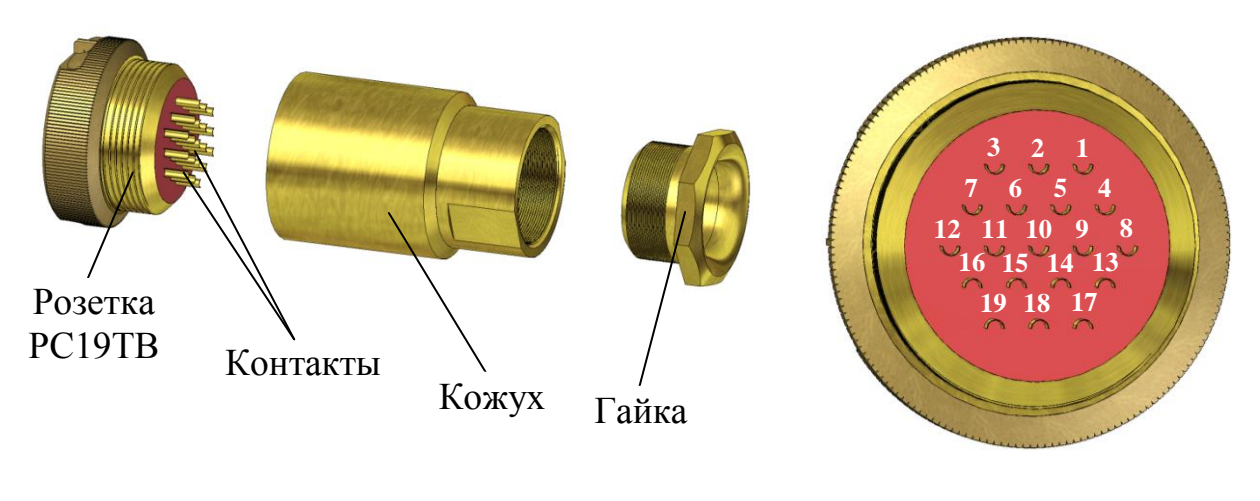

*а – Конструкция розетки б – Вид со стороны пайки контактов*

*Рисунок 2.4 − Розетка РС19ТВ с кожухом*

*Таблица 2.1*

| Конт.          | Выходной сигнал | Цепь                          | Внешнее        |
|----------------|-----------------|-------------------------------|----------------|
|                |                 |                               | подключение    |
| $\mathbf{1}$   | Реле            |                               |                |
| $\overline{2}$ | «перегрузка»    |                               |                |
| 7              | Реле «уставка»  | Канал А                       |                |
| 8              | <b>MIN</b>      |                               |                |
| 12             | Реле «уставка»  |                               |                |
| 13             | <b>MAX</b>      |                               | Исполнительное |
| 3              | Реле            |                               | устройство     |
| $\overline{4}$ | «перегрузка»    |                               |                |
| 16             | Реле «уставка»  | Канал В                       |                |
| 17             | <b>MIN</b>      |                               |                |
| 18             | Реле «уставка»  |                               |                |
| 19             | <b>MAX</b>      |                               |                |
| 5              | Выходной ток    | Канал А $(+)$                 |                |
| 6              |                 | Канал А $(-)$ и канал В $(-)$ |                |
| 9              |                 | Канал В $(+)$                 | Регистрирующее |
| 11             |                 | SG (сигнальная земля)         | устройство,    |
| 14             | Порт RS-485     | $DAT+ (Данныe+)$              | компьютер      |
| 15             |                 | DAT – (Данные –)              |                |

В диапазоне от 4 до 20 мА нагрузка не должна превышать 500 Ом, в диапазоне от 0 до 5 мА  $-2$  кОм.

Протокол обмена - ModBus RTU (приложение E).

Замыкание «сухих» контактов реле «перегрузка» и реле «уставка» происходит в соответствии с таблицей 2.2.

*Таблица 2.2*

| Контролируемый               | $Ka-$ | Значение             | Номера контактов, |
|------------------------------|-------|----------------------|-------------------|
| параметр                     | нал   | контролируемого      | розетки РС19ТВ,   |
|                              |       | параметра            | между которыми    |
|                              |       |                      | замыкается цепь   |
| Измеренное значение УЭП      | A     | выход за пределы     |                   |
| (массовой<br>доли<br>раство- |       | запрограммированного |                   |
| ренных веществ в воде),      |       | диапазона измерений  |                   |
| MCM/cm (%)                   |       |                      | ↑                 |
| Измеренное значение          |       | выход за пределы     |                   |
| температуры, °С              |       | диапазона измерений  |                   |

*Продолжение таблицы 2.2*

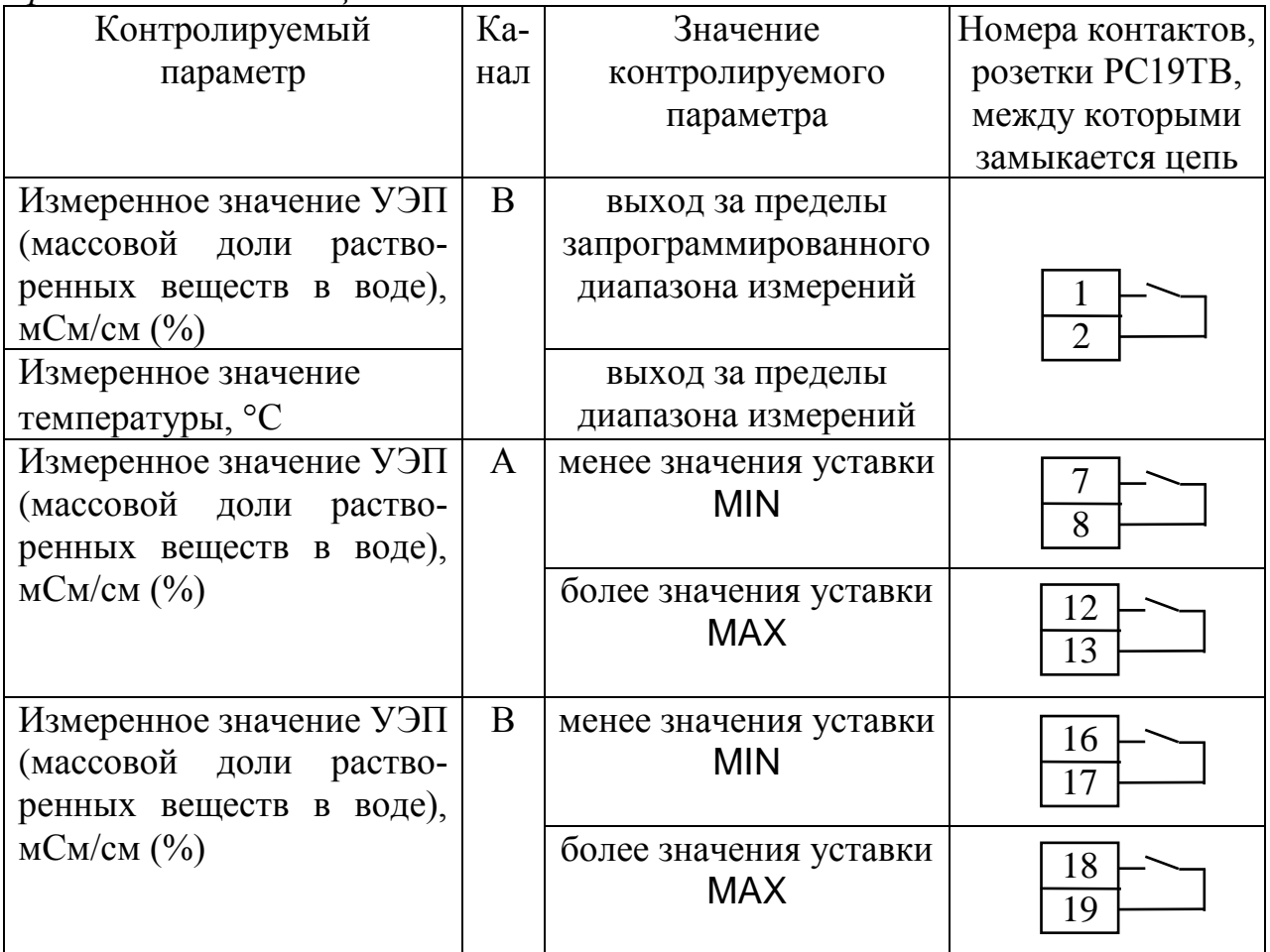

Изменение параметров уставок производится в соответствии с п. 2.6.3.

Максимальный коммутируемый ток 150 мА при постоянном или переменном напряжении 36 В.

2.3.2.3 Подключение внешних устройств к блоку преобразовательному с использованием блока клемм ВР51.04.000

Блок клемм ВР51.04.000, поставляемый по отдельной заявке, представлен на рисунке 2.5.

Подключение блока клемм осуществляется с помощью розетки РС19ТВ к разъему «**ТОКОВЫЙ ВЫХОД, СИГНАЛИЗАЦИЯ, RS-485**» блока преобразовательного.

Подключения внешних устройств к блоку клемм производить в соответствии с этикеткой ВР51.04.000ЭТ.

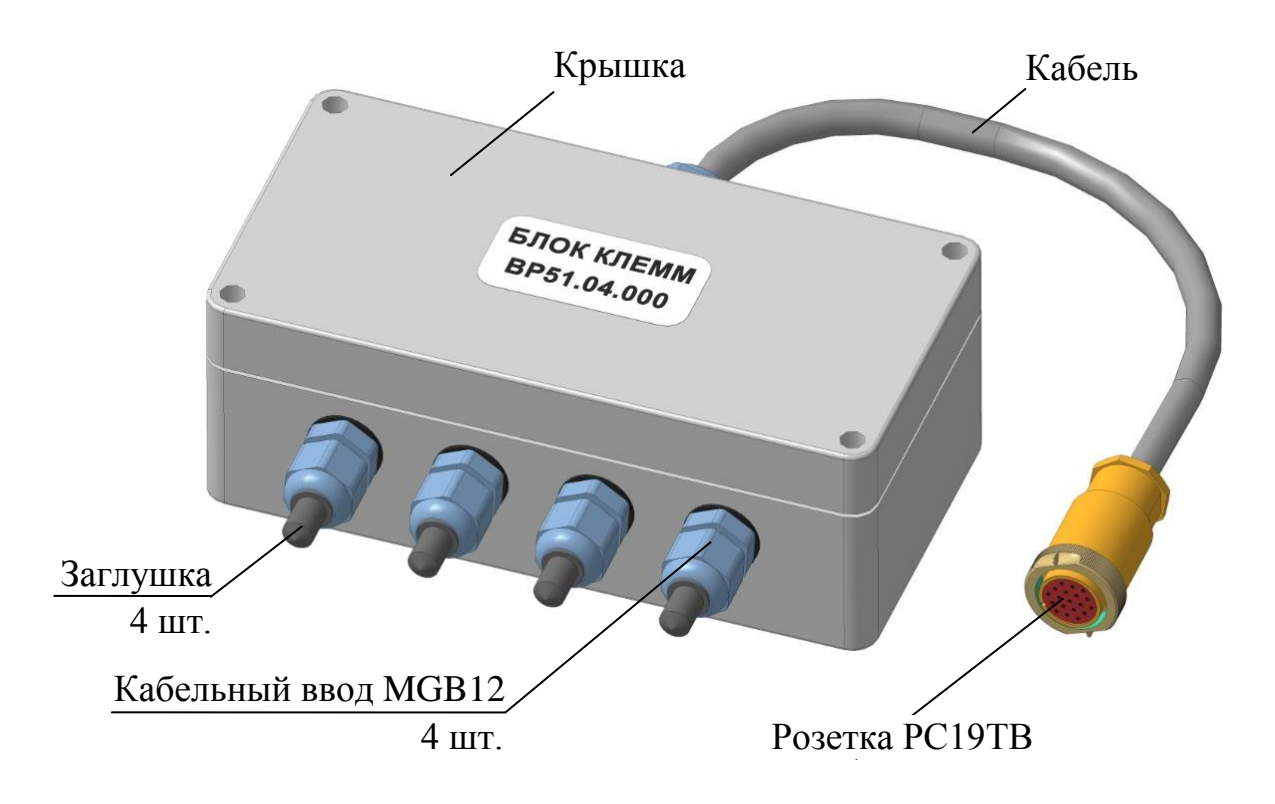

*Рисунок 2.5 – Блок клемм ВР51.04.000*

## 2.3.3 Подготовка к работе блока датчика БД-1102

2.3.3.1 Установка блока усилителя

Установить блок усилителя в удобном для эксплуатации положении и месте, исключающем возможность попадания на блок усилителя вертикально падающих капель воды.

Расположение и размер отверстий для крепления блока усилителя на вертикальной либо горизонтальной поверхностях - в соответствии с рисунком 2.6.

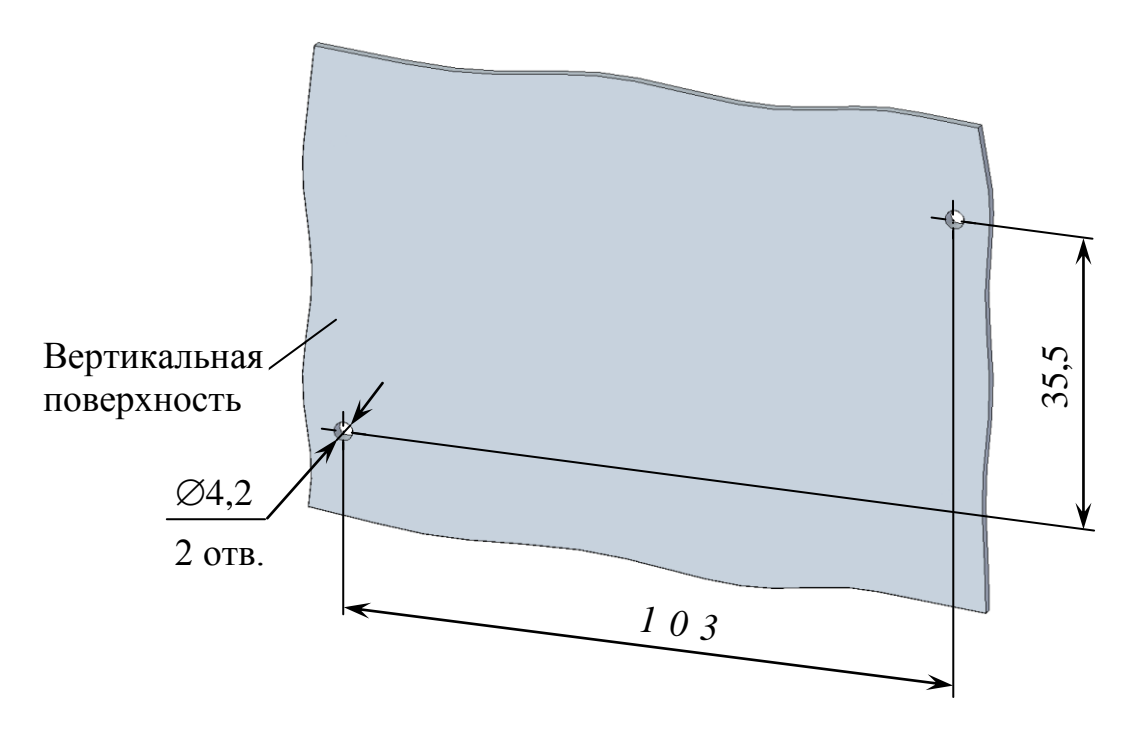

*Рисунок 2.6* – *Расположение и размер отверстий для крепления блока усилителя*

Конструкция блока усилителя позволяет осуществлять его крепление на различных поверхностях, поэтому крепежные изделия в комплект поставки не входят.

Заземлить корпус блока усилителя медным проводом желто-зеленого цвета сечением не менее  $0.75$  мм<sup>2</sup>, подключаемым к винту заземления (рисунок 2.7).

Соединить блок усилителя с блоком преобразовательным кабелем соединительным К1102.5 либо К1102.L.

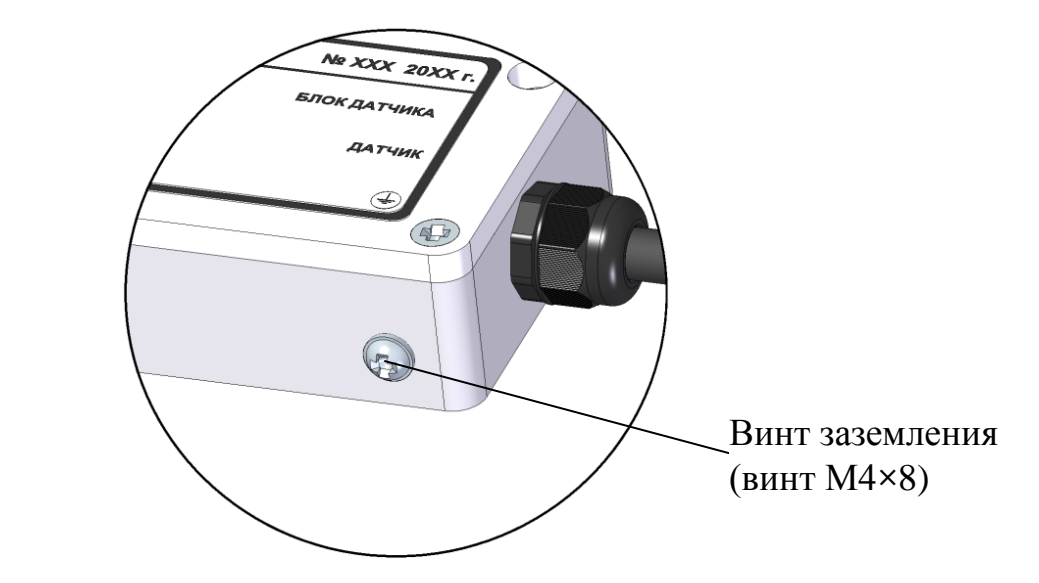

*Рисунок 2.7* – *Расположение винта заземления на блоке усилителя (местный вид)*

2.3.3.2 Установка датчика проводимости InPro 7250ST

2.3.3.2.1 Общие сведения

Установка датчика проводимости производится в зависимости от способа проведения измерений (на протоке, магистральном и погружном вариантах) в соответствии с рекомендациями документа «Серия InPro 7250ST. Индуктивные датчики электрической проводимости. Руководство по эксплуатации».

Для удобства монтажа датчика проводимости допускается разъединение от блока усилителя. Схема расположения контактных устройств и адреса подсоединений на плате усилителя приведены в приложении Д.

2.3.3.2.2 Установка датчика проводимости при проточном способе измерений

Для проведения измерений проточным способом применяются следующие изделия, поставляемые по отдельной заявке:

- комплект для проточного монтажа ВР56.02.310;
- комплект для проточного монтажа ВР56.02.310-01;
- кювета полипропиленовая ВР56.02.500.

Установку датчика проводимости в кюветы проточные ВР56.02.315 и ВР56.02.315-01 производить в соответствии с этикеткой ВР56.02.310ЭТ, в кювету полипропиленовую ВР56.02.500 в соответствии с этикеткой ВР56.02.500ЭТ.

Пример расположения датчика проводимости:

- в кювете проточной ВР56.02.315 в соответствии с рисунком 2.8;
- в кювете проточной ВР56.02.315-01 в соответствии с рисунком 2.9;

– в кювете полипропиленовой ВР56.02.500 – в соответствии с рисунком 2.10.

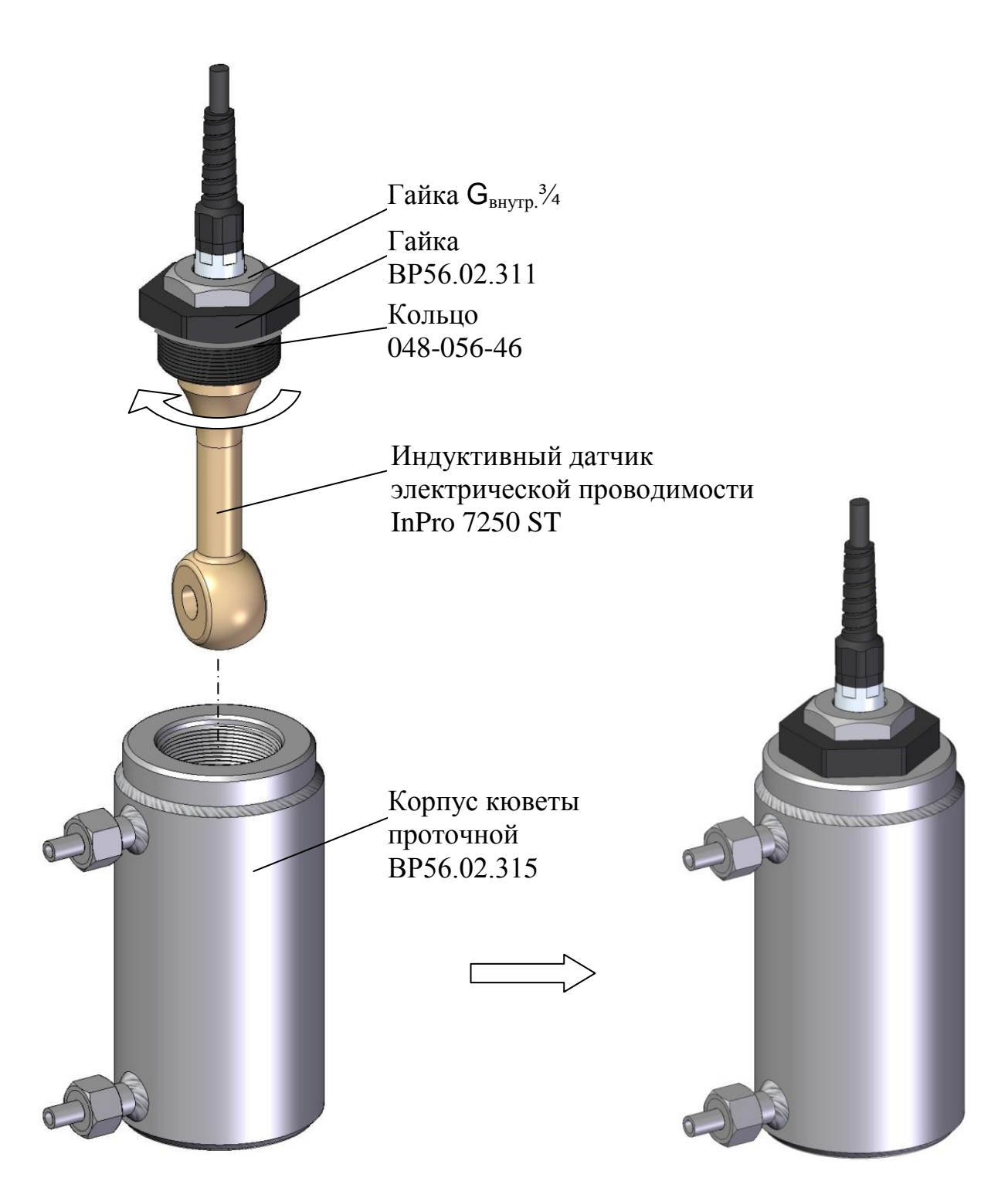

*Рисунок 2.8 – Расположение датчика проводимости InPro 7250 ST в кювете проточной ВР56.02.315*

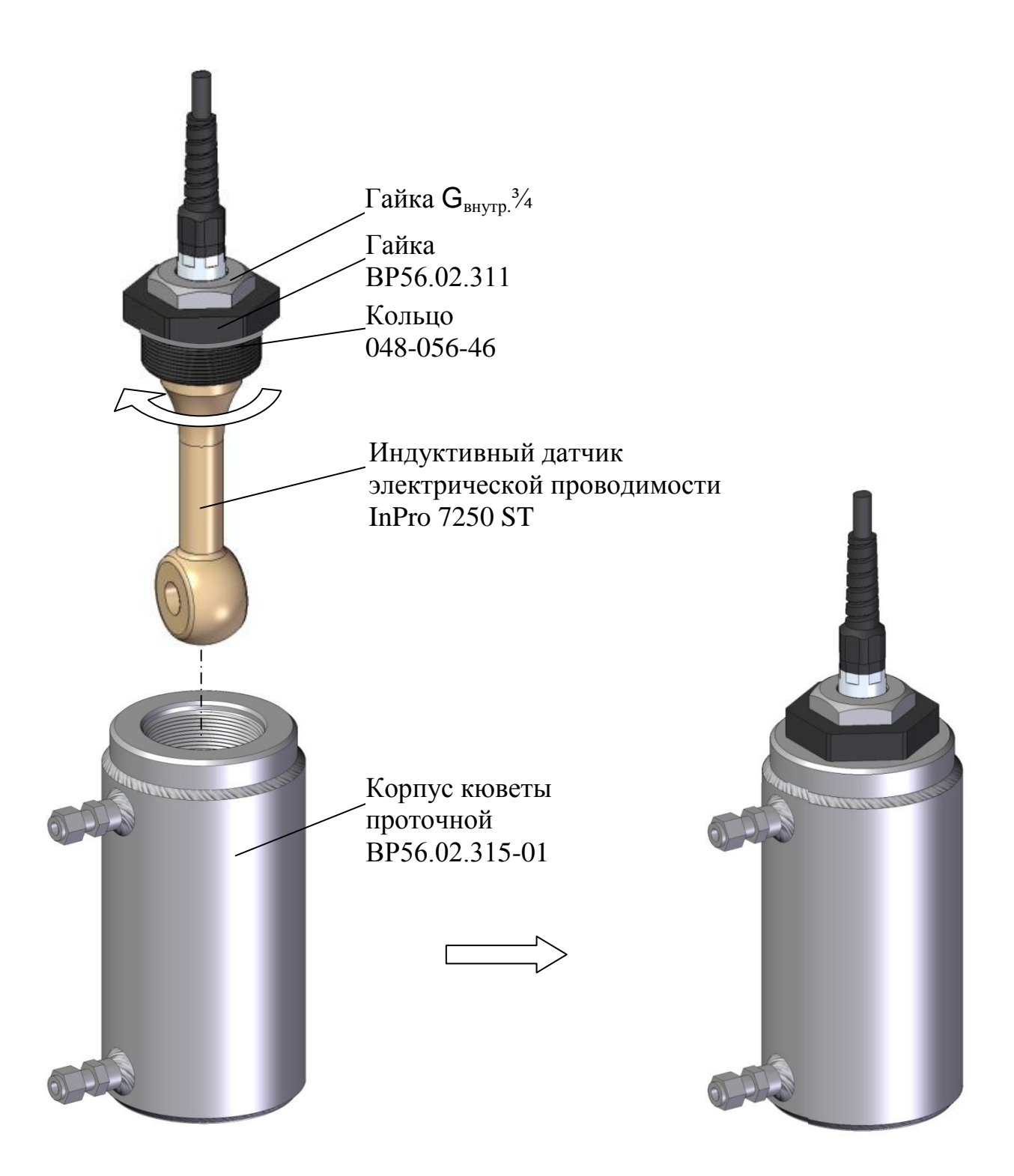

*Рисунок 2.9 – Расположение датчика проводимости InPro 7250 ST в кювете проточной ВР56.02.315-01*

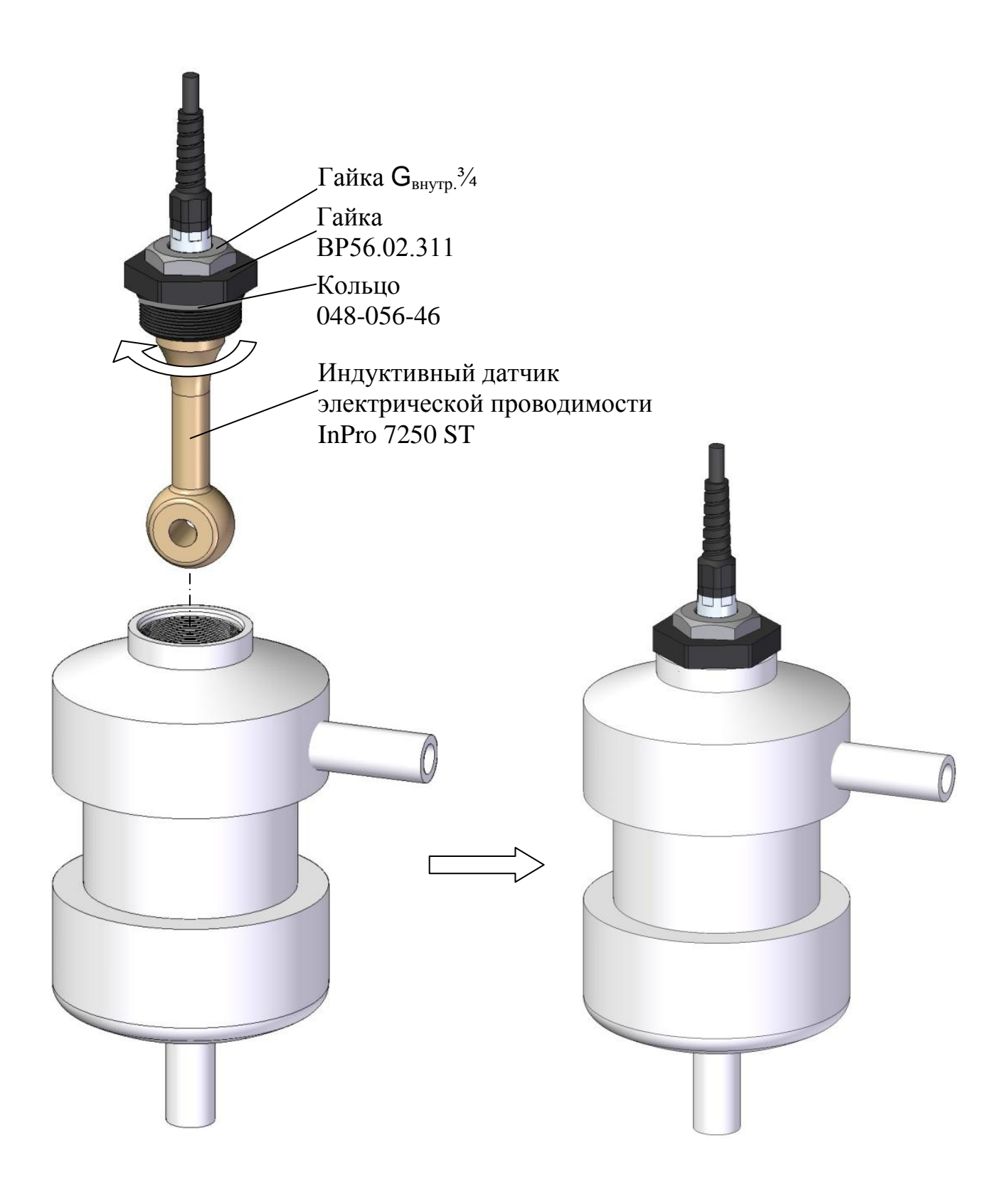

*Рисунок 2.10 – Расположение датчика проводимости InPro 7250 ST в кювете полипропиленовой ВР56.02.500*

2.3.3.2.3 Установка датчика проводимости для проведения измерений погружным способом

При измерениях погружным способом погружаемую часть датчика проводимости погрузить в анализируемый раствор на глубину от 50 до 120 мм в соответствии с рисунком 2.11.

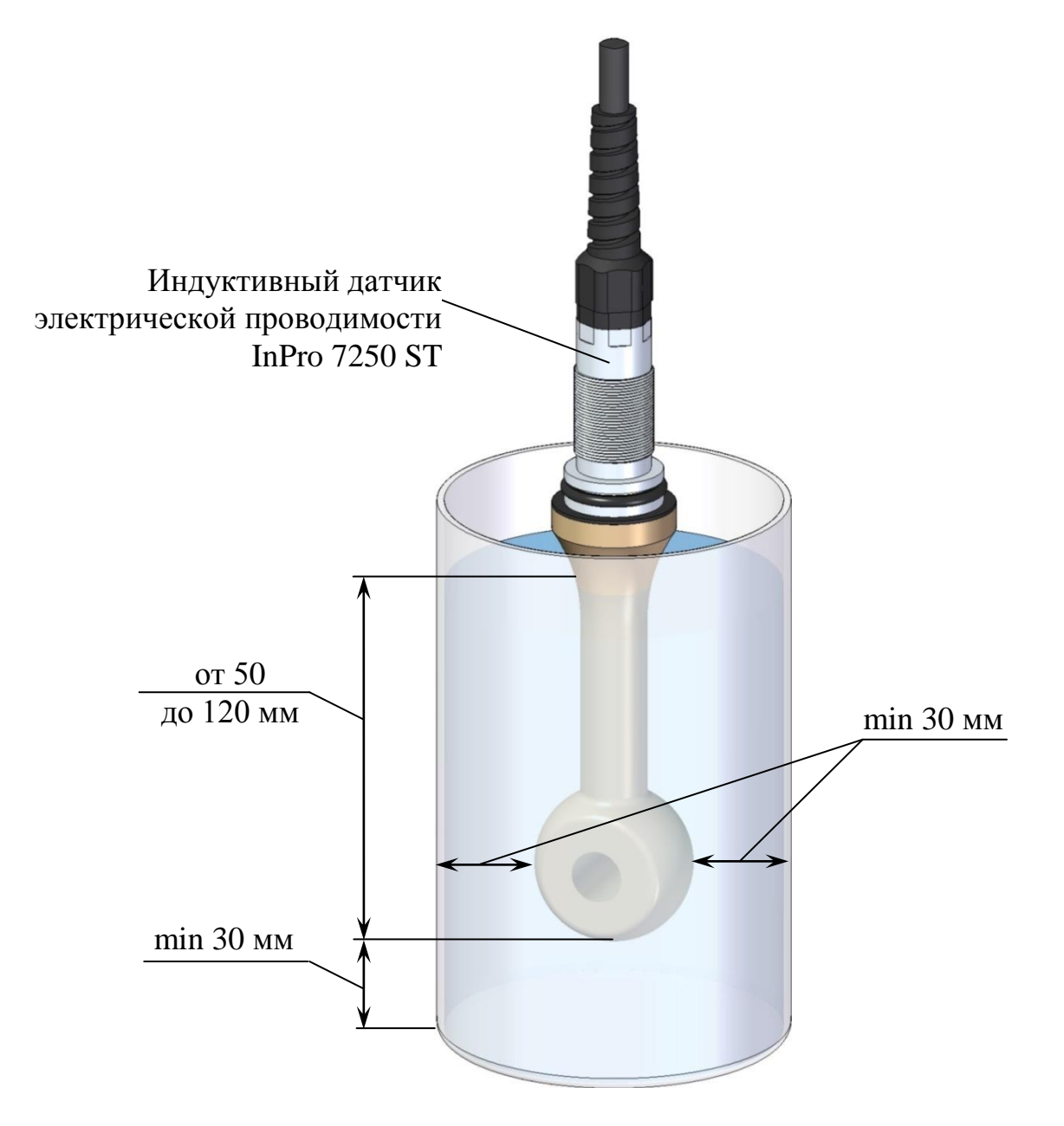

*Рисунок 2.11 – Расположение датчика проводимости InPro 7250 ST при погружном способе проведении измерений*

Для проведения измерений на глубине до 2,5 м предназначен комплект для погружного монтажа ВР56.02.330, поставляемый по отдельной поставке.
Датчик проводимости с установленным комплектом для проточного монтажа ВР56.02.330 изображен на рисунке 2.12*а.* Пример расположения датчика проводимости при проведении измерений погружным способом с комплектом для погружного монтажа ВР56.02.330 – в соответствии с рисунком 2.12*б.*

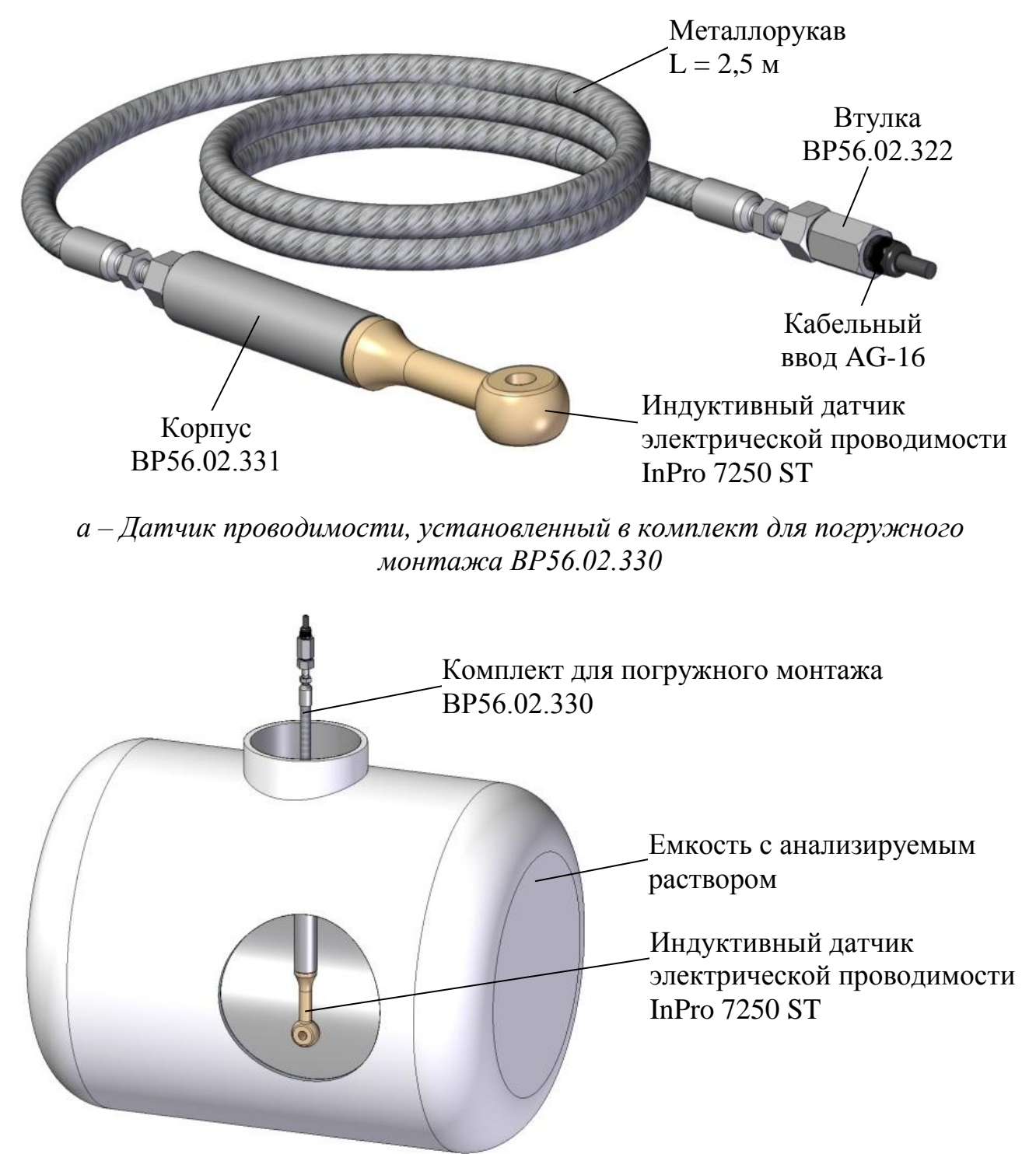

*б – Пример расположения датчика проводимости при проведении измерений погружным способом с комплектом для погружного монтажа ВР56.02.330*

*Рисунок 2.12*

2.3.3.2.4 Установка датчика проводимости для проведения измерений в магистральном трубопроводе

#### **1 ВНИМАНИЕ: Установку и монтаж проводить только при безопасной температуре оборудования!**

#### **2 ВНИМАНИЕ: Монтаж проводить при отсутствии анализируемого раствора в магистральном трубопроводе!**

Для проведения измерений в магистральном трубопроводе предназначен комплект для врезки в магистральный трубопровод ВР56.02.320, поставляемый по отдельному заказу. Расположение датчика проводимости в магистральном трубопроводе – в соответствии с рисунками 2.13, 2.14.

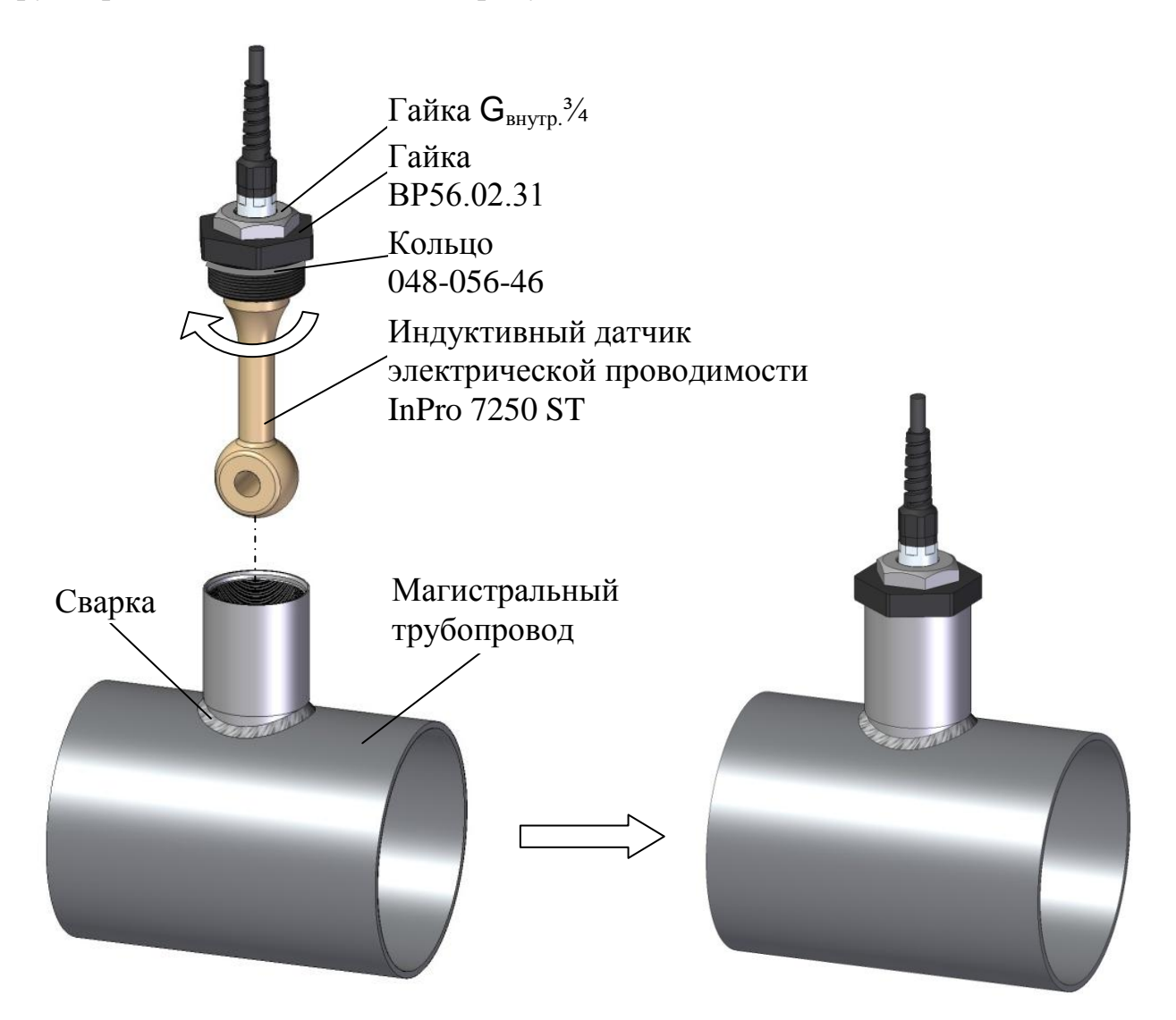

*Рисунок 2.13 – Установка датчика проводимости InPro 7250 ST при проведении измерений в магистральном трубопроводе*

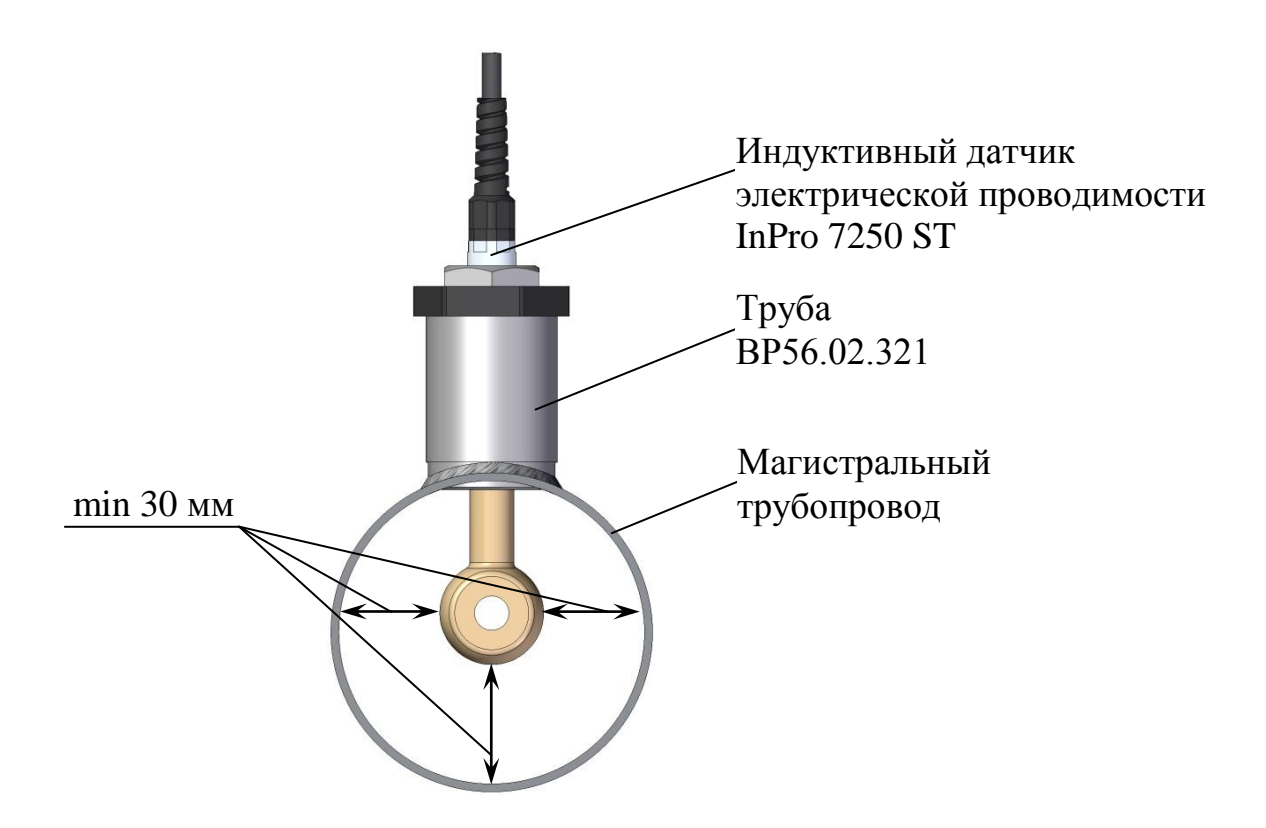

*Рисунок 2.14 – Расположение датчика проводимости InPro 7250 ST в магистральном трубопроводе*

2.3.4 Подготовка к работе блока датчика БД-1102/1

Измерения с блоком датчика БД-1102/1 производятся погружным способом. При этом погружаемую часть блока датчика БД-1102/1 необходимо погрузить в анализируемый раствор на глубину от 50 до 120 мм в соответствии с рисунком 2.15.

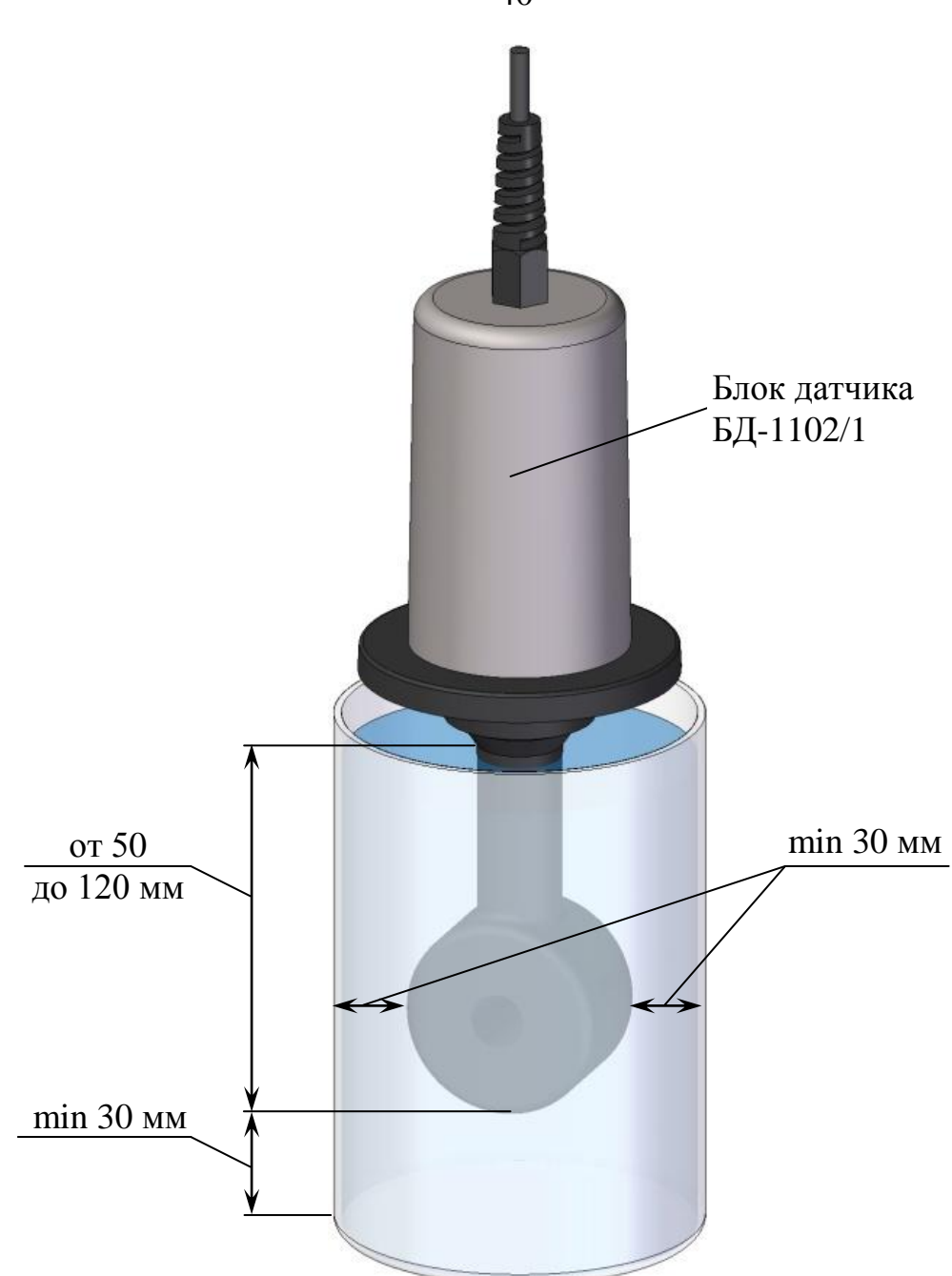

*Рисунок 2.15 – Расположение блока датчика БД-1102/1 при проведении измерений погружным способом*

## *2.4 Включение кондуктометра*

Для включения кондуктометра перевести переключатель «**СЕТЬ**» в положение « **ǀ** », при этом должен загореться световой индикатор «**СЕТЬ**» зеленого цвета. Включение кондуктометра так же сопровождается звуковым сигналом.

На экране индикатора на несколько секунд появится экран-заставка в соответствии с рисунком 2.16.

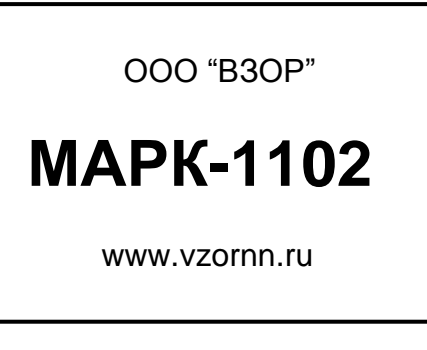

*Рисунок 2.16*

Далее кондуктометр перейдет в режим измерений.

## *2.5 Экраны измерений*

Кондуктометр имеет следующие экраны режима измерений:

 экран режима измерений одного канала (например, канала А) в соответствии с рисунками 2.17, 2.18;

 экран режима измерений двух каналов (А и В) в соответствии с рисунками 2.19, если подключены два блока датчика.

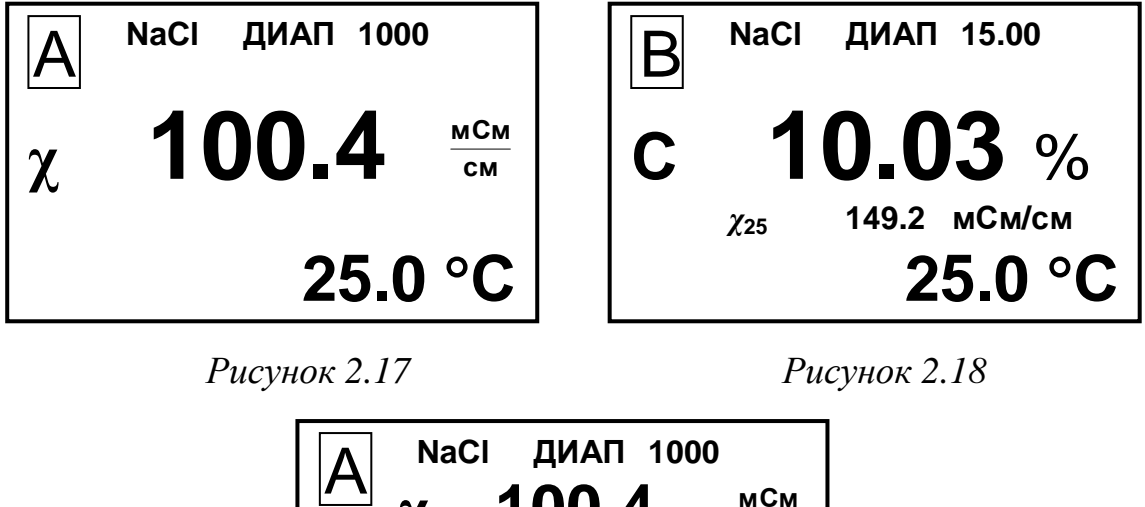

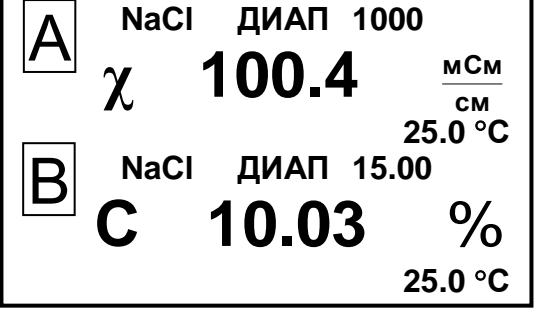

*Рисунок 2.19*

*П р и м е ч а н и е* – Численные значения параметров на рисунках 2.17-2.19 могу быть другими.

Переход от одного экранного меню к другому производится последовательным нажатием кнопки «**КАНАЛ**».

На экранах индицируются названия каналов (А или В), значение верхнего предела запрограммированного диапазона измерений по токовому выходу для каждого канала и измеренные значения УЭП либо УЭП, приведенной к 25 °С, либо массовой доли растворенных веществ в воде, а также температуры.

#### *2.6 Экраны режима контроля и изменения параметров настройки*

2.6.1 Общие сведения о работе с **МЕНЮ**

Контроль и изменение параметров кондуктометра производятся с помощью экранных меню.

Вход в режим **МЕНЮ** из режима измерений производится нажатием **МЕНЮ**».

кнопки « **ВВОД**

Кондуктометр имеет три экранных меню:

- **МЕНЮ [А];**
- **МЕНЮ [В];**
- **МЕНЮ [А] [В]**.

Экранное меню **МЕНЮ [А]** или **МЕНЮ [В]** отображает состояние индивидуальных параметров канала в соответствии с рисунком 2.20.

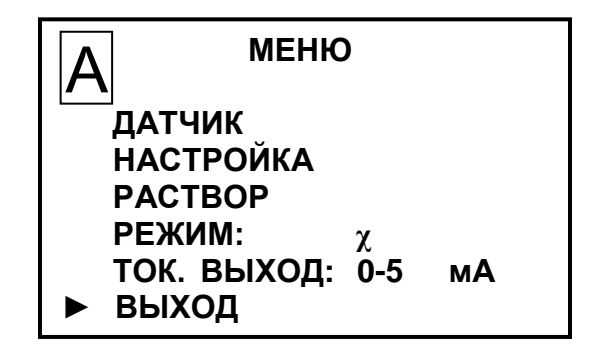

*Рисунок 2.20*

Экранное меню **МЕНЮ [А] [В]** отображает и позволяет изменять параметры рН-метра общие для обоих каналов. Экран в соответствии с рисунком 2.21.

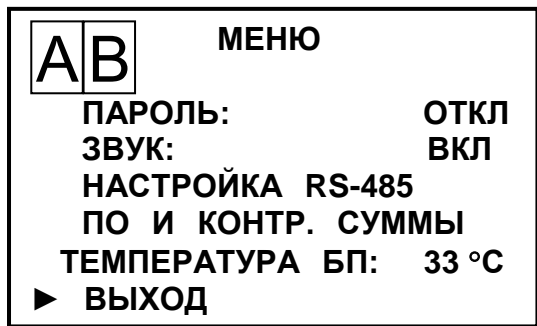

*Рисунок 2.21*

Выделение необходимого пункта меню производится маркером «►». Перемещение маркера «►» вверх и вниз по экрану – кнопками « $\hat{\Phi}$ », « $\Phi$ ».

Переход от одного экранного меню к другому производится последовательным нажатием кнопки «**КАНАЛ**».

Для выхода из экранов **МЕНЮ** следует установить маркер на строку ВЫХОД и нажать кнопку « **ВВОД МЕНЮ**».

2.6.2 Порядок набора числовых значений в **МЕНЮ [А], МЕНЮ [B]** и **МЕНЮ [А] [В]**

Кондуктометр позволяет при необходимости изменять числовые значения в строках меню либо вводить новые. Это относится, например, к изменению значения программируемого диапазона измерений по токовому выходу, значений уставок и прочим.

Перемещение по строке влево осуществляется кнопкой «**КАНАЛ**».

Перемещение по строке вправо осуществляется кнопкой « **ВВОД МЕНЮ**».

Увеличение либо уменьшение цифры – кнопками « $\mathbf{\hat{\Phi}}$ », « $\mathbf{\hat{\Phi}}$ ».

Для ввода либо изменения числового значения нужно:

установить маркер «►»на нужную строку;

- нажать кнопку « **ВВОД МЕНЮ** ». Будет мигать первая цифра;
- кнопками « $\Phi$ », « $\Phi$ » установить значение первой цифры;
- нажать кнопку « **ВВОД МЕНЮ** ». Будет мигать вторая цифра;
- кнопками « $\mathbb{O}_\mathbb{N}$ , « $\mathbb{O}_\mathbb{N}$  установить значение второй цифры;
- нажать кнопку « **ВВОД МЕНЮ** ». Установить остальные цифры.

После установки всех цифр и единиц измерений (когда не будет мигать ни одна цифра) нужно кнопками « $\mathbb{Q}_\mathbb{N}$  « $\mathbb{Q}_\mathbb{N}$  установить маркер « $\blacktriangleright$ » на другую строку и установить, если требуется, второе значение.

После установки всех цифр и единиц измерений (когда не будет мигать ни одна цифра) нужно кнопками « Ф», « Ф» установить маркер « ► »на строку **ВЫХОД** и нажать кнопку « **ВВОД МЕНЮ**».

```
2.6.3 Работа с экранным меню МЕНЮ [А] и МЕНЮ [B]
```
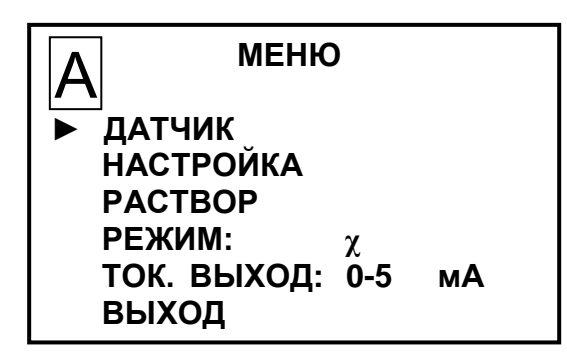

*Рисунок 2.22*

Вход в необходимый пункт меню производится установкой маркера «►» на нужную строку и нажатием на кнопку « **ВВОД МЕНЮ**».

► **ДАТЧИК** − пункт меню предназначен для перехода в подменю ДАТ-ЧИК. Экран − в соответствии с рисунком 2.23.

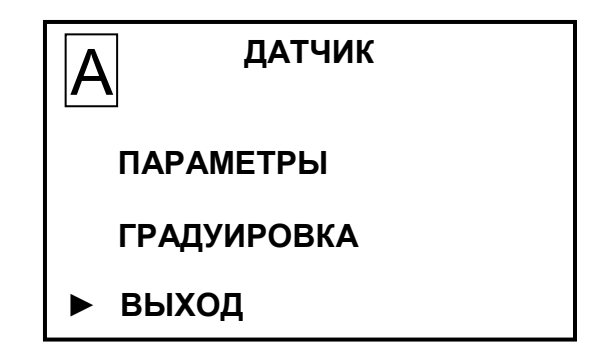

*Рисунок 2.23*

«ПАРАМЕТРЫ» – пункт подменю предназначен для просмотра и изменения электролитической постоянной датчика проводимости либо блока датчика БД-1102/1, коэффициента поправки и для просмотра служебных параметров после проведения градуировки (dR, S, K). Экран – в соответствии с рисунком 2.24.

| ПАРАМЕТРЫ ДАТЧИКА       |                 |
|-------------------------|-----------------|
| ▶ ПОСТ. ДАТЧИКА: 2.1750 |                 |
| КОЭФФ. ПОПРАВ.: 1.0000  |                 |
|                         | $dR$ Om = 0.015 |
| S                       | $= 1.144$       |
| K                       | $= 10.000$      |
| ВЫХОД<br>▶              |                 |

*Рисунок 2.24*

**1 ВНИМАНИЕ: Численное значение параметра в строке «ПОСТ. ДАТЧИКА» должно соответствовать значению, указанному в таблице 2.5 ВР56.00.000ПС!**

**2 ВНИМАНИЕ: В строке «КОЭФФ. ПОПРАВ.» должен быть установлен коэффициент поправки, зависящий от того, в каких условиях производится измерение!**

«ГРАДУИРОВКА» – пункт подменю предназначен для проведения градуировки кондуктометра по эталонному кондуктометру в соответствии с п. 3.3.5.

**► НАСТРОЙКА** − пункт меню предназначен для перехода в подменю НАСТРОЙКА и просмотра и изменения времени усреднения показаний. Экран − в соответствии с рисунком 2.25.

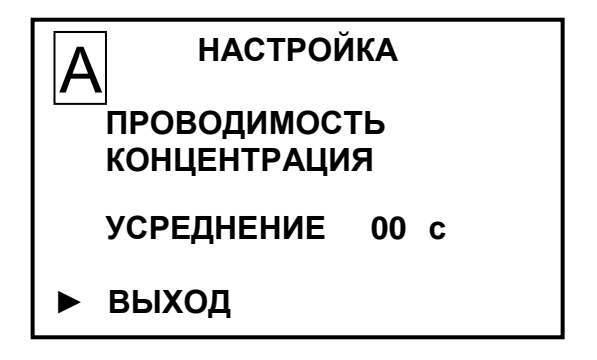

*Рисунок 2.25*

При выборе строки **УСРЕДНЕНИЕ** можно поразрядно установить требуемое время усреднения показаний, тогда в режиме измерений на индикаторе будет выводиться среднее значение измеренных в течение выбранного времени показаний.

«ПРОВОДИМОСТЬ» − пункт подменю предназначен для изменения значения верхнего предела программируемого диапазона измерений УЭП по токовому выходу и для просмотра и изменения минимального и максимального значений уставок. Экран − в соответствии с рисунком 2.26.

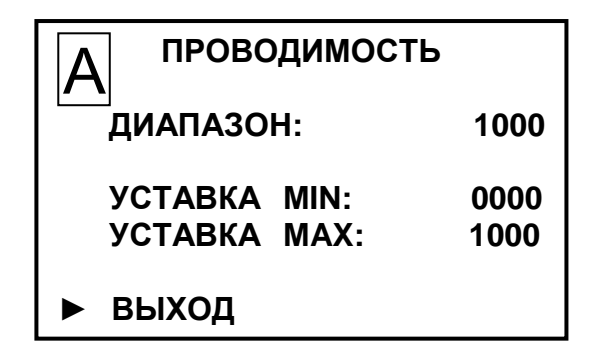

*Рисунок 2.26*

«КОНЦЕНТРАЦИЯ» − пункт подменю предназначен для изменения значения верхнего предела программируемого диапазона измерений массовой доли растворенных веществ в воде по токовому выходу и для просмотра и изменения минимального и максимального значений уставок. Экран − в соответствии с рисунком 2.27.

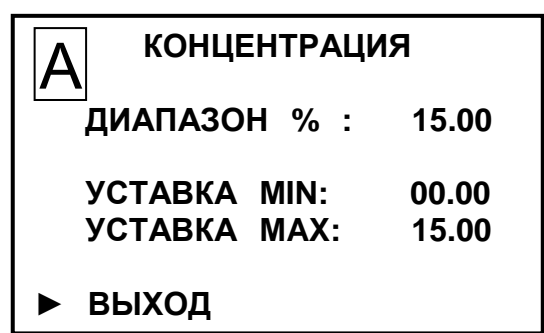

*Рисунок 2.27*

Значение верхнего предела программируемого диапазона измерений по токовому выходу следует устанавливать в пределах от 10,0 (1,00) до значений, приведенных в пп. 1.3.1 и 1.3.2. Диапазон измерений по токовому выходу устанавливается в единицах измерения выбранного режима в мСм/см либо в %.

Значение уставки **M I N** следует устанавливать от 0,0 (0,0) до 999,8 (99).

Значение уставки **MAX** следует устанавливать от 1,0 (0,1) до 9999,9 (99,99).

После установки значений всех разрядов установить маркер на строку **ВЫХОД** и нажать кнопку « **ВВОД МЕНЮ**».

► **РАСТВОР** − пункт меню предназначен для выбора необходимого раствора. Экран − в соответствии с рисунком 2.28.

Для того, чтобы выбрать нужный раствор необходимо установить маркер «►» на этот раствор и нажать кнопку « **ВВОД МЕНЮ**».

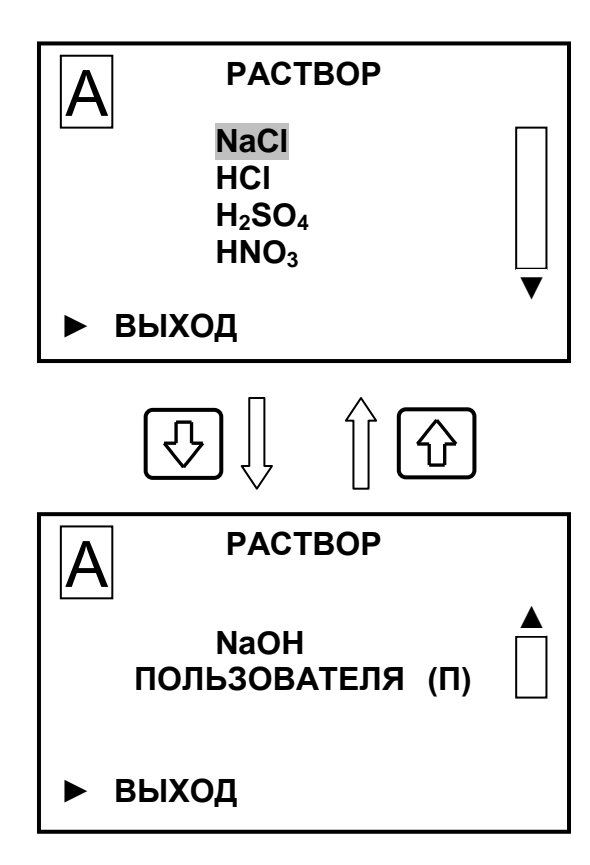

*Рисунок 2.28*

Чтобы задать раствор пользователя следует кнопками « », « » выбрать строку **ПОЛЬЗОВАТЕЛЯ (П)** и нажать кнопку « **ВВОД МЕНЮ** ».

Появится экран в соответствии с рисунком 2.29.

**РАСТВОР ПОЛЬЗОВАТЕЛЯ КОЭФ. ПЕРЕСЧЕТА Х В С %**  $K = 0.9000$ **КОЭФ. ТЕРМОКОМПЕНСАЦИИ α = 0.0200 ИЗМЕНИТЬ ► ВЫХОД**  $\overline{A}$ 

*Рисунок 2.29*

Установить маркер «►» на строку **ИЗМЕНИТЬ** и нажать кнопку « **ВВОД**  $\frac{\mathsf{MEMD}}{\mathsf{BBAB}} \rightarrow$ появится экран в соответствии с рисунком 2.30.

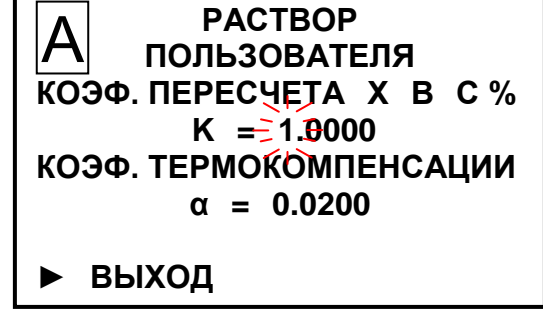

*Рисунок 2.30*

Установить маркер «►» на коэффициент, который требуется изменить, и провести его коррекцию.

47

Пересчет показаний УЭП, χ, мСм/см, в показания массовой доли растворенного в воде вещества *С*, %, производится по формуле

$$
C = K \chi,
$$
где  $K$  – коэффициент пересчета,  $\frac{\%}{MCM/CM}$ .

**► РЕЖИМ** – пункт меню предназначен для выбора режима измерений канала.

Последовательным нажатием кнопки « **ВВОД МЕНЮ** » выбирается нужный режим измерений:

- «*χ*» − измерение УЭП, не приведенной к 25 °С;
- «*χ*<sub>25</sub>» измерение УЭП, приведенной к 25 °С;
- «С» − измерение массовой доли растворенных веществ в воде.

*П р и м е ч а н и е* – Температура приведения устанавливается в подменю кондуктометра **ТЕРМОКОМПЕНСАНЦИЯ**.

► **ТОК. ВЫХОД** пункт меню предназначен для выбора диапазона выходного тока в диапазонах от 0 до 5 мА, от 4 до 20 мА либо от 0 до 20 мА.

Последовательным нажатием кнопки « **ВВОД МЕНЮ** » выбирается диапазон выходного тока.

2.6.4 Работа с экранным меню **МЕНЮ [А] [В]**

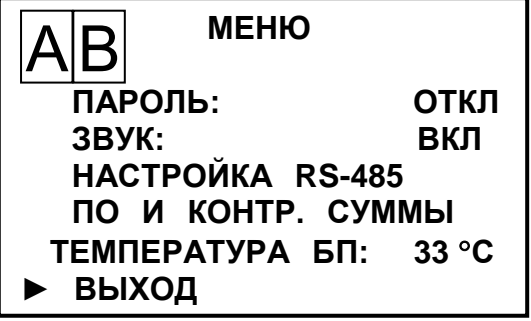

*Рисунок 2.31*

Работа с экранным меню **МЕНЮ [А] [В]** аналогична работе с экранными меню **МЕНЮ [А]**, **МЕНЮ [В]** и позволяет изменять параметры кондуктометра, общие для обоих каналов.

► **ПАРОЛЬ** пункт меню предназначен для ограничения доступа к изменению параметров кондуктометра.

Если пароль выключен «**ПАРОЛЬ: ОТКЛ**», то переход из режима измерений в режим **МЕНЮ** происходит без запроса пароля.

Если пароль включен «**ПАРОЛЬ: ВКЛ**», то при переходе из режима измерений в режим **МЕНЮ** кондуктометр запросит ввести пароль (число «12»).

Появится экран в соответствии с рисунком 2.32.

На экране будет мигать первая цифра, которую необходимо ввести.

Кнопками « $\mathbf{\hat{\Phi}}$ », « $\mathbf{\hat{\Phi}}$ » установить значение первой цифры пароля «1» и нажать кнопку « **ВВОД МЕНЮ** ». На экране начнет мигать вторая цифра.

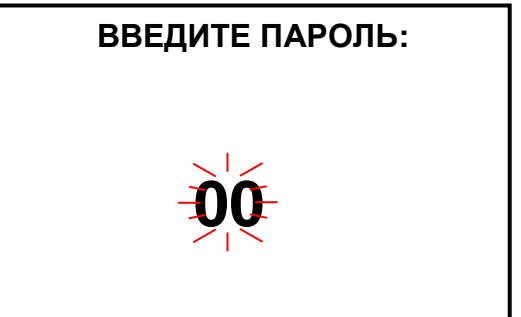

*Рисунок 2.32*

Кнопками « $\mathbb{Q}$ », « $\mathbb{Q}$ » установить значение второй цифры пароля «2» и нажать кнопку « **ВВОД МЕНЮ**».

Если пароль введен правильно, появится экран **МЕНЮ**.

Если введен неверный пароль, то появится экран в соответствии с рисунком 2.33 и кондуктометр перейдет в режим измерений. Следует повторить ввод пароля.

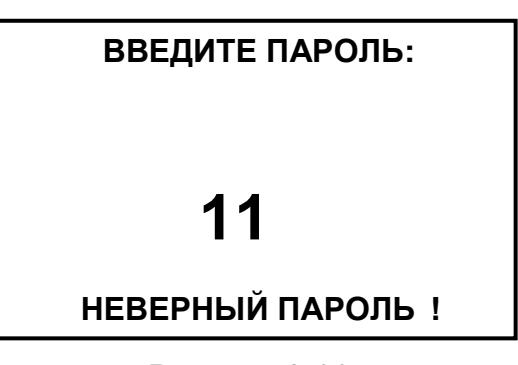

*Рисунок 2.33*

► **ЗВУК** − пункт меню предназначен для отключения в случае необходимости звукового сигнала аварийной сигнализации кондуктометра при выходе значения УЭП либо массовой доли за пределы запрограммированного диапазона измерений по токовому выходу.

► **НАСТРОЙКА RS-485** пункт меню предназначен для настройки интерфейса RS-485 и протокола обмена с внешним устройством. Экран − в соответствии с рисунком 2.34.

**НАСТРОЙКА RS-485 ПРОТОКОЛ: ModBuS RTU АДРЕС: 001 СКОРОСТЬ: 19200 ДАННЫЕ: 8 ЧЕТНОСТЬ: Нет (N) СТОП БИТ: 1 ► ВЫХОД**

*Рисунок 2.34*

Кнопками «*G*», «У» и « <mark>ввод</mark> **МЕНЮ** » можно установить:

- в строке «**АДРЕС**» значение от «**1**» до «**247**»;
- в строке «**СКОРОСТЬ**» значение от «**1200**» до «**115200**»;
- в строке «**ЧЕТНОСТЬ**» «**Нет (N)**», «**Чет. (Е)**» или «**Нечет. (О)**»;
- в строке «**СТОП БИТ**» значение «**1**» или «**2**».

► **ПО И КОНТР.СУММЫ** − пункт меню предназначен для идентификации данных программного обеспечения: обозначения, номера версии и прочих сведений о программном обеспечении. Экран − в соответствии с рисунком 2.35.

**ПО И КОНТР. СУММЫ БП: 1102I.430.02.00 КС: 0х67B10E6E ХХХХХХ БУ А: 1102U.430.03.00 КС: 0х3A06C3E5 ХХХХХХ БУ B: 1102U.430.03.00 КС: 0х3A06C3E5 ХХХХХХ**

*Рисунок 2.35*

► **ТЕМПЕРАТУРА БП** − пункт меню предназначен для индикации температуры внутри корпуса блока преобразовательного.

2.6.5 Режим ручной установки температуры

Режим ручной установки температуры используется для имитации температуры анализируемой среды при проведении поверки.

Имитация температуры анализируемой среды производится набором нужного значения на индикаторе кондуктометра.

Для перехода в этот режим нажать последовательно кнопки « $\theta$ » и « **ВВОД МЕНЮ** » – появится экран служебного меню в соответствии с рисунком 2.36.

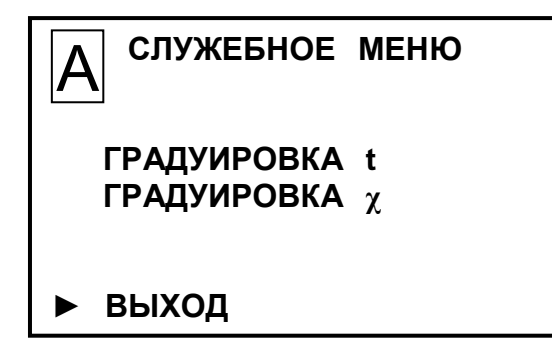

*Рисунок 2.36*

Установить маркер «►» на строку ГРАДУИРОВКА t и нажать кнопку « **ВВОД МЕНЮ** » появится экран в соответствии с рисунком 2.37.

**ГРАДУИРОВКА t 21.34 С R0 = 1000.0 Ом ИЗМЕНИТЬ ЗНАЧЕНИЕ ► ВЫХОД**  $\overline{A}$ 

*Рисунок 2.37*

Установить маркер «►» на строку ИЗМЕНИТЬ ЗНАЧЕНИЕ и нажать кнопку « **ВВОД МЕНЮ** » появится экран в соответствии с рисунком 2.38.

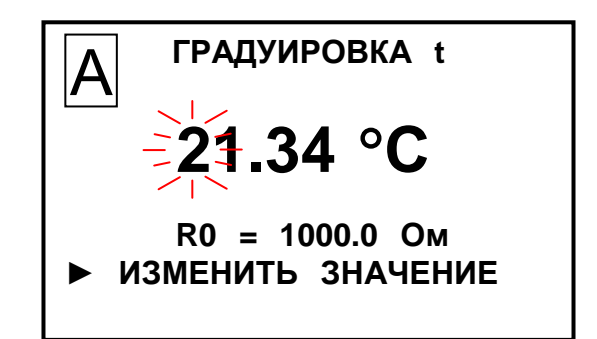

*Рисунок 2.38*

Кнопками «**1**», «У» и «**Ввод МЕНЮ** » установить значение температуры равное 25.00 °С. После установки всех цифр появится надпись ВЫХОД. Установить маркер «►» на строку ВЫХОД и нажать кнопку « **ВВОД**  $\frac{\mathsf{MEM}}{\mathsf{BBAB}} \rightarrow$ появится экран в соответствии с рисунком 2.36. Для выхода из служебного меню установить маркер «►» на строку ВЫ-

ХОД и нажать кнопку « **ВВОД МЕНЮ**».

## *2.7 Проведение измерений*

2.7.1 Контроль и изменение параметров кондуктометра

Для проведения измерений следует подготовить кондуктометр к работе в соответствии с п. 2.3, а так же:

− убедиться в соответствии параметров анализируемой среды п. 1.2.6;

− убедиться в соответствии рабочих условий эксплуатации п. 1.2.7;

51

− проконтролировать правильность установки параметров кондуктометра и режимов работы в соответствии с п. 2.6.

Включить кондуктометр в соответствующий режим:

- «*χ*» режим измерений УЭП, не приведенной к 25 °С;
- « $\chi_{25}$ » режим измерений УЭП, приведенной к 25 °С;
- «С» − режим измерений массовой доли растворенных веществ в воде.

*П р и м е ч а н и е* − При появлении сомнений в правильности показаний кондуктометра при выполнении измерений, а также перед поверкой провести техническое обслуживание в соответствии с разделом 3.

2.7.2 Проведение измерений при проточном способе измерений

Обеспечить расход анализируемого раствора через кювету проточную либо кювету полипропиленовую в пределах от 5 до 200 дм<sup>3</sup>/ч.

Снять установившиеся показания с индикатора кондуктометра либо внешнего устройства, если кондуктометр к нему подключен.

2.7.3 Проведение измерений в магистральном трубопроводе

Подать анализируемый раствор и снять установившиеся показания с индикатора кондуктометра либо внешнего устройства, если кондуктометр к нему подключен.

## 2.7.4 Проведение измерений погружным способом

Снять установившиеся показания с индикатора кондуктометра либо внешнего устройства, если кондуктометр к нему подключен.

*П р и м е ч а н и е* – В случае, если расстояние от датчика проводимости либо блока датчика БД-1102/1 до стенок и дна емкости либо стенок магистрального трубопровода менее 30 мм, в подменю ПАРАМЕТРЫ в строке КО-ЭФФ. ПОПРАВ. установить значение в соответствии с приложением Б.

#### *2.8 Завершение работы с кондуктометром*

2.8.1 При кратковременном перерыве в работе следует перевести переключатель «СЕТЬ» в положение « O » и отключить кондуктометр от сети переменного тока (при необходимости).

2.8.2 При длительном перерыве в работе следует:

− перекрыть подачу анализируемой среды;

− отключить кондуктометр от сети переменного тока;

− извлечь датчик проводимости либо блок датчика БД-1102/1 из магистрального трубопровода, емкости с анализируемой средой или кюветы;

− промыть датчик проводимости либо блок датчика БД-1102/1, затем высушить.

## *2.9 Экраны предупреждений и неисправностей*

#### 2.9.1 Экраны предупреждений

Экран предупреждения в соответствии с рисунком 2.39 появится при превышении измеренным значением УЭП верхнего предела диапазона измерений по токовому выходу.

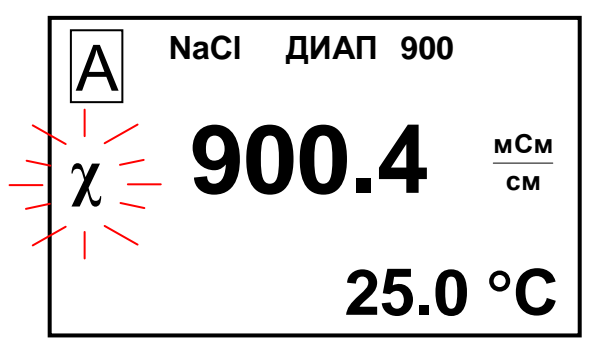

*Рисунок 2.39*

Экран предупреждения в соответствии с рисунком 2.40 появится при превышении измеренным значением массовой доли растворенных веществ в воде верхнего предела диапазона измерений по токовому выходу.

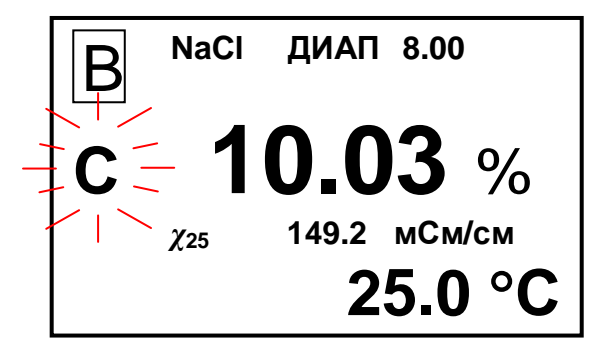

*Рисунок 2.40*

Экран предупреждения в соответствии с рисунком 2.41 появится при превышении измеренным значением температуры анализируемого раствора верхнего предела диапазона измерений.

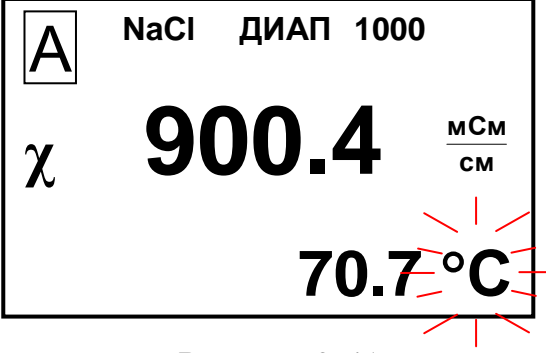

*Рисунок 2.41*

Экран предупреждения в соответствии с рисунком 2.42 появится, если измеренное значение УЭП выходит за нижнюю уставку.

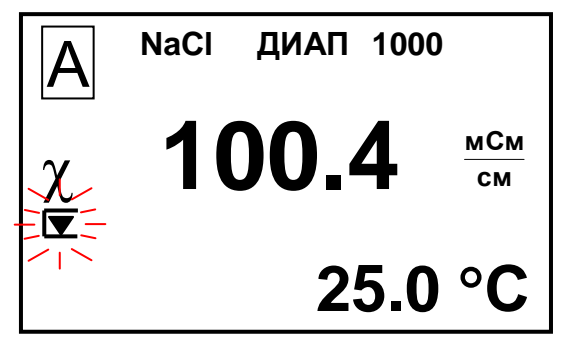

*Рисунок 2.42*

Экран предупреждения в соответствии с рисунком 2.43 появится, если:

– в канале А измеренное значение УЭП выходит за верхнюю уставку;

– в канале В измеренное значение температуры выходит за верхний предел диапазона измерений.

Экран предупреждения в соответствии с рисунком 2.44 появится, если в каналах А и В измеренное значение превышает верхний предел диапазона измерений по токовому выходу.

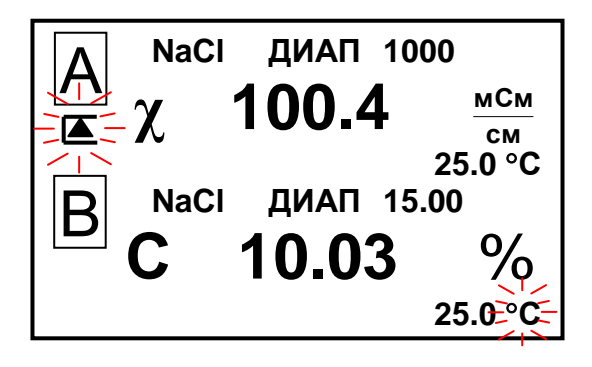

*Рисунок 2.43*

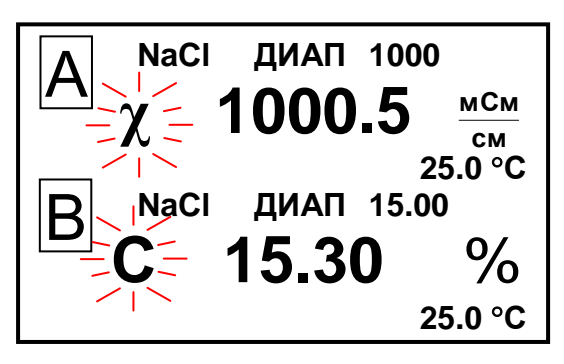

*Рисунок 2.44*

*П р и м е ч а н и е* − Численные значения параметров на экранах предупреждений кондуктометра могут быть другими.

2.9.2 Экраны неисправностей

При появлении экранов в соответствии с рисунками 2.45 и 2.46 следует обратиться к п. 2.10.

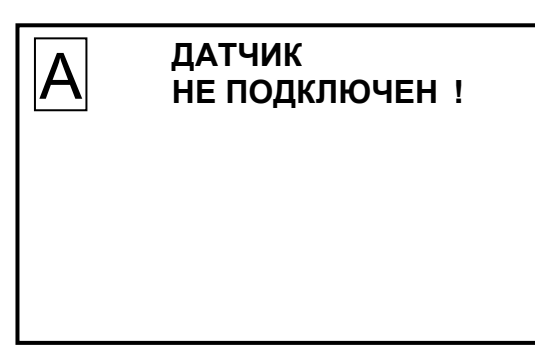

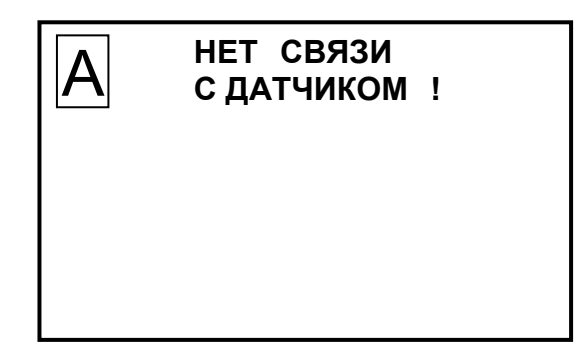

*Рисунок 2.45 Рисунок 2.46*

#### 2.10 Возможные неисправности и методы их устранения

2.10.1 Характерные неисправности кондуктометра приведены в таблице 2.3.

*Таблица 2.3*

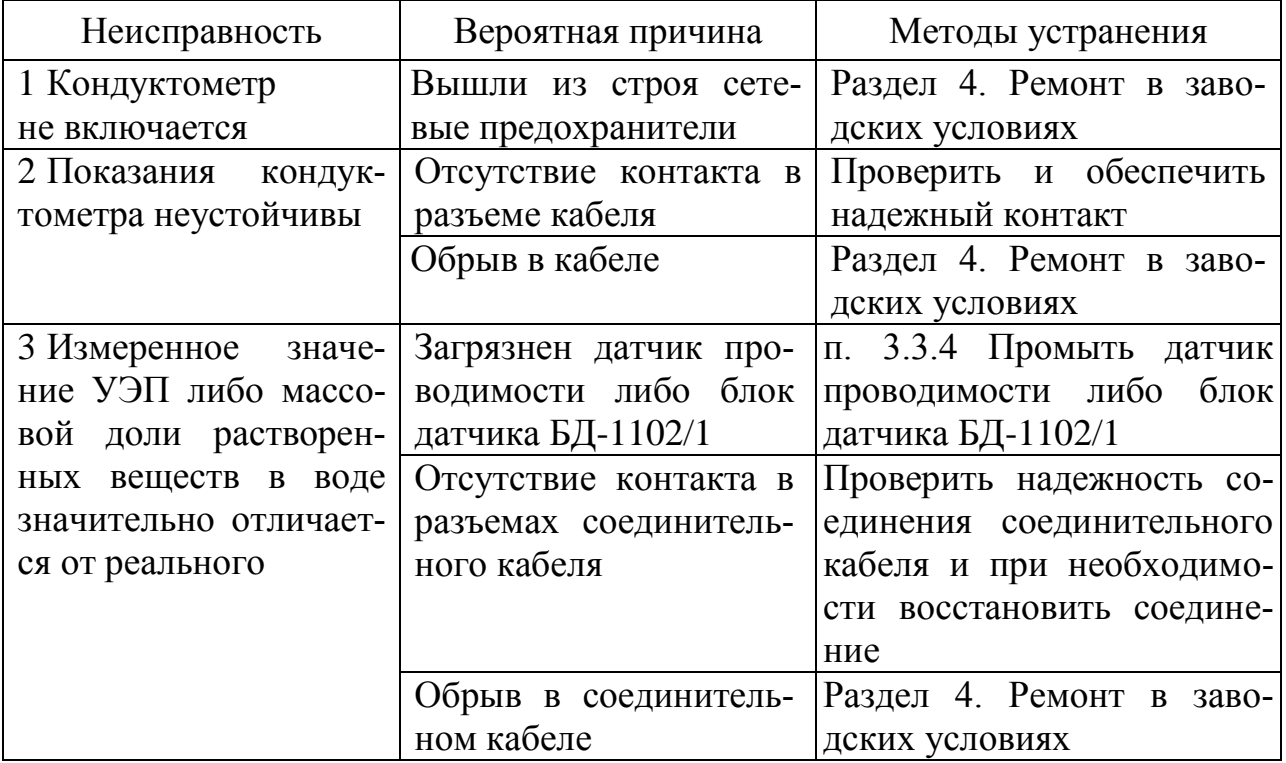

2.10.2 Сообщения о неисправностях, выводимые на экран индикатора кондуктометра, приведены в таблице 2.4.

*Таблица 2.4*

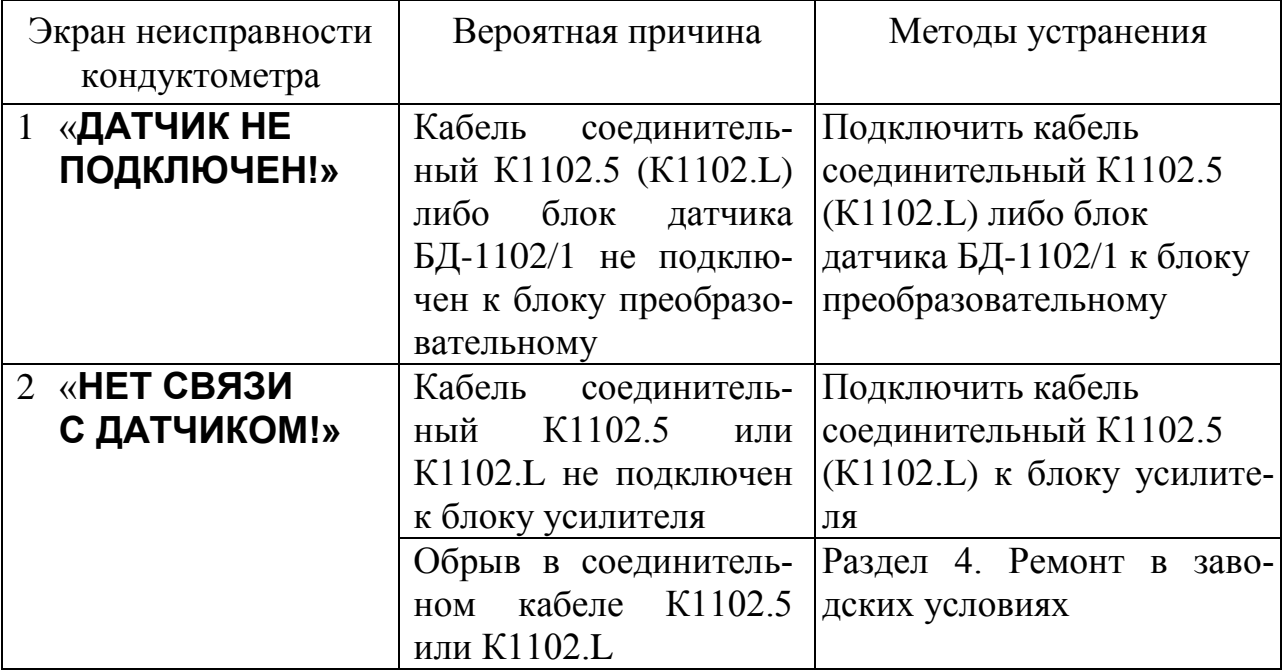

При выявлении неуказанных неисправностей или невозможности устранения неисправности своими силами следует обратиться в ООО «ВЗОР».

## **3 ТЕХНИЧЕСКОЕ ОБСЛУЖИВАНИЕ**

#### *3.1 Общие указания*

3.1.1 Все виды технического обслуживания (далее ТО) должны выполняться квалифицированным оперативным персоналом имеющий допуск к работе с электроустановками до 1000 В и изучивший:

− настоящее руководство по эксплуатации;

− документ «Серия InPro 7250ST. Индуктивные датчики электрической проводимости. Руководство по эксплуатации»;

− меры безопасности при работе с химическими растворами.

3.1.2 Требования к квалификации персонала: электрослесарь (разряд не ниже 5).

3.1.3 Техническое обслуживание кондуктометра проводится в процессе работы и во время перерывов между сменами.

3.1.4 Техническое обслуживание для кондуктометра, находящегося в эксплуатации, включает в себя операции нерегламентированного и регламентированного обслуживания.

3.1.5 В состав нерегламентированного ТО входят:

− эксплуатационный уход;

− содержание кондуктометра в исправном состоянии (таблицы 2.3, 2.4).

Все обнаруженные при нерегламентированном ТО неисправности в работе кондуктометра должны быть устранены силами оперативного персонала.

3.1.6 Регламентированное ТО реализуется в форме плановых ТО, объем и периодичность которых приведены в таблице 3.1.

*Таблица 3.1*

| $N_2$ пп.      | Наименование работы                            | Периодичность             |            |                   |
|----------------|------------------------------------------------|---------------------------|------------|-------------------|
| P <sup>3</sup> |                                                | технического обслуживания |            |                   |
|                |                                                | ежене-                    |            | один раз ежегодно |
|                |                                                | дельно                    | $B$ 3 Mec. |                   |
|                | п. 3.3.1 Внешний осмотр                        |                           |            |                   |
|                | п. 3.3.2 Проверка функционирования кондукто-   | $\ast$                    | $\ast$     |                   |
|                | метра в различных режимах работы               |                           |            | 十                 |
|                | п. 3.3.3 Чистка составных частей кондуктометра | $\ast$                    | $\ast$     |                   |
|                | п. 3.3.4 Промывка датчика проводимости либо    | $\ast$                    | $\ast$     |                   |
|                | блок датчика БД-1102/1                         |                           |            | $^{\mathrm{+}}$   |
|                | п. 3.3.5 Градуировка кондуктометра**           | $\ast$                    | $\ast$     |                   |

*Продолжение таблицы 3.1*

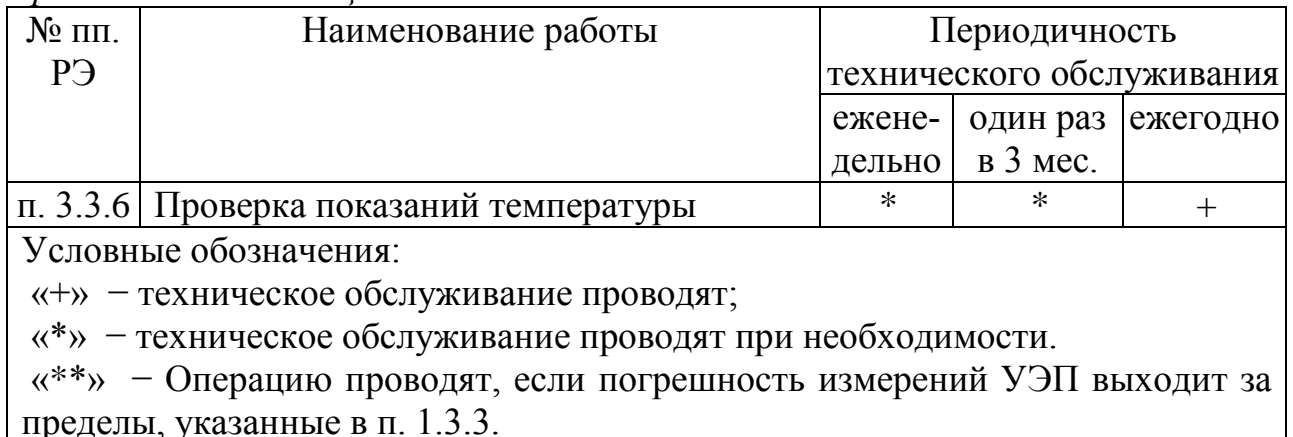

Стабильность метрологических характеристик кондуктометра поддерживается путем:

1 проведения периодической градуировки кондуктометра в соответствии с таблицей 3.1;

2 дополнительного контроля с помощью поверенных приборов ручного контроля лабораториями станций. Периодичность проверки – в соответствии с режимными картами или действующими нормативными документами на объем и периодичность химического контроля.

Обнаруженные при плановом ТО дефекты узлов и деталей, которые при дальнейшей эксплуатации кондуктометра могут нарушить его работоспособность, должны быть устранены.

#### *3.2 Меры безопасности*

Перед техническим обслуживанием следует:

− перекрыть подачу анализируемой среды;

− извлечь датчики проводимости либо блок датчика БД-1102/1 из емкости с анализируемой средой (при погружном способе проведения измерений) либо из магистрального трубопровода (при магистральном способе проведения измерений) либо кюветы (при проточном способе проведения измерений).

#### *3.3 Порядок технического обслуживания*

3.3.1 Внешний осмотр

При проведении внешнего осмотра кондуктометра проверяют:

 отсутствие механических повреждений датчика и блока преобразовательного;

исправность разъемов, кнопок, соединительных кабелей;

 состояние лакокрасочных покрытий, правильность и четкость маркировки.

3.3.2 Проверка функционирования кондуктометра в различных режимах работы

Для проведения проверки функционирования кондуктометра в различных режимах работы включают кондуктометр и проверяют работоспособность кнопок « **ВВОД** <u>меню</u>», «КАНАЛ», «仓» и «↔», «兴».

Результаты проверки считают удовлетворительными, если:

подсвечивается клавиша «СЕТЬ»;

 при нажатии кнопки « **ВВОД МЕНЮ** » кондуктометр переходит из режима из-

мерений в режим контроля и изменения параметров (вход в меню);

 при нажатии кнопки «КАНАЛ» изменяется режим индикации каналов в зависимости от количества подключенных каналов (один либо два);

– кнопками « $\mathcal{D}_\mathcal{Y}$ », « $\mathcal{D}_\mathcal{Y}$ » осуществляется перемещение по строкам меню;

– кнопкой « $\mathbb{C}$ » осуществляется включение и отключение подсветки экрана индикатора.

3.3.3 Чистка составных частей кондуктометра

#### **ВНИМАНИЕ: НЕ ДОПУСКАТЬ попадания моющих средств и анализируемых растворов на разъемы составных частей кондуктометра!**

Выключить кондуктометр (перевести переключатель «СЕТЬ» в положение « О ») и отключить кондуктометр от сети переменного тока.

Чистку наружной поверхности блока преобразовательного, датчика проводимости, блока усилителя и блок датчика БД-1102/1 в случае загрязнения производить с использованием мягких моющих средств с последующей промывкой дистиллированной водой.

*П р и м е ч а н и е* – В качестве мягкого моющего средства можно использовать мыльный раствор: 40-50 г стружки мыла по ГОСТ 28546-2002 растворить в 300-400 см<sup>3</sup> горячей воды.

3.3.4 Промывка датчиков проводимости InPro 7250 ST и блока датчика БД-1102/1

#### **ВНИМАНИЕ: НЕ ДОПУСКАТЬ попадания моющих и анализируемых растворов на разъемы датчиков проводимости и блока датчика БД-1102/1!**

Промывку датчиков проводимости и блока датчика БД-1102/1 проводить путем многократного погружения в дистиллированную воду или моющий раствор.

*П р и м е ч а н и е* – Допускается использовать раствор спирта этилового в соотношении 1:2 при очистке от маслянистых отложений. Применять бензин не рекомендуется.

3.3.5 Градуировка кондуктометра

3.3.5.1 Условия проведения градуировки

Градуировку проводят в следующих условиях:

- температура окружающего воздуха, С …...…………………... (20 5);
- относительная влажность воздуха, %, не более ..……..…………….. 80;
- атмосферное давление, кПа ……………..………………. от 84 до 106,7.
- электрическое питание в соответствии с п. 1.2.8.

3.3.5.2 Средства градуировки

Для проведения градуировки требуются следующие инструменты и принадлежности, не входящие в комплект поставки:

 эталонный кондуктометр, класс точности не хуже чем 0,25 (например, кондуктометр лабораторный КЛ-С-1А);

– 1М раствор NaCl (58,45 г NaCl на 1 дм<sup>3</sup> раствора);

– сосуд вместимостью не менее 3 дм<sup>3</sup> (например, стакан H-1-5000 ГОСТ 23932-90);

 насос, производительность не менее 2,5 л/мин (например, насос А-07012 Сole-Parmer);

3.3.5.3 Подготовка к проведению градуировки

Собрать установку в соответствии с рисунком 3.1 для кондуктометра с блоком датчика БД-1102 либо в соответствии с рисунком 3.2 для кондуктометра с блоком датчика БД-1102/1.

Эталонный кондуктометр

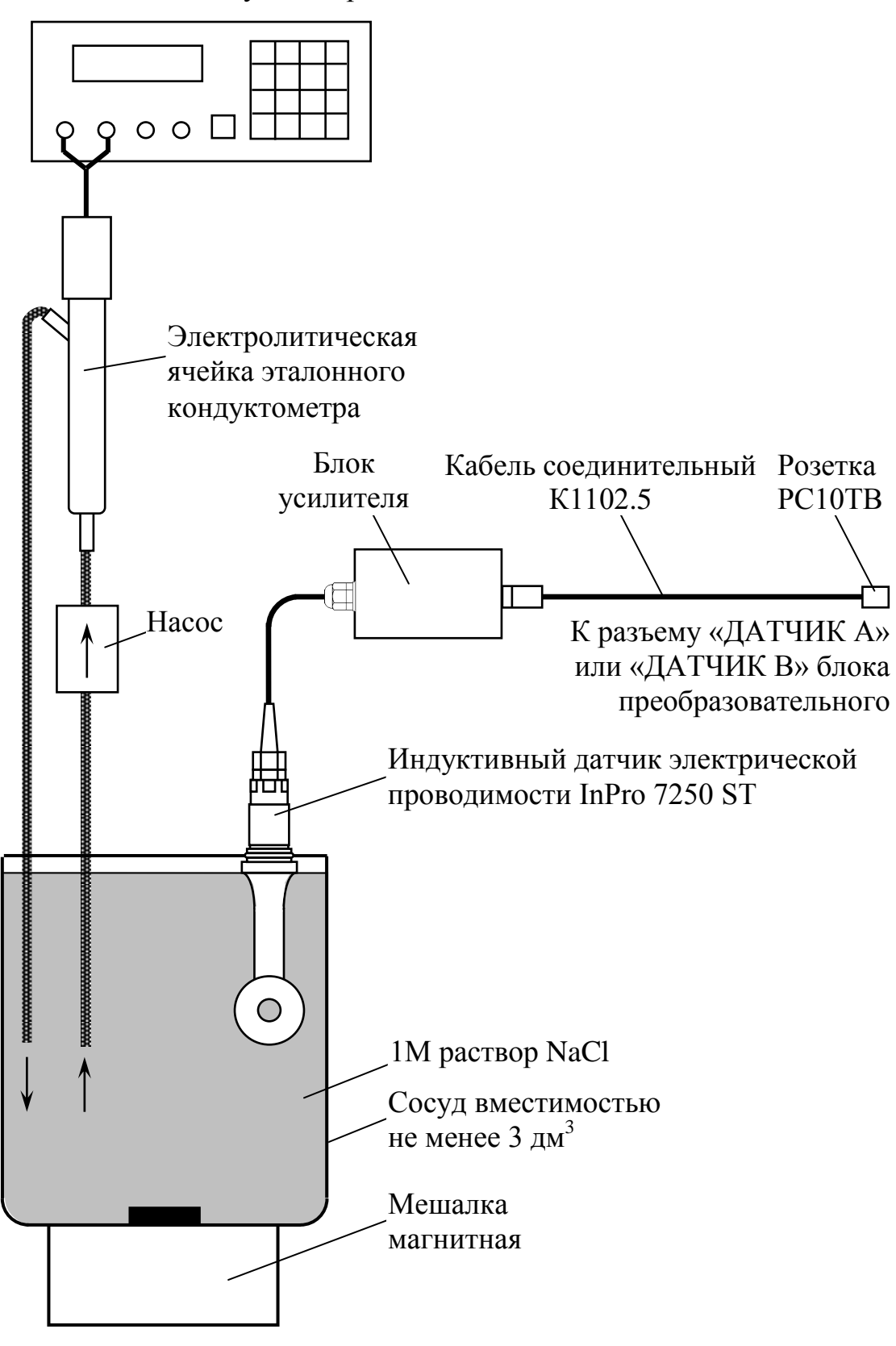

*Рисунок 3.1*

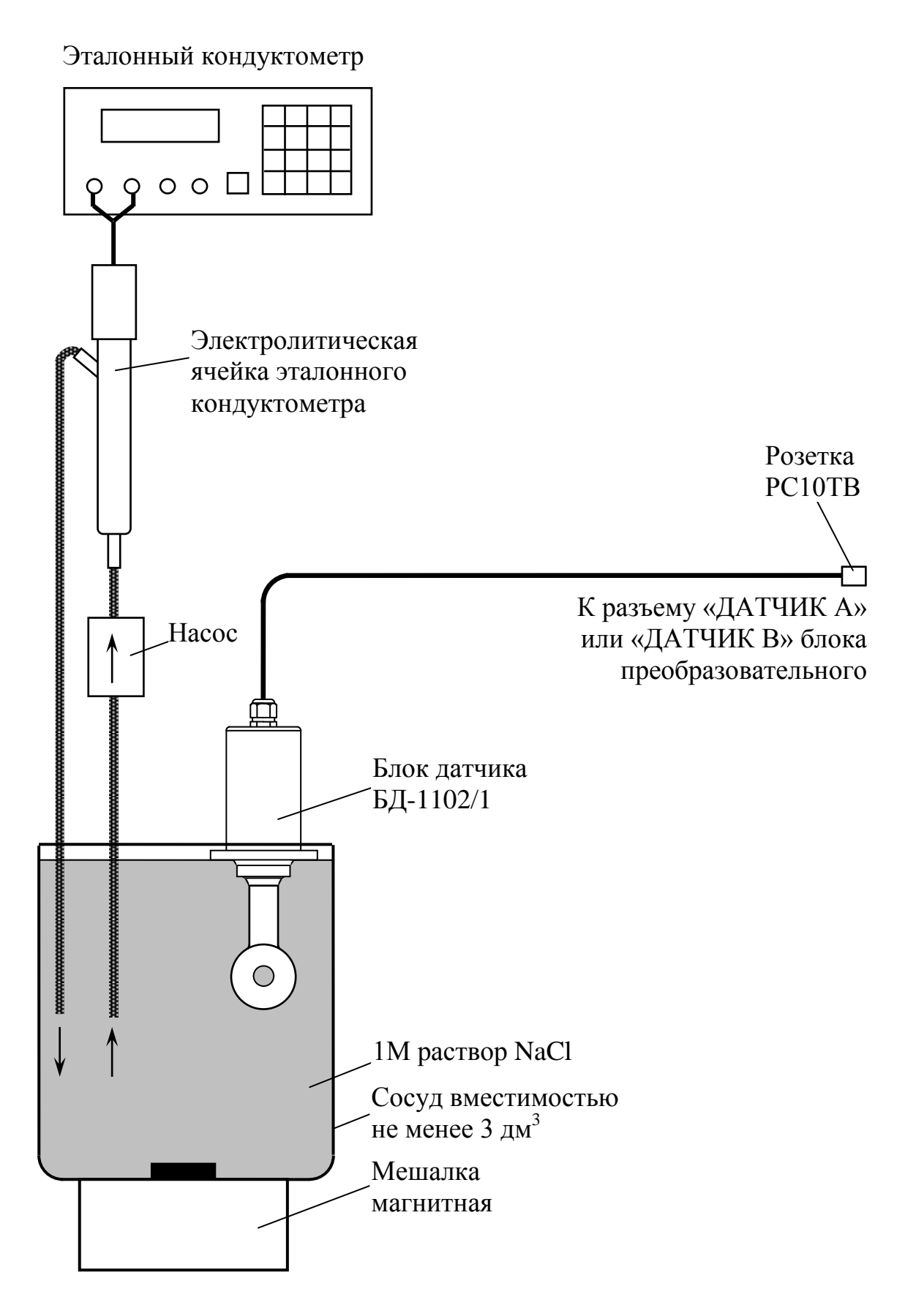

*Рисунок 3.2*

Для этого следует:

– залить в сосуд вместимостью не менее 3 дм<sup>3</sup> 1M раствор NaCl;

– установить датчик проводимости либо блок датчика БД-1102/1 в сосуд, при этом расстояние от датчика проводимости либо блока датчика БД-1102/1 до стенок и дна сосуда должно быть не менее 30 мм;

– разместить датчик проводимости либо блок датчика БД-1102/1, электролитическую ячейку и сосуд с раствором NaCl в одинаковых температурных условиях при температуре  $(20 \pm 5)$  °C

3.3.5.4 Проведение градуировки

Выдержать датчик проводимости либо блок датчика БД-1102/1 в сосуде не менее 5 мин.

Включить насос и установить проток раствора NaCl через электролитическую ячейку эталонного кондуктометра.

Включить кондуктометр и эталонный кондуктометр в режиме измерений УЭП, не приведенной к 25 °С («*χ*»).

Установить верхнее значение программируемого диапазона измерений УЭП равным 1000 мСм/см и значения уставок равными 0,0 мСм/см (MIN) и 1000 мСм/см (МАХ).

Дождаться установившихся показаний обоих кондуктометров.

**1** В меню ДАТЧИК установить маркер на строку ГРАДУИРОВКА и нажать кнопку « **ВВОД МЕНЮ** », появится экран в соответствии с рисунком 3.3.

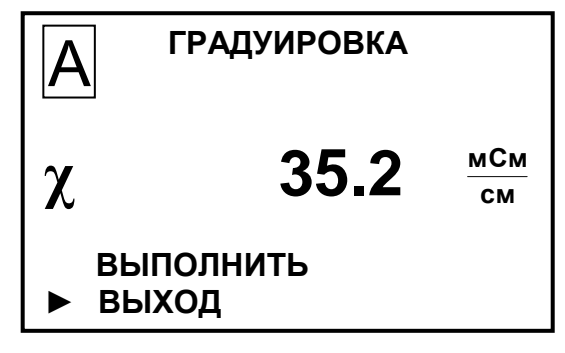

*Рисунок 3.3*

**2** Установить маркер на строку ПРОДОЛЖИТЬ и нажать кнопку « **ВВОД МЕНЮ** » – экран примет вид, например, в соответствии с рисунком 3.4.

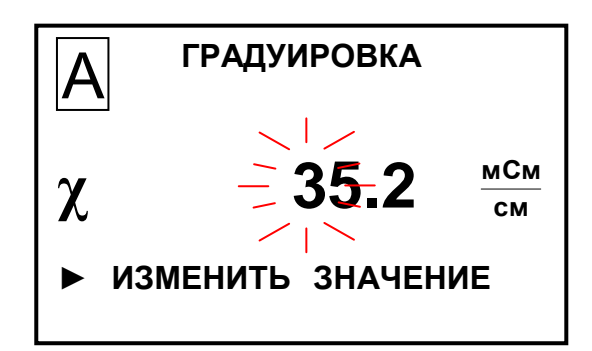

*Рисунок 3.4*

**3** Установить поразрядно число, соответствующее показаниям эталонного кондуктометра. После завершения ввода появится экран в соответствии с рисунком 3.5.

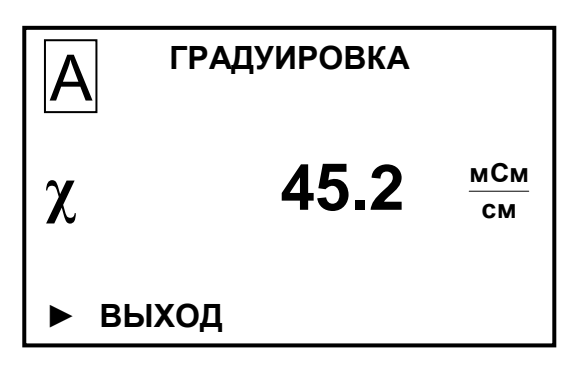

*Рисунок 3.5*

**4** Нажать кнопку « **ВВОД МЕНЮ** ». Появится экран в соответствии с рисунком 3.6 с откорректированным значением постоянной датчика либо блока датчика БД-1102/1.

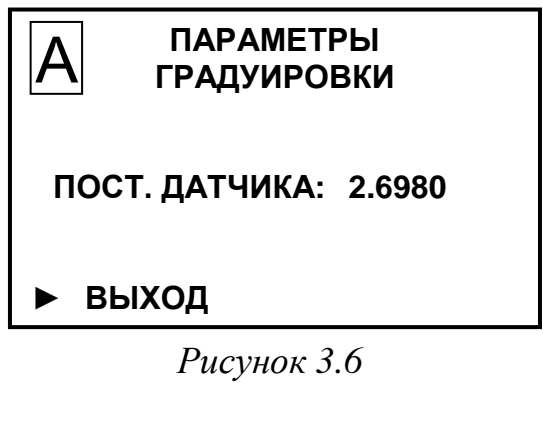

**5** Нажать кнопку « **ВВОД МЕНЮ** ». Появится экран в соответствии с рисунком 3.7.

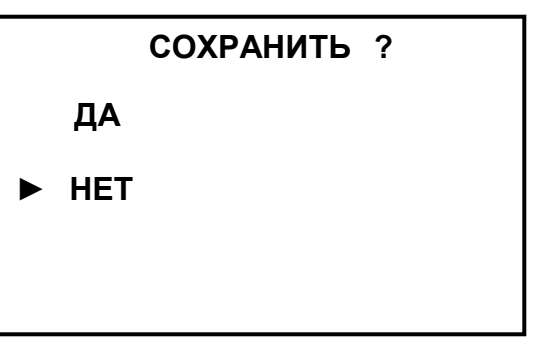

*Рисунок 3.7*

**6** Установить курсор на строку **ДА** и нажать кнопку « **ВВОД МЕНЮ** », кондуктометр перейдет в меню канала в соответствии с рисунком 3.8.

65

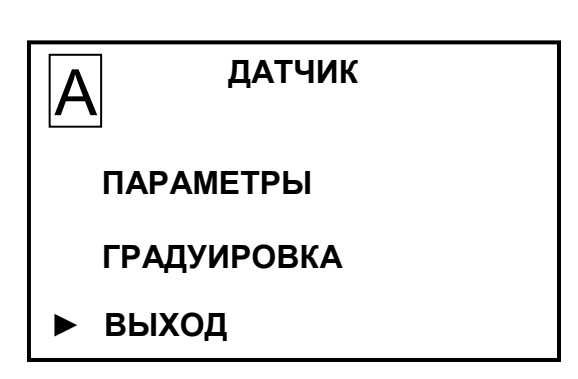

*Рисунок 3.8*

#### *П р и м е ч а н и я*

1 Численные значения УЭП и постоянной датчика на экранах градуировки кондуктометра могут быть другими.

2 Градуировку постоянной датчика проводимости допускается проводить без применения эталонного кондуктометра по 1М раствору NaCl, приготовленному из стандарт-титров. В этом случае при градуировке следует измерить температуру раствора и ввести значение проводимости, соответствующее измеренной температуре раствора. Таблица зависимости УЭП 1М раствора NaCl приведена в приложении В.

3.3.6 Проверка показаний температуры

Для выполнения проверки показаний по температуре блока датчиков БД-1102 (БД-1102/1) погрузить блок датчиков БД-1102 (БД-1102/1) в стакан с водой комнатной температуры на 15 мин на глубину от 50 до 120 мм (например, в стакан Н-1-5000ТС ГОСТ 25336-82) в соответствии с рисунком 3.9.

Рядом с блоком датчиков БД-1102 (БД-1102/1) поместить лабораторный термометр. Разница между показаниями кондуктометра и лабораторного термометра не должна выходить за пределы  $\pm$  0,3 °C.

Если показания выходят за установленные пределы кондуктометр подлежит ремонту в заводских условиях.

66

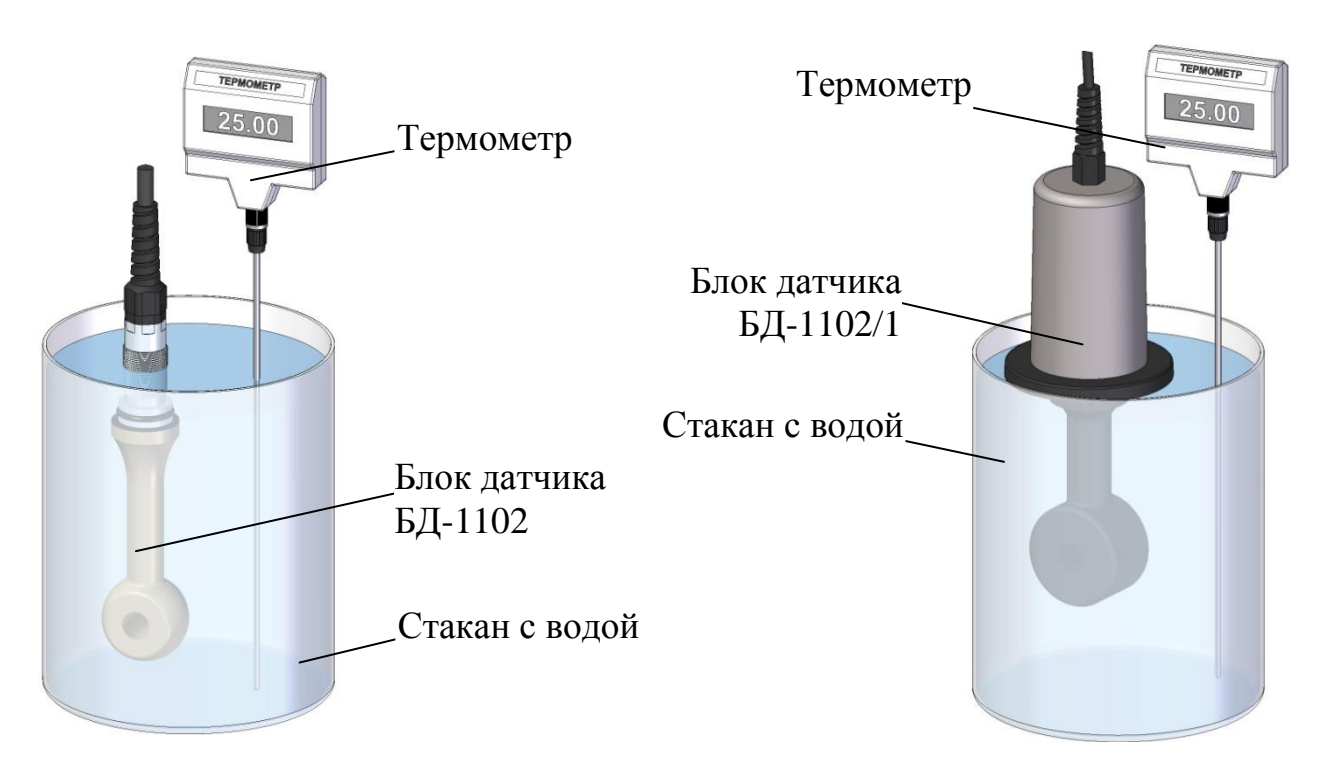

*Рисунок 3.9 – Проверка показаний по температуре*

# **4 ТЕКУЩИЙ РЕМОНТ**

#### *4.1 Общие сведения*

Текущий ремонт, а также гарантийный ремонт, осуществляются в ООО «ВЗОР».

Для этого следует подготовить кондуктометр, упаковать и отправить его предприятию-изготовителю для осуществления ремонта.

#### *П р и м е ч а н и я*

1 В случае гарантийного ремонта с кондуктометром отправляется оригинал рекламации, в остальных случаях – заявка на проведение ремонта.

2 При повреждении датчика проводимости допускается его замена новым в соответствии с п.4.4.

#### *4.2 Подготовка кондуктометра*

Для этого следует:

- отключить кондуктометр от сети переменного тока;
- отсоединить от разъемов блока преобразовательного:

 блоки датчика БД-1102 либо БД-1102/1 (в зависимости от исполнения кондуктометра);

регистрирующие и сигнализирующие устройства;

– отсоединить заземляющие проводники от клеммы заземления « $\overline{\bigoplus}$ »

блока преобразовательного и винта заземления « $\left(\frac{1}{r}\right)$ » блока усилителя;

- закрыть разъемы блока преобразовательного заглушками;
- очистить и высушить составные части кондуктометра.

#### *4.3 Упаковка кондуктометра*

Для этого следует:

– уложить составные части кондуктометра в герметичные полиэтиленовые пакеты (допускается использовать пакет с замком типа «Молния»);

– уложить эксплуатационную документацию (руководство по эксплуатации и паспорт) в отдельный герметичный полиэтиленовый пакет;

– поместить составные части кондуктометра с эксплуатационной документацией в картонную коробку;

– заклеить картонную коробку полимерной липкой лентой;

– нанести маркировку по ГОСТ 14192-96 и манипуляционные знаки «Хрупкое. Осторожно», «Беречь от влаги», «Верх», «Пределы температуры».

#### *4.4 Замена датчика проводимости InPro 7250 ST*

Для замены датчика проводимости следует:

– снять крышку блока усилителя, открутив четыре винта М4;

– отсоединить от блока усилителя кабель датчика проводимости;

– ослабить кабельный ввод и вынуть кабель из корпуса блока усилителя;

– подсоединить новый датчик проводимости в соответствии с приложением Д;

– закрыть крышку блока усилителя, закручивая винты постепенно, поочередно с диаметрально противоположных сторон.

Произвести настройку датчика проводимости в соответствии с инструкциями предприятия-изготовителя кондуктометра.

## **5 ТРАНСПОРТИРОВАНИЕ**

Транспортирование кондуктометров в упаковке предприятияизготовителя в закрытом железнодорожном или автомобильном транспорте в условиях хранения 5 по ГОСТ 15150-69 при температуре от минус 30 до плюс 50 °С.

## **6 ХРАНЕНИЕ**

#### *6.1 Условия хранения до ввода в эксплуатацию*

Хранение кондуктометра производится в упаковке предприятияизготовителя в условиях хранения 1 по ГОСТ 15150-69.

В помещениях для хранения не должно быть пыли, паров кислот и щелочи, агрессивных газов и других вредных примесей, вызывающих коррозию.

Место хранения должно быть чистым, прохладным, сухим, вентилируемым и защищенным от атмосферных осадков.

#### *6.2 Условия хранения после эксплуатации*

6.2.1 Подготовка к хранению на срок до 12 месяцев (кратковременный перерыв в работе)

Для этого следует:

– отключить кондуктометр от сети переменного тока;

– извлечь датчик проводимости, блок датчика БД-1102/1 из магистрального трубопровода, емкости с анализируемой средой или кюветы;

– промыть датчик проводимости, блок датчика БД-1102/1.

6.2.2 Подготовка к хранению на срок более 12 месяцев (длительный перерыв в работе)

Для этого следует:

− подготовить и упаковать кондуктометр в соответствии с пп. 4.2, 4.3;

− организовать хранение в соответствии с п. 7.1.

*П р и м е ч а н и е* – Хранение кондуктометра производится без средств временной противокоррозионной защиты (ВЗ-0 по ГОСТ 9.014-78).

## *6.3 Ввод в эксплуатацию после хранения*

6.3.1 Ввод в эксплуатации после хранения в течение 12 месяцев

Для этого следует:

− включить кондуктометр;

− погрузить датчик проводимости, блок датчика БД-1102/1 в анализируемую среду.

6.3.2 Ввод в эксплуатацию после хранения более 12 месяцев

Распаковать кондуктометр и подготовить к работе в соответствии с разделом 2.

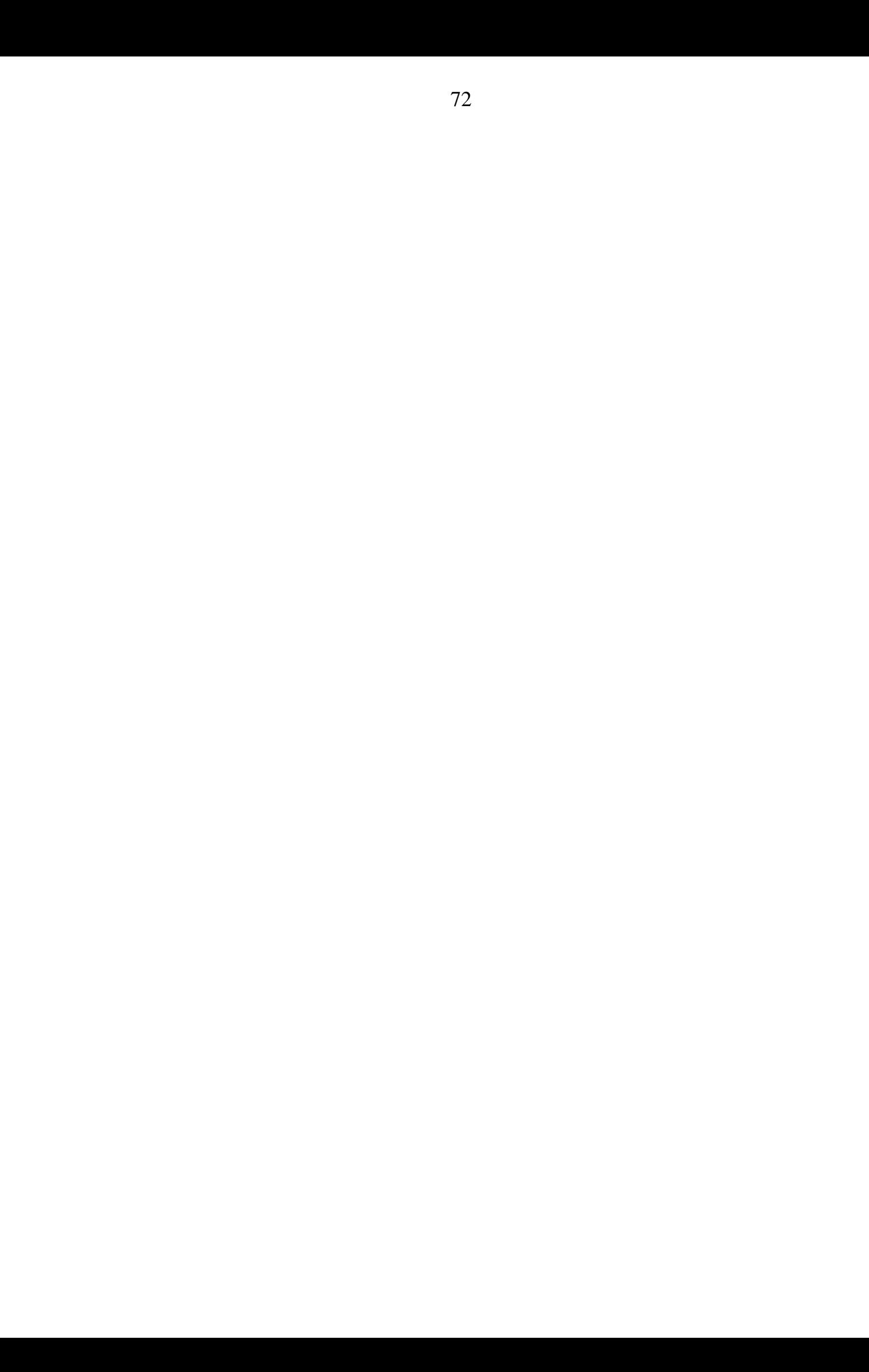
Зарегистрирован в Государственном реестре средств измерений под № 59957-15

ПРИЛОЖЕНИЕ А1 *(обязательное)*

УТВЕРЖДАЮ

Главный метролог ФБУ «Нижегородский ЦСМ» \_\_\_\_\_\_\_\_\_\_\_\_\_\_ П.А. Горбачев 2017 г.

## КОНДУКТОМЕТР/КОНЦЕТРАТОМЕР МАРК-1102

Методика поверки

СОГЛАСОВАНО

Директор **ФООО** «ВЗОР»  $\mathcal{U}$ Гл. конструктор ООО « ВЗОР» \_\_\_\_\_\_\_\_\_\_\_\_\_\_ А. К. Родионов

г. Нижний Новгород

А1.1 Область применения

Настоящая методика распространяется на кондуктометр/концентратомер МАРК-1102 (далее кондуктометр) с маркировочной табличкой, содержащей регистрационный номер в Государственном реестре средств измерений и интервал между поверками.

Кондуктометр МАРК-1102 предназначен для измерений:

– удельной электрической проводимости (УЭП);

– удельной электрической проводимости, приведенной к температуре 25 °С (УЭ $\Pi_{25}$ );

– массовой доли (концентрации) растворенных веществ в воде (NaCl, NaOH,  $HNO<sub>3</sub>$ ,  $H<sub>2</sub>SO<sub>4</sub>$ ,  $HCl$ );

– температуры анализируемого раствора.

Настоящая методика устанавливает методы и средства первичной и периодической поверок кондуктометра.

Интервал между поверками − 2 года.

А1.2 Используемые нормативные документы

РМГ 51-2002 ГСИ. Документы на методики поверки средств измерений. Основные положения.

ГОСТ 8.457-2015 ГСИ. Государственная поверочная схема для средств измерений удельной электрической проводимости жидкостей.

ГОСТ Р 8.722-2010 ГСИ. Анализаторы жидкости кондуктометрические. Методика поверки.

А1.3 Метрологические характеристики, проверяемые при поверке

Пределы допускаемой основной абсолютной погрешности кондуктометра при измерении УЭП при температуре анализируемой среды (25,0  $\pm$  0,2) °С и температуре окружающего воздуха (20  $\pm$  5) °C, мСм/см:

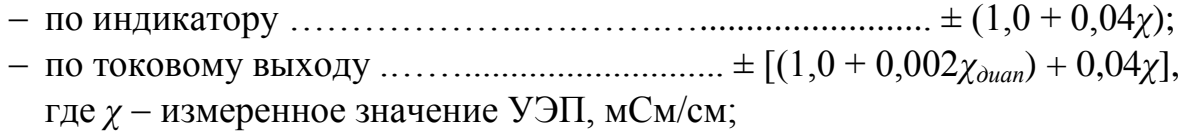

Хдиап - значение верхнего предела запрограммированного диапазона измерений УЭП по токовому выходу, соответствующее 5 мА для выходного тока в диапазоне от 0 до 5 мА и 20 мА для выходного тока в диапазоне от 4 до 20 мА. мСм/см.

Пределы допускаемой относительной погрешности определения электролитической постоянной индуктивного датчика электрической проводимо-

Пределы допускаемой дополнительной абсолютной погрешности кондуктометра при измерении УЭП, обусловленной изменением температуры анализируемой среды в диапазоне температурной компенсации, м $C_M/c_M$  ...  $\pm 0.04\gamma$ .

Пределы допускаемой основной абсолютной погрешности кондуктометра при измерении температуры анализируемой среды при температуре окру-

А1.4 Операции поверки

При проведении поверки должны выполняться операции, указанные в таблице А1.4.1.

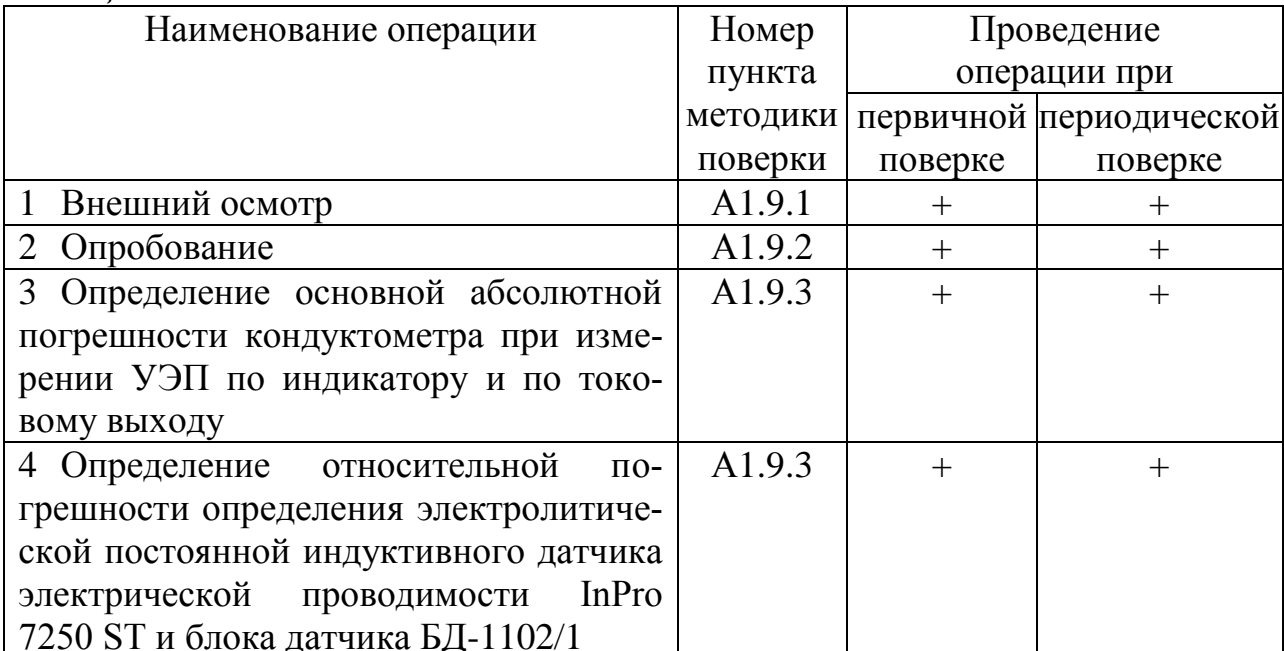

#### Таблица А1.4.1

Продолжение таблицы А1.4.1

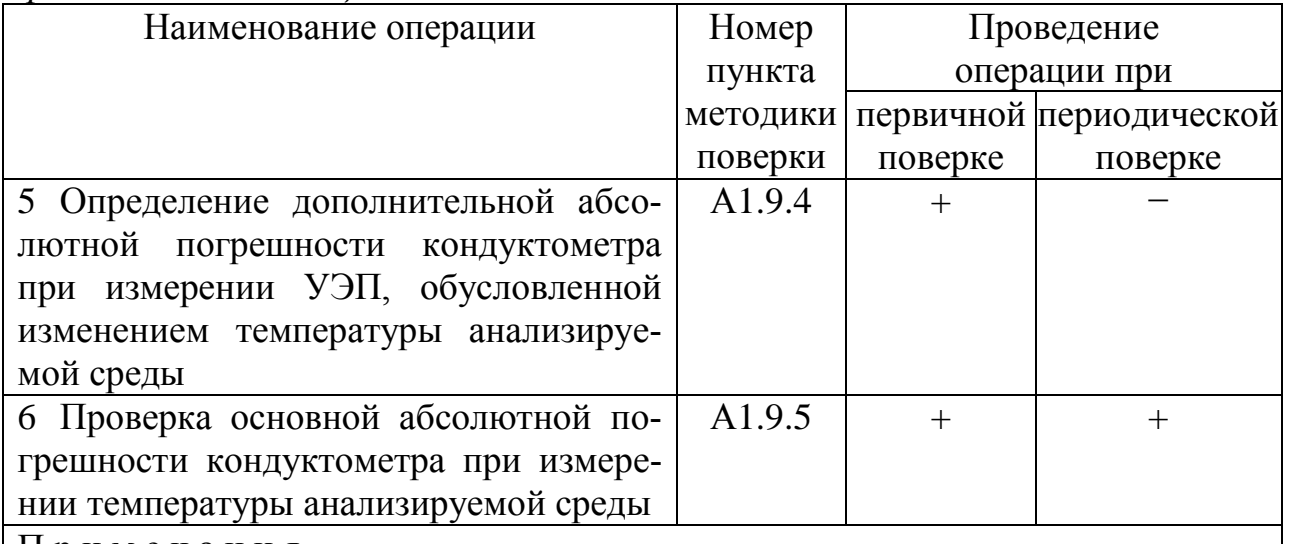

Примечания

1 Знак «+» означает, что операцию проводят.

2 Знак «-» означает, что операцию не проводят

3 При получении отрицательного результата после любой из операций поверка прекращается, кондуктометр бракуется.

#### А1.5 Средства поверки

Средства измерений, реактивы, материалы, применяемые при поверке, указаны в таблице А1.5.1.

#### Таблица А1.5.1

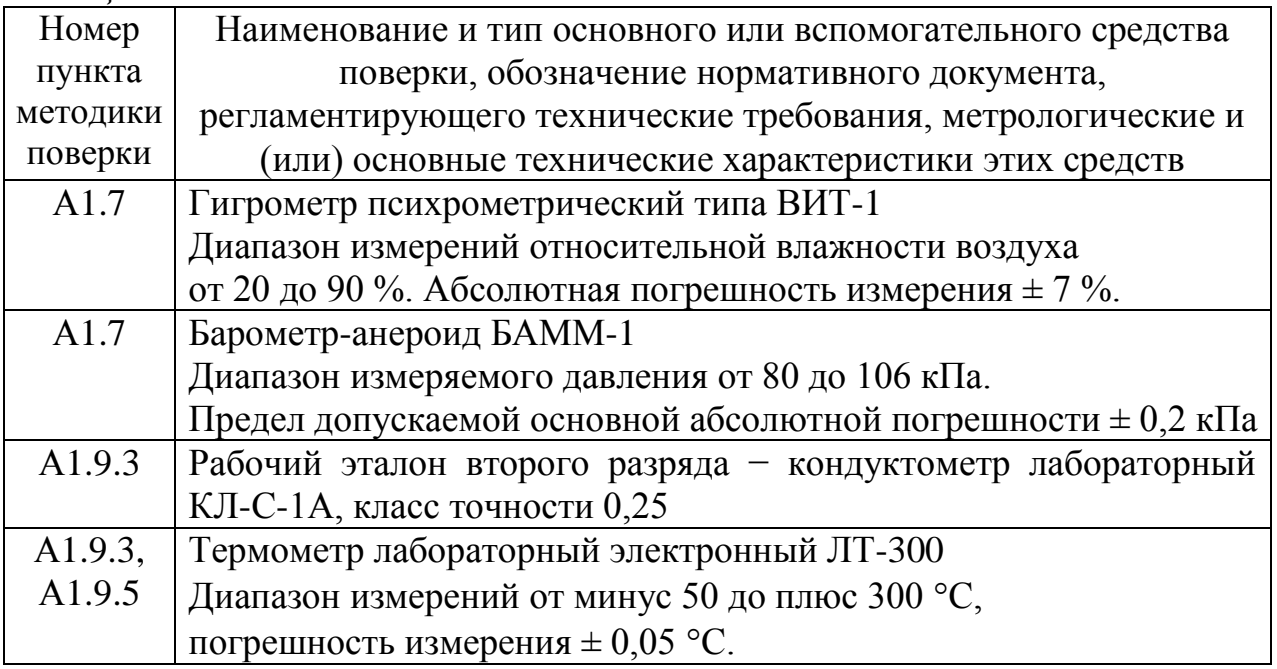

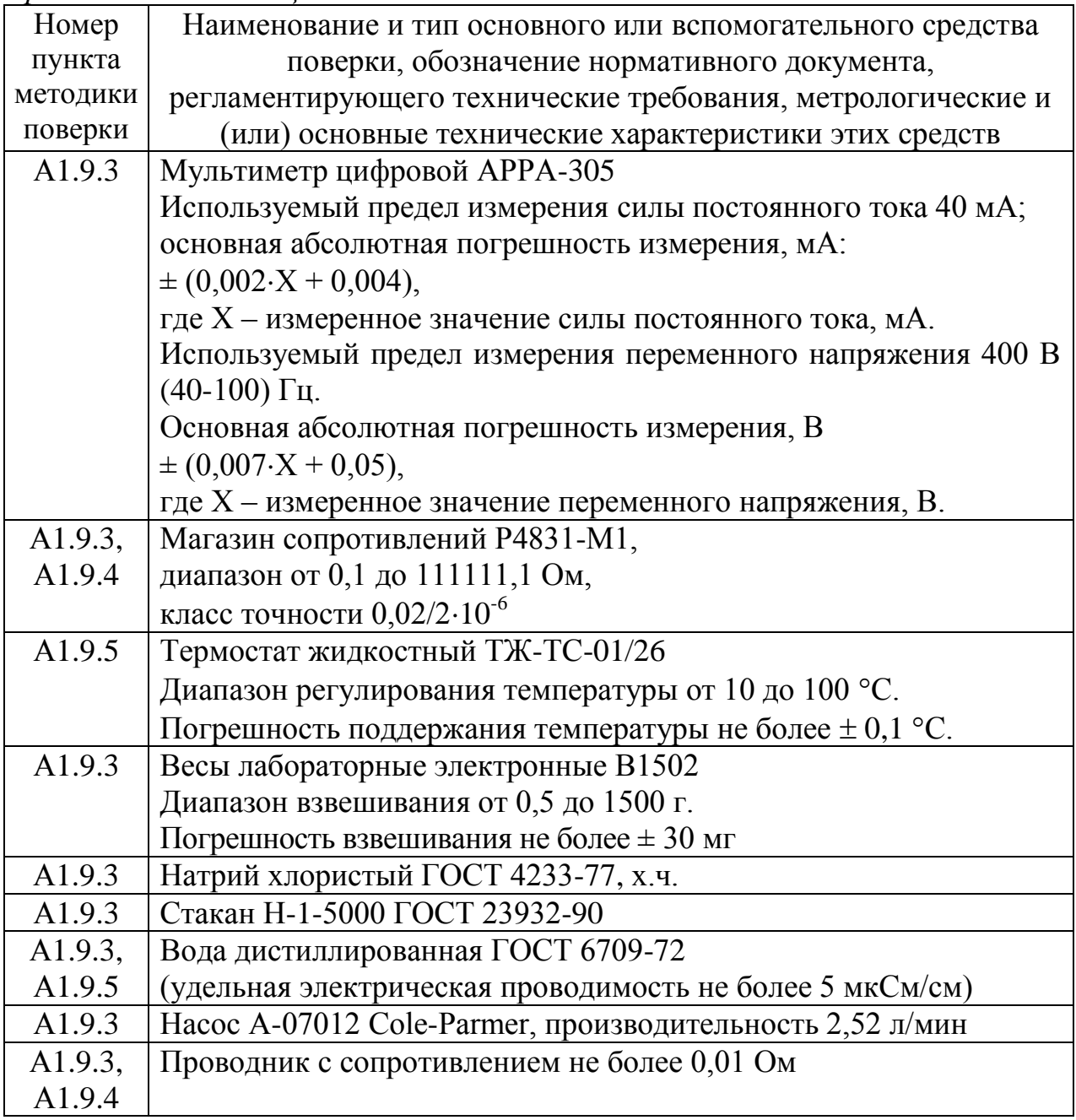

Примечания

1 Допускается применение других средств измерений, не приведенных в перечне, но обеспечивающих определение метрологических характеристик с необходимой точностью.

2 Для измерения температуры допускается применение других средств измерений с погрешностью измерения не хуже  $\pm$  0,1 °C.

Средства измерений должны быть поверены и иметь действующие свидетельства о поверке или знаки поверки.

Испытательное оборудование должно иметь отметки, подтверждающие его годность в соответствии с требованиями их технической документации.

А1.6 Требования безопасности

А1.6.1 Исполнители должны быть проинструктированы о мерах безопасности, которые должны соблюдаться при работе с приборами, в соответствии с инструкциями, прилагаемыми к приборам. Обучение работающих лиц правилам безопасности труда проводят по ГОСТ 12.0.004-90.

А1.6.2 При проведении поверки соблюдают правила техники безопасности при работе с химическими реактивами по ГОСТ 12.1.007-76 и ГОСТ 12.4.021-75.

А1.6.3 К поверке кондуктометра допускается персонал, имеющий допуск к работе с электроустановками до 1000 В.

А1.6.4 Помещение, в котором осуществляется поверка, должно соответствовать требованиям пожарной безопасности по ГОСТ 12.1.004-91 и иметь средства пожаротушения по ГОСТ 12.4.009-83.

А1.6.5 Помещения, в которых проводят работы с растворами, должны быть оборудованы устройствами приточно-вытяжной вентиляции и вытяжными шкафами в соответствии с требованиями ГОСТ 12.1.004-91.

А1.6.6 Место для работы с растворами должно быть обеспечено подводом проточной питьевой воды.

А1.6.7 Использованные растворы разрешается сливать только в специально подготовленную посуду с крышками; слив растворов в общую канализационную сеть не допускается.

А1.7 Условия проведения поверки

А1.7.1 Поверка должна проводиться в следующих условиях:

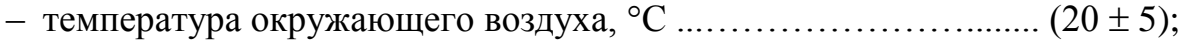

– относительная влажность воздуха, %, не более .....…………………. 80;

– атмосферное давление, кПа …………………………… от 84,0 до 106,7;

– питание − от сети переменного тока частотой (50 ± 1) Гц и напряжением (220  $\pm$  4,4) В либо (36  $\pm$  1) В.

А1.7.2 Вибрация, тряска, удары, влияющие на работу кондуктометра, не допускаются.

А1.8 Подготовка к поверке

А1.8.1 Перед проведением поверки кондуктометр подготавливают к работе в соответствии с п. 2.3 руководства по эксплуатации.

А1.8.2 Проверяют соответствие значений электролитической постоянной индуктивного датчика электрической проводимости InPro 7250 ST (в дальнейшем – датчик проводимости) и блока датчика БД-1102/1  $C_A$ , см<sup>-1</sup>, занесенной в память кондуктометра и указанной в таблице 2.5 паспорта.

А1.8.3 Устанавливают в соответствии с п. 2.6 руководства по эксплуатации:

 значение верхнего предела диапазона измерений УЭП равным 1000 мСм/см;

значения уставок:

 $MIN - 0$  м $C_M/c_M$ ;

 $MAX - 1000$  м $C$ м/см.

А1.8.4 Средства измерений и испытательное оборудование подготавливают к работе в соответствии с их эксплуатационной документацией.

А1.9 Проведение поверки

А1.9.1 Внешний осмотр

На поверку предъявляют паспорт и руководство по эксплуатации. При проведении внешнего осмотра кондуктометра проверяют:

 отсутствие механических повреждений блока преобразовательного, датчика проводимости и блока усилителя, блока датчика БД-1102/1;

целостность разъемов, кнопок, соединительных кабелей;

состояние лакокрасочных покрытий, четкость маркировки;

 правильность маркировки, в том числе регистрационный номер в Государственном реестре средств измерений и интервал между поверками.

Кондуктометр, имеющий дефекты, затрудняющие эксплуатацию, к дальнейшей поверке не допускают.

А1.9.2 Опробование

А1.9.2.1 Проверка функционирования кондуктометра в различных режимах работы

Подключают блок преобразовательный к сети переменного тока частотой  $(50 \pm 1)$  Гц, напряжением  $(220 \pm 4.4)$  В или  $(36 \pm 1)$  В (в зависимости от исполнения кондуктометра).

Включают кондуктометр.

Проверяют работоспособность кнопок «КАНАЛ», « **ВВОД**  $\frac{\mathsf{MEHIO}}{\mathsf{BROB}}$ », «  $\mathcal{P}$  », « $\Omega$ » и « $\Omega$ ».

Результат операции поверки считают удовлетворительным, если:

подсвечивается световой индикатор «СЕТЬ»;

 при нажатии кнопки «КАНАЛ» изменяется режим индикации каналов в зависимости от количества подключенных каналов (один либо два);

 при нажатии кнопки « **ВВОД МЕНЮ** » кондуктометр переходит из режима из-

мерений в режим контроля и изменения параметров (вход в меню);

– кнопкой « $\mathbb{C}$ » осуществляется включение и отключение подсветки экрана индикатора;

- кнопками « $\mathbb{Q}_\mathcal{V}$ , « $\mathbb{Q}_\mathcal{V}$ » осуществляется перемещение по строкам меню.

А1.9.2.2 Проверка соответствия программного обеспечения (ПО)

Переходят к пункту экранного меню МЕНЮ [А] [В] «ПО И КОНТР.СУММЫ» кондуктометра и проверяют соответствие ПО тому, которое было зафиксировано при испытаниях в целях утверждения типа кондуктометра.

Для этого фиксируют идентификационное наименование ПО, номера версий и цифровые идентификаторы ПО.

Результат операции поверки считают удовлетворительным, если зафиксированные идентификационные данные соответствуют таблице А1.9.1.

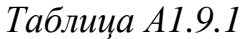

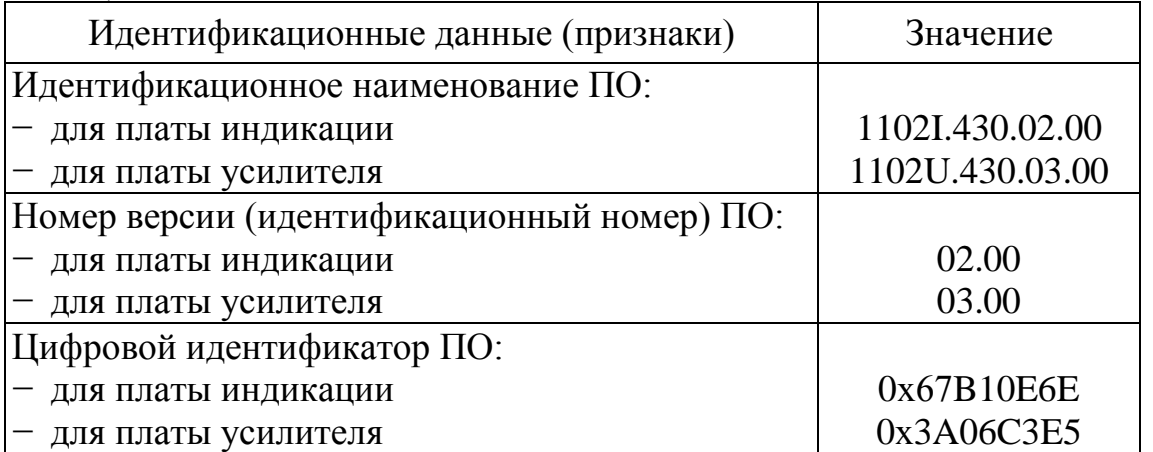

*П р и м е ч а н и е* – Четыре последних цифры в идентификационном наименовании ПО обозначают номер версии ПО.

А1.9.3 Определение основной абсолютной погрешности кондуктометра при измерении УЭП по индикатору и по токовому выходу. Определение относительной погрешности определения электролитической постоянной датчика проводимости и блока датчика БД-1102/1.

Определение основной абсолютной погрешности кондуктометра при измерении УЭП проводят поэлементным методом.

А1.9.3.1 Определение относительной погрешности определения электролитической постоянной датчика проводимости и блока датчика БД-1102/1

А1.9.3.1.1 Подготовка к измерениям

Приготавливают 4 дм<sup>3</sup> 1М водного раствора NaCl (58,45 г NaCl на 1 дм<sup>3</sup> раствора).

Собирают установку в соответствии с рисунком А1.9.1 для кондуктометра с блоком датчика БД-1102 либо в соответствии с рисунком А1.9.2 для кондуктометра с блоком датчика БД-1102/1:

 $-$  заливают в сосуд вместимостью не менее 3 дм<sup>3</sup> 1M раствор NaCl;

– устанавливают в сосуд термометр лабораторный электронный ЛТ-300;

Эталонный кондуктометр

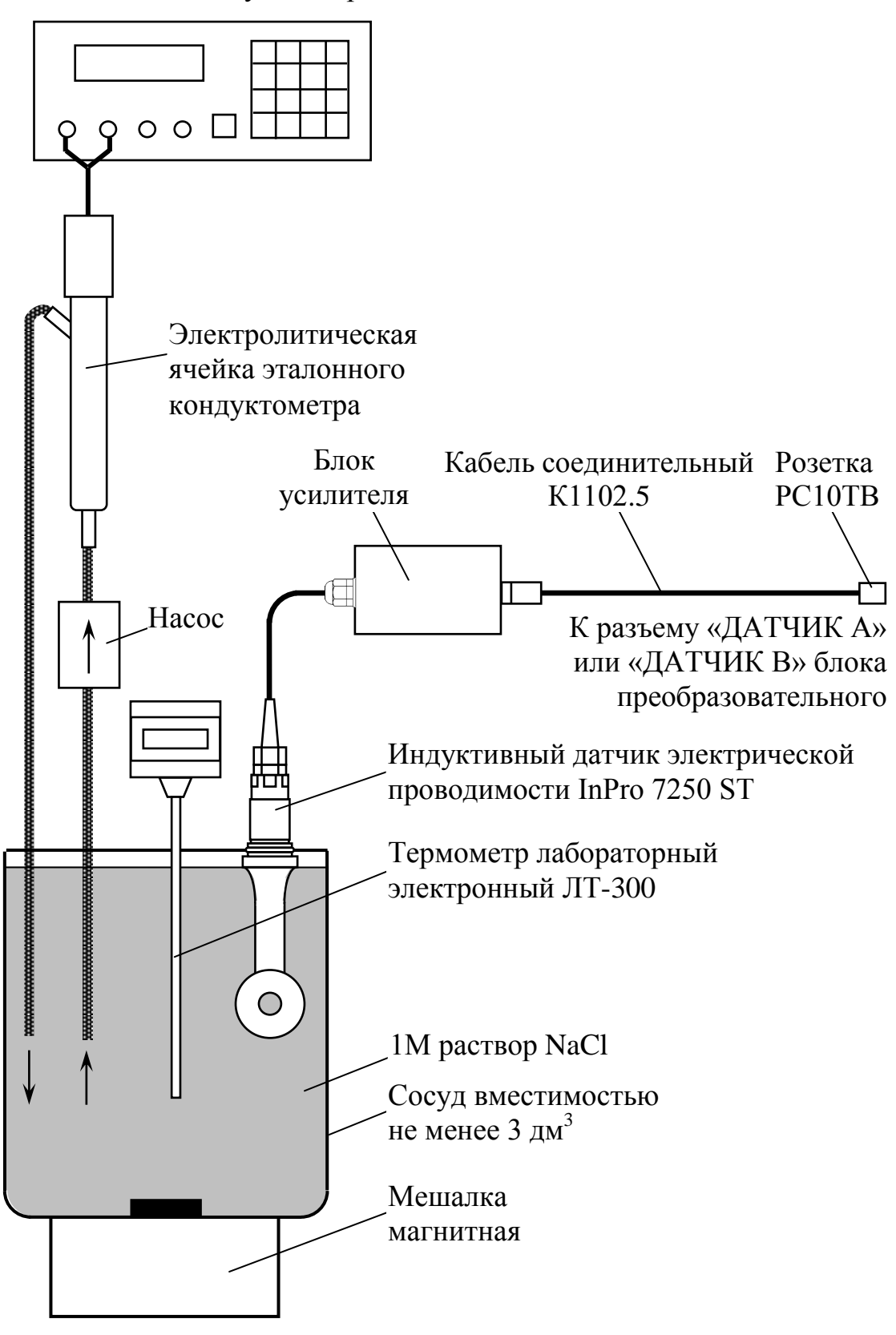

Рисунок А1.9.1

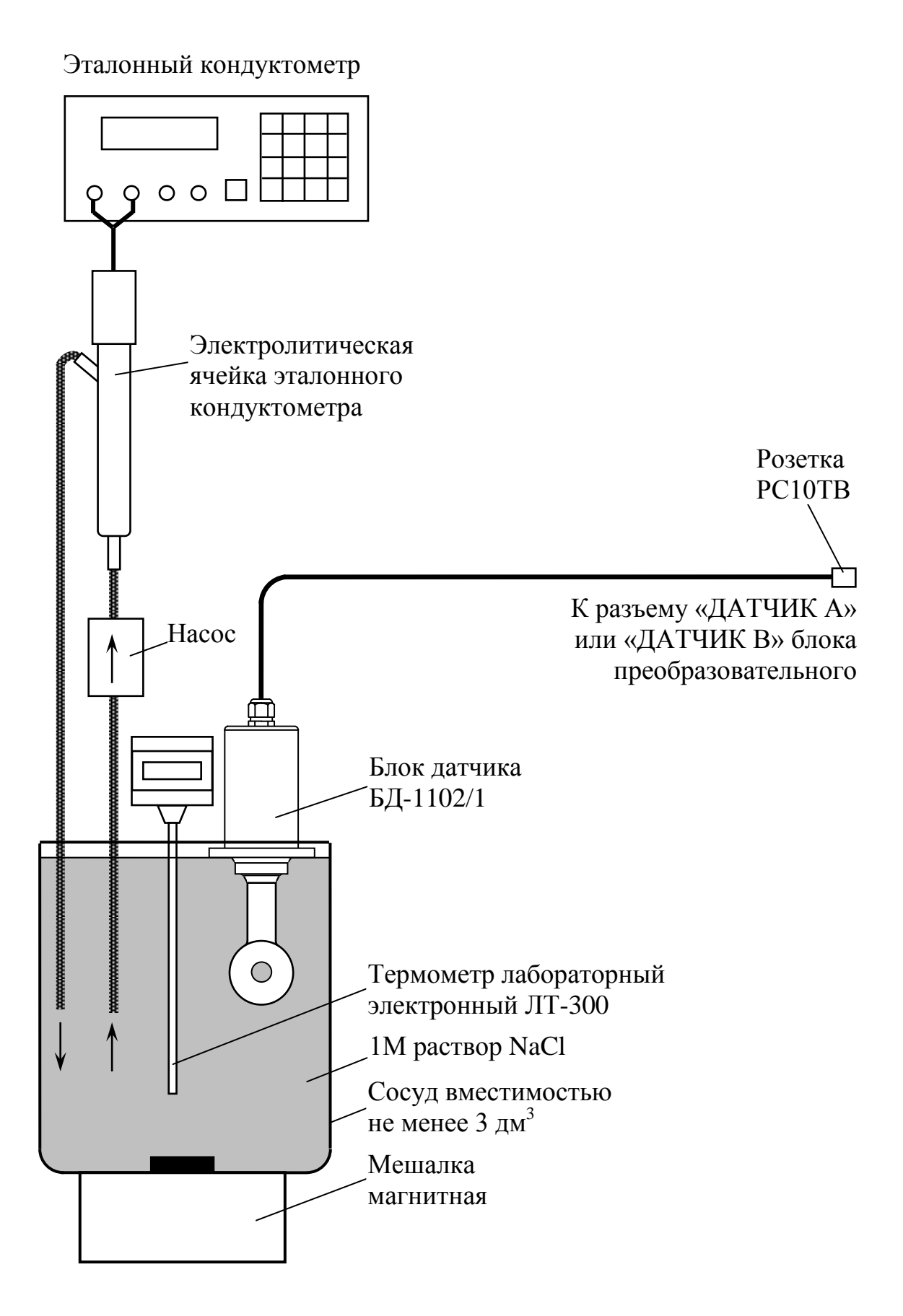

*Рисунок А1.9.2*

– погружают в сосуд датчик проводимости либо блок датчика БД-1102/1, при этом расстояние от датчика проводимости либо блока датчика БД-1102/1 до стенок и дна сосуда должно быть не менее 30 мм;

– размещают датчик проводимости либо блок датчика БД-1102/1, электролитическую ячейку эталонного кондуктометра и сосуд с раствором NaCl в одинаковых температурных условиях при температуре  $(20 \pm 5)$  °C.

Подсоединяют блок датчика БД-1102 либо блок датчика БД-1102/1 к разъему «ДАТЧИК А» или «ДАТЧИК В» блока преобразовательного.

Выдерживают датчик проводимости либо блок датчика БД-1102/1 в сосуде не менее 5 мин.

А1.9.3.1.2 Выполнение измерений

Включают насос и устанавливают проток раствора NaCl через электролитическую ячейку эталонного кондуктометра.

Включают поверяемый кондуктометр.

Включают режим измерений УЭП, не приведенной к 25 °С («*χ*»).

Переходят в подменю «ДАТЧИК» → «ПАРАМЕТРЫ» и устанавливают в строке «КОЭФФ. ПОПРАВ**.**» значение равное 1.0000.

Включают эталонный кондуктометр в режиме измерений УЭП, не приведенной к 25 °С («*χ*»).

По истечении времени установления режима работы кондуктометра *Т<sup>у</sup>* (через 5 мин) фиксируют установившиеся значения УЭП раствора *χ<sup>э</sup>* , мСм/см, по эталонному кондуктометру и *χ*, мСм/см, по поверяемому кондуктометру.

Извлекают датчик проводимости либо блок датчика БД-1102/1 из сосуда с раствором NaCl, промывают его путем многократного погружения в дистиллированную воду, обсушивают.

Подключают магазин сопротивлений в соответствии с рисунком А1.9.3.

Проводник, подключаемый к клеммам магазина сопротивлений, должен иметь сопротивление не более 0,01 Ом.

Подбирая сопротивления, устанавливают показания блока преобразовательного, соответствующие показаниям *χ*, мСм/см, полученным по раствору. Фиксируют подобранное сопротивление *Rим*, Ом.

Измерения производят три раза, каждый раз фиксируя показания кондуктометров и подобранные сопротивления.

Проводят аналогичные измерения для второго блока датчика, если он входит в комплект кондуктометра.

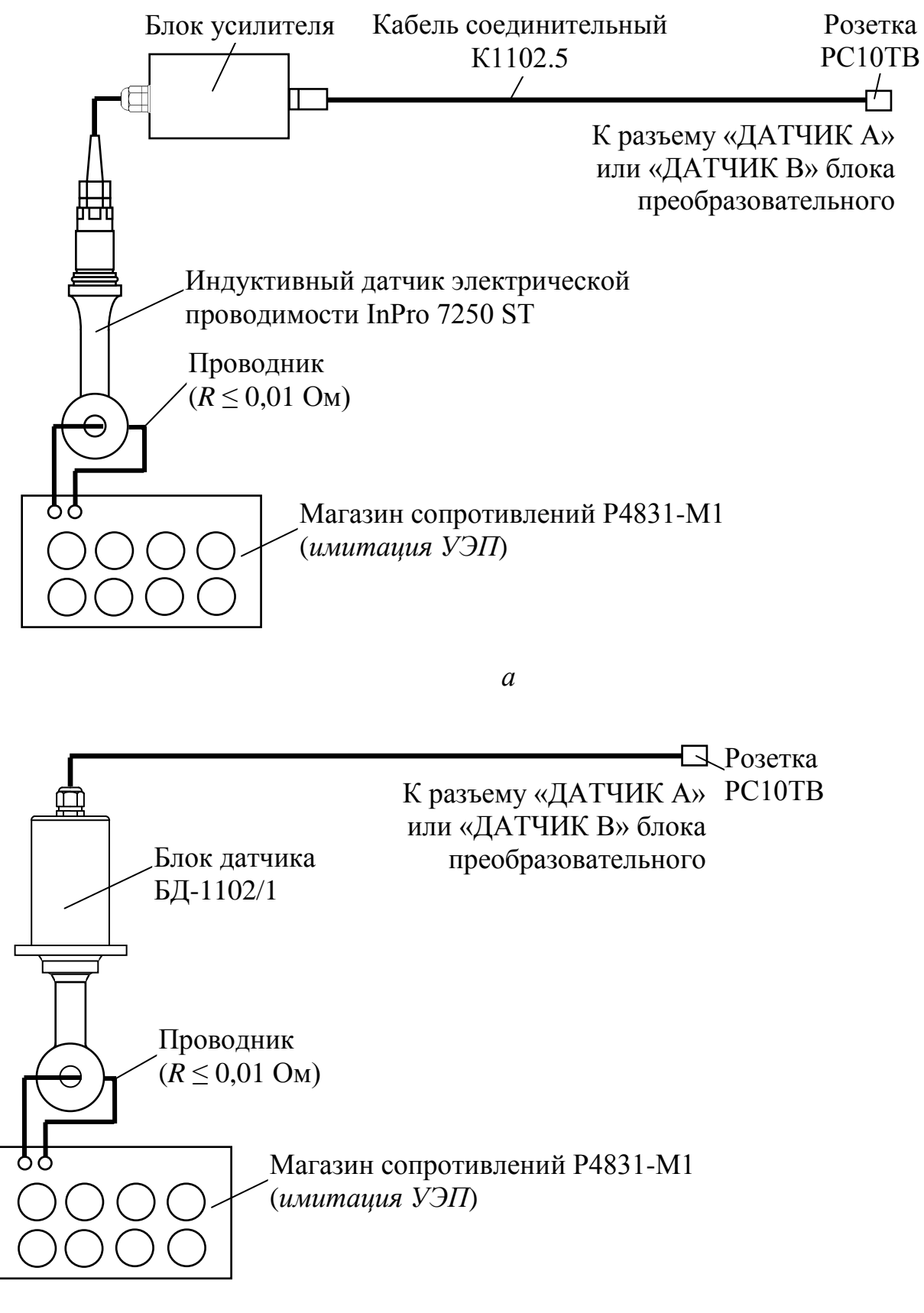

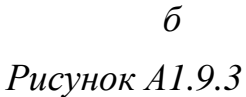

А1.9.3.1.3 Обработка результатов

Рассчитывают электролитическую постоянную датчика проводимости либо блока датчика БД-1102/1  $C_{\mathcal{A}}^u$ , см<sup>-1</sup>, для каждого из трех измерений по формуле:

$$
C_{\mu}^{u} = \frac{\chi_{\rho} \cdot R_{u\mu}}{10^{3}}.
$$
 (A1.1)

Рассчитывают среднее арифметическое значение электролитической постоянной датчика проводимости либо блока датчика БД-1102/1  $\,C^u_{\mathcal{A}ep}$  , см<sup>-1</sup>, по результатам трех измерений.

Рассчитывают относительную погрешность электролитической постоянной датчика проводимости либо блока датчика БД-1102/1  $_{\mathcal{S}_{\mathcal{A}}}$  , %, по формуле:

$$
\delta_{\scriptscriptstyle \mathcal{A}} = \frac{C_{\scriptscriptstyle \mathcal{A}\nu}^{\scriptscriptstyle u} - C_{\scriptscriptstyle \mathcal{A}}}{C_{\scriptscriptstyle \mathcal{A}}} \cdot 100 \, \, \%
$$
\n(A1.2)

где *С<sup>Д</sup>* значение электролитической постоянной датчика проводимости либо блока датчика БД-1102/1, введенное в память кондуктометра, см<sup>-1</sup>.

Результат проверки считают удовлетворительным, если для каждого из датчиков проводимости либо блоков датчика БД-1102/1 выполняется условие:

$$
-3 \leq \delta_{\! \mu} \leq 3.
$$

А1.9.3.2 Определение основной абсолютной погрешности кондуктометра при измерении УЭП по индикатору. Определение основной абсолютной погрешности кондуктометра при измерении УЭП по токовому выходу.

А1.9.3.2.1 Подготовка к измерениям

Собирают установку в соответствии с рисунком А1.9.3.

Подсоединяют блок датчика БД-1102 либо блок датчика БД-1102/1 к разъему «ДАТЧИК А» или «ДАТЧИК В» блока преобразовательного.

Подсоединяют мультиметр АРРА-305 к разъему «ТОКОВЫЙ ВЫХОД, СИГНАЛИЗАЦИЯ, RS-485» блока преобразовательного в соответствии с рисунком А1.9.4.

Включают режим измерений УЭП, не приведенной к 25 °С («*χ*»).

В режиме ручной установки температуры устанавливают значение температуры равное 25 °С.

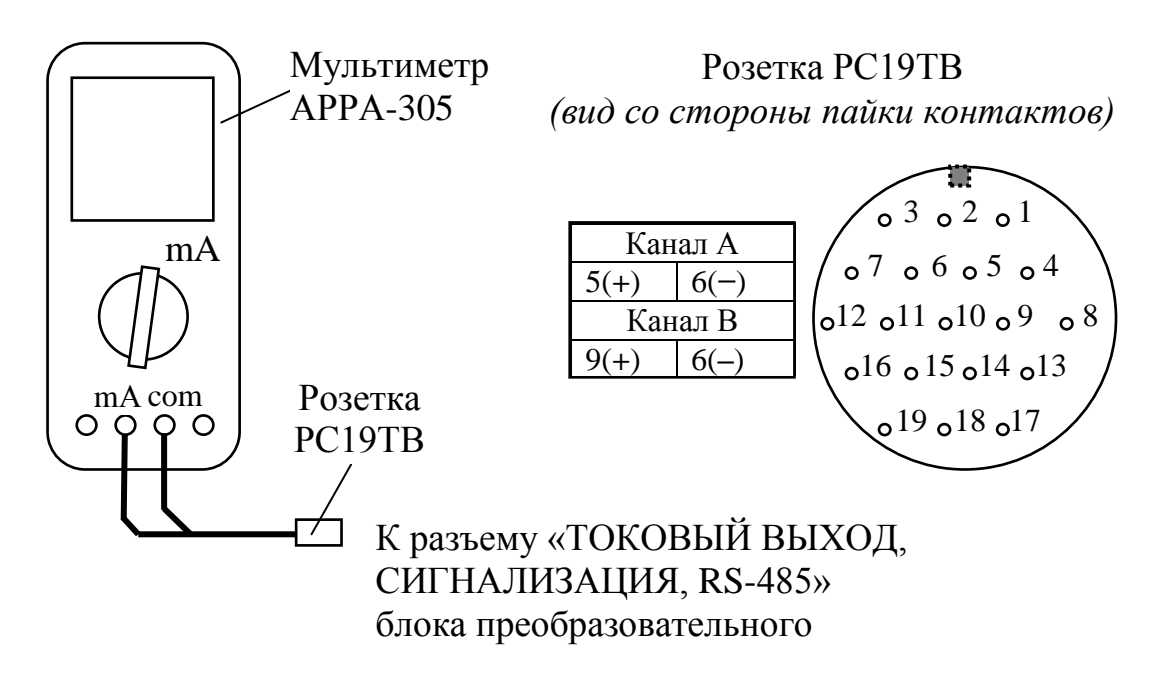

*Рисунок А1.9.4*

А1.9.3.2.2 Выполнение измерений

Значения, устанавливаемые на магазине сопротивлений, имитирующем УЭП, расчетные значения УЭП *χтабл*, мСм/см, в трех точках диапазона измерений, расположенных на начальном (20 % от диапазона), среднем (50 % от диапазона) и конечном (80 % от диапазона) участках диапазона измерений, указаны в таблице А1.9.2.

*Таблица А1.9.2*

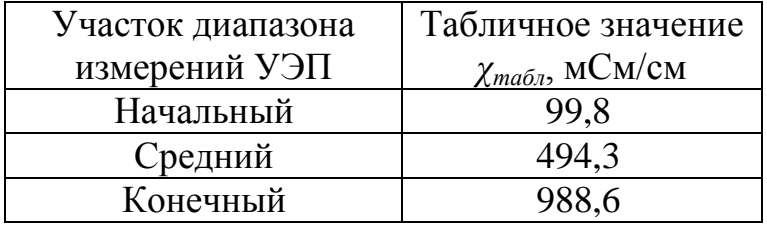

Устанавливают на магазине сопротивлений, имитирующем УЭП, значения сопротивлений *R*, Ом, соответствующие *χтабл*, мСм/см, и рассчитанные по формуле:

$$
R = \frac{C_{\text{A}} \cdot 10^3}{\chi_{\text{ma6a}}},\tag{A1.3}
$$

где *С<sup>Д</sup>* – значение электролитической постоянной датчика проводимости либо блока датчика БД-1102/1, введенное в память кондуктометра, см<sup>-1</sup>.

Фиксируют показания УЭП *χ*, мСм/см, в режиме измерений УЭП в трех точках диапазона измерений для значений сопротивлений *R*, Ом, устанавливаемых магазином сопротивлений.

Для каждого значения УЭП *χ*, мСм/см, фиксируют выходные токи блока преобразовательного  $I_{\text{bolt}}^{4-20}$  и  $I_{\text{bolt}}^{0-5}$ , мА, в диапазонах от 4 до 20 мА и от 0 до 5 мА соответственно.

Проводят аналогичные измерения для второго канала блока преобразовательного.

#### А1.9.3.2.3 Обработка результатов

Рассчитывают относительную погрешность канала А (канала В) блока преобразовательного  $\delta^{\chi}_{\rm BH}$ , %, в режиме измерений УЭП для всех зафиксированных показаний по формуле:

$$
\delta_{\text{EII}}^{\chi} = \frac{\chi - \chi_{\text{ma6n}}}{\chi} \cdot 100\,\% \,. \tag{A1.4}
$$

Рассчитывают значения  $\chi$ <sub>4-20</sub> и  $\chi$ <sub>0-5</sub>, мСм/см, при измерении УЭП по токовому выходу для измеренных значений  $I_{\textit{b}\textit{u}\textit{x}}^{4-20}$  и  $I_{\textit{b}\textit{u}\textit{x}}^{0-5}$ , мА, по формулам:

для выходного тока в диапазоне от 4 до 20 мА

$$
\chi_{4-20} = (I_{\text{max}}^{4-20} - 4) \cdot \frac{\chi_{\text{dual}}}{16};
$$
 (A1.5)

– для выходного тока в диапазоне от 0 до 5 мА

$$
\chi_{0-5} = I_{\text{max}}^{0-5} \cdot \frac{\chi_{\text{duan}}}{5},\tag{A1.6}
$$

где *χдиап* – запрограммированный диапазон измерений УЭП по токовому выходу, мСм/см.

Рассчитывают относительную погрешность канала А (канала В) блока преобразовательного при измерении УЭП по токовому выходу  $\delta^{\chi}_{\text{BII4-20;0-5}}$ , %, для всех зафиксированных значений выходного тока по формуле:

$$
\delta_{\text{BH4-20;0-5}}^{\chi} = \frac{\chi_{4-20;0-5} - \chi_{\text{ma6n}}}{\chi_{4-20;0-5}} \cdot 100\,\% \,. \tag{A1.7}
$$

А1.9.3.3 Определение основной абсолютной погрешности кондуктометра при измерении УЭП

Рассчитывают максимальное значение суммарной относительной погрешности канала А (канала В) кондуктометра при измерении УЭП  $_{\mathcal{S}_{\chi_{\text{max}}}}$ , %, по индикатору по формуле:

$$
\delta_{\chi_{\text{max}}} = \pm \left( \left| \delta_{\text{BH}\text{max}}^{\chi} \right| + \left| \delta_{\text{H}} \right| \right), \tag{A1.8}
$$

где  $\delta^{\chi}_{\rm BH\,max}$  – максимальное значение относительной погрешности блока преобразовательного канала А (канала В) при измерении УЭП по индикатору, определенное в п. А1.9.3.2, %;

 $\delta_{\not \! \! A}$  — значение относительной погрешности электролитической постоянной датчика проводимости либо блока датчика БД-1102/1, подключенного к каналу А (каналу В), определенное в п. А1.9.3.1, %.

Рассчитывают значение основной абсолютной погрешности кондуктометра при измерении УЭП  $\Delta \chi_{_{ocn}}$ , мСм/см, по индикатору для точек с максимальной суммарной относительной погрешностью по формуле:

$$
\Delta \chi_{_{ocn}} = \frac{\delta_{_{\chi_{max}}}}{100} \cdot \chi \,, \tag{A1.9}
$$

где *χ* − измеренное значение УЭП в точках с максимальной суммарной относительной погрешностью, мСм/см.

Рассчитывают максимальное значение суммарной относительной погрешности кондуктометра при измерении УЭП  $_{\delta_{\chi^{{4-20};\,0-5}_{\rm max}}}$ , %, по токовому выходу по формуле:

$$
\delta_{\chi^{4}-20;0-5_{\text{max}}} = \pm \left( \left| \delta_{BH4-20;0-5_{\text{max}}}^{\chi} \right| + \left| \delta_{\bar{A}} \right| \right), \tag{A1.10}
$$

где  $\delta^{\chi}_{BT4-20;0-5_{\rm max}}$  – максимальное значение относительной погрешности блока преобразовательного канала А (канала В) при измерении УЭП по токовому выходу, определенное в п. А1.9.3.2, %;

 $\delta_{\Pi}$  – значение относительной погрешности электролитической постоянной датчика проводимости либо блока датчика БД-1102/1, подключенного к каналу А (каналу В), определенное в п. А1.9.3.1, %.

Рассчитывают значение основной абсолютной погрешности кондуктометра при измерении УЭП  $\Delta \chi_{ocn4-20:0-5}$ , мСм/см, по токовому выходу для точек с максимальной суммарной относительной погрешностью по формуле:

$$
\Delta \chi_{ocn4-20;0-5} = \frac{\delta_{\chi^{4-20;0-5}\text{max}}}{100} \cdot \chi.
$$
 (A1.11)

Результат определения основной абсолютной погрешности кондуктометра при измерении УЭП по индикатору считают удовлетворительным, если выполняется условие:

$$
-(1,0+0,04\chi) \leq \Delta \chi_{ocn} \leq 1,0+0,04\chi.
$$

Результат определения основной абсолютной погрешности кондуктометра при измерении УЭП по токовому выходу считают удовлетворительным, если выполняется условие:

$$
- [(1,0+0,002\chi_{\partial u\alpha n})+0,04\chi_{4-20;\,0-5}] \leq \Delta \chi_{\text{och 4-20};\,0-5} \leq (1,0+0,002\chi_{\partial u\alpha n})+0,04\chi_{4-20;\,0-5}.
$$

А1.9.4 Определение дополнительной абсолютной погрешности кондуктометра при измерении УЭП, обусловленной изменением температуры анализируемой среды

А1.9.4.1 Подготовка к измерениям

Подготовка к измерениям аналогична приведенной в п. А1.9.3.2.

Мультиметр АРРА-305 не используют.

Включают поверяемый кондуктометр.

Устанавливают в режиме ручной установки температуры значение температуры равное 25,0 °С.

В меню РАСТВОР выбирают строку NaCl.

На магазине сопротивлений, имитирующем УЭП, устанавливают значение сопротивления R, Ом, соответствующее среднему участку диапазона измерений УЭП.

А1.9.4.2 Проведение измерений

Включают режим измерений УЭП, не приведенной к 25 °С («*χ*»). Фиксируют показания проверяемого кондуктометра  $\gamma$ , мСм/см. Включают режим измерений УЭП, приведенной к 25 °C (« $\gamma_2$ <sub>5</sub>»).

Фиксируют показания проверяемого кондуктометра  $\gamma_{25}(t)$ , м $\alpha_{25}(t)$ , м $\alpha_{25}(t)$ , м $\alpha_{25}(t)$ 

Фиксируют аналогичным образом показания  $\chi_{25}(t)$ , мСм/см, для значений температур 0 и 70 °С, установленных в режиме ручной установки температуры.

А1.9.4.3 Обработка результатов

Рассчитывают значение УЭП, приведенной к 25 °С, 25*расч*(*t*), мСм/см, для температур 0, 25 и 70 С по формуле:

$$
\chi_{25\,pac}(t) = \frac{\chi}{1 + A \cdot (t - 25)},
$$
\n(A1.12)

где  $A = 0{,}020$  °C<sup>-1</sup> – коэффициент линейной термокомпенсации;

*t* здесь и далее – имитируемое значение температуры анализируемой среды (0, 25 и 70 С).

Рассчитывают дополнительную абсолютную погрешность канала А (канала B) кондуктометра при измерении УЭП,  $\Delta \chi_{\scriptscriptstyle \partial on}$ , мСм/см, при изменении температуры анализируемой среды в диапазоне от 0 до плюс 70 °С по формуле:

$$
\Delta_{\chi_{\partial on}} = \chi_{25}(t) - \chi_{25\,\text{pacy}}(t) + 0.01\chi_{25}(t),\tag{A1.13}
$$

где 0,01*χ25*(*t*) *−* максимальная погрешность при измерении УЭП, обусловленная погрешностью определения сопротивления термодатчика, мСм/см.

Результат определения дополнительной абсолютной погрешности канала А (канала В) кондуктометра при измерении УЭП, обусловленной изменением температуры анализируемой среды, считают удовлетворительным, если выполняется условие:

 $-0.04\gamma_{25}(t)$  ≤ Δ $\gamma_{\text{don}}$  ≤ 0,04 $\gamma_{25}(t)$ .

А1.9.5 Определение основной абсолютной погрешности кондуктометра при измерении температуры анализируемой среды

А1.9.5.1 Подготовка к измерениям

Собирают установку в соответствии с рисунком А1.9.5 для кондуктометра с блоком датчика БД-1102 либо в соответствии с рисунком А1.9.6 для кондуктометра с блоком датчика БД-1102/1.

Подсоединяют блок датчика БД-1102 либо блок датчика БД-1102/1 к разъему «ДАТЧИК А» или «ДАТЧИК В» блока преобразовательного.

Заливают в термостат дистиллированную воду.

Устанавливают датчик проводимости, блок датчика БД-1102/1 и термометр лабораторный электронный ЛТ-300 в термостат.

Включают термостат.

С помощью термостата доводят температуру воды до значения  $(25.0 \pm 1.0)$  °C и поддерживают ее с отклонением от установившегося значения  $\pm$  0.2 °C.

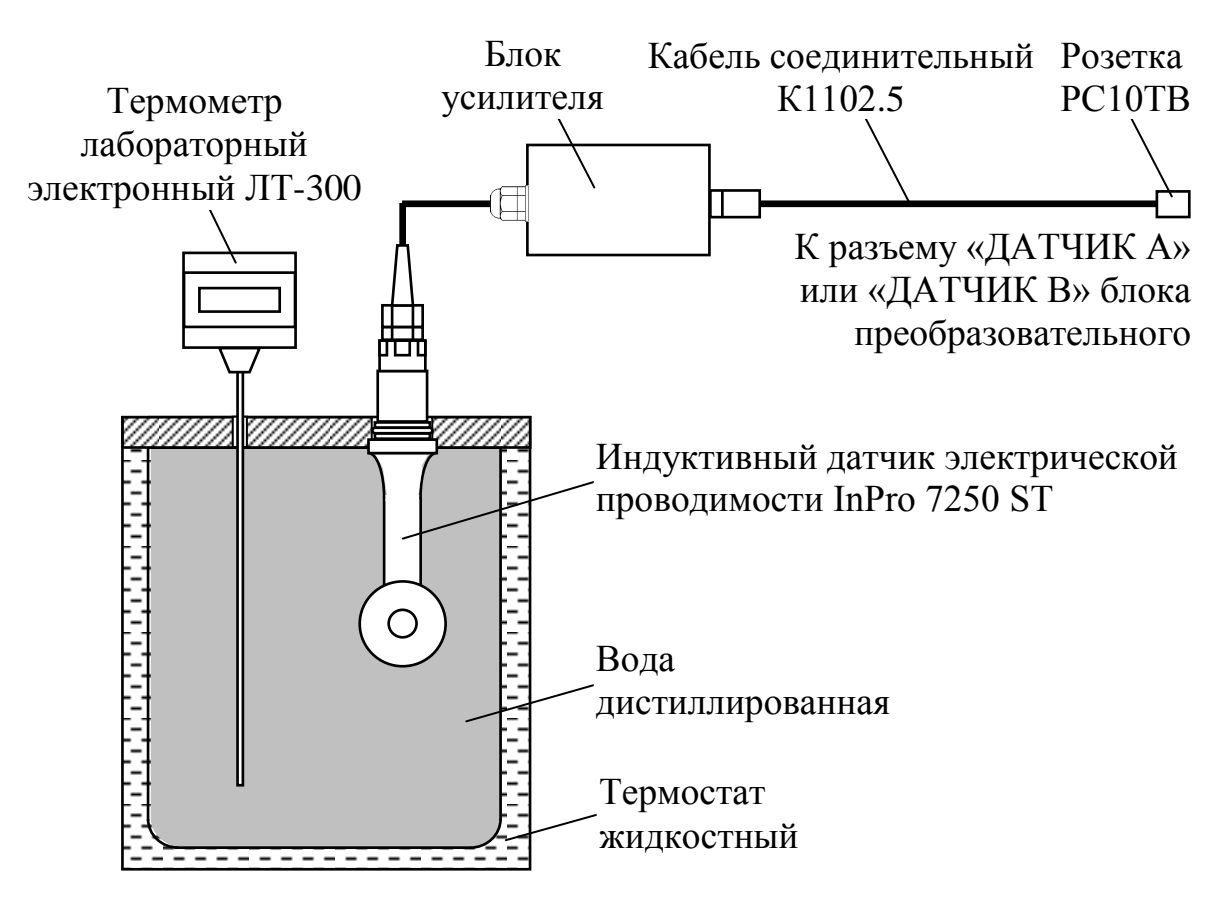

*Рисунок А1.9.5*

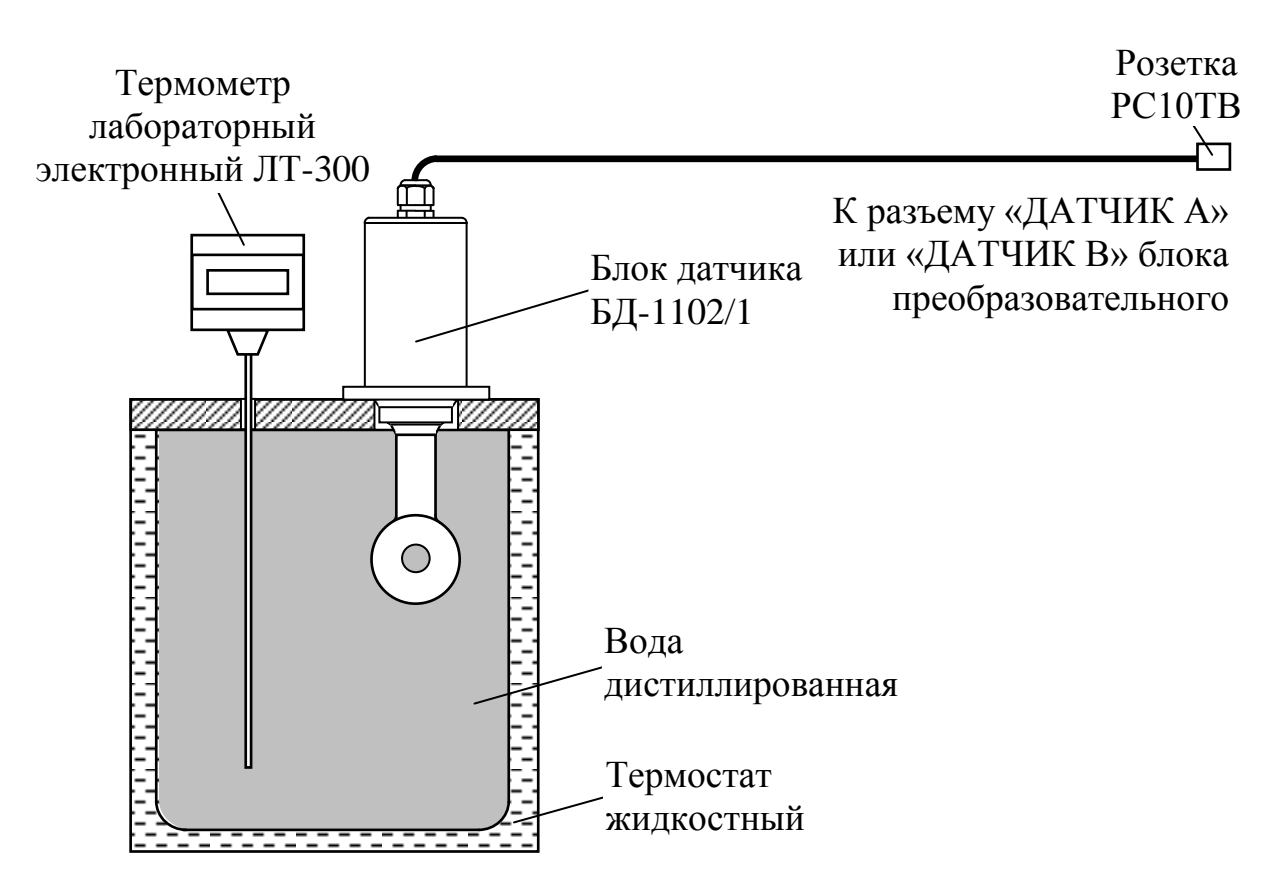

*Рисунок А1.9.6*

А1.9.5.2 Выполнение измерений

Фиксируют установившиеся показания кондуктометра по температуре  $t_{u_{3M}}$ , °С, а также показания термометра ЛТ-300  $t_{\rm 9}$ , °С.

Проводят аналогичные измерения для второго канала, если в комплект кондуктометра входят два датчика проводимости либо два блока датчика БД-1102/1.

А1.9.5.3 Обработка результатов

Результат проверки считают удовлетворительным, если для каждой установленной температуры выполняется условие:

$$
-0.5 \le t_{u3M} - t_3 \le 0.5.
$$

А1.10 Оформление результатов поверки

А1.10.1 Результаты поверки оформляют в виде протокола произвольной формы.

А1.10.2 Положительные результаты поверки удостоверяют свидетельством о поверке и (или) записью в паспорте на кондуктометр и знаком поверки в соответствии с Приказом Минпромторга России от 02 июля 2015 г. № 1815. Знак поверки наносится на свидетельство о поверке и (или) паспорт, и на блок преобразовательный.

А1.10.3 Если по результатам поверки кондуктометр признают непригодным к применению, свидетельство о поверке аннулируют и выписывают извещение о непригодности к применению в соответствии с Приказом Минпромторга России от 02 июля 2015 г. № 1815.

#### **ПРИЛОЖЕНИЕ Б**

#### *(рекомендуемое)* ГРАФИКИ ЗАВИСИМОСТИ ПОПРАВОЧНОГО КОЭФФИЦИЕНТА

Графики зависимости поправочного коэффициента *f* от расстояния от датчика проводимости до стенок трубы либо сосуда *а*, мм, и от материала трубы либо сосуда приведены на рисунке Б.1.

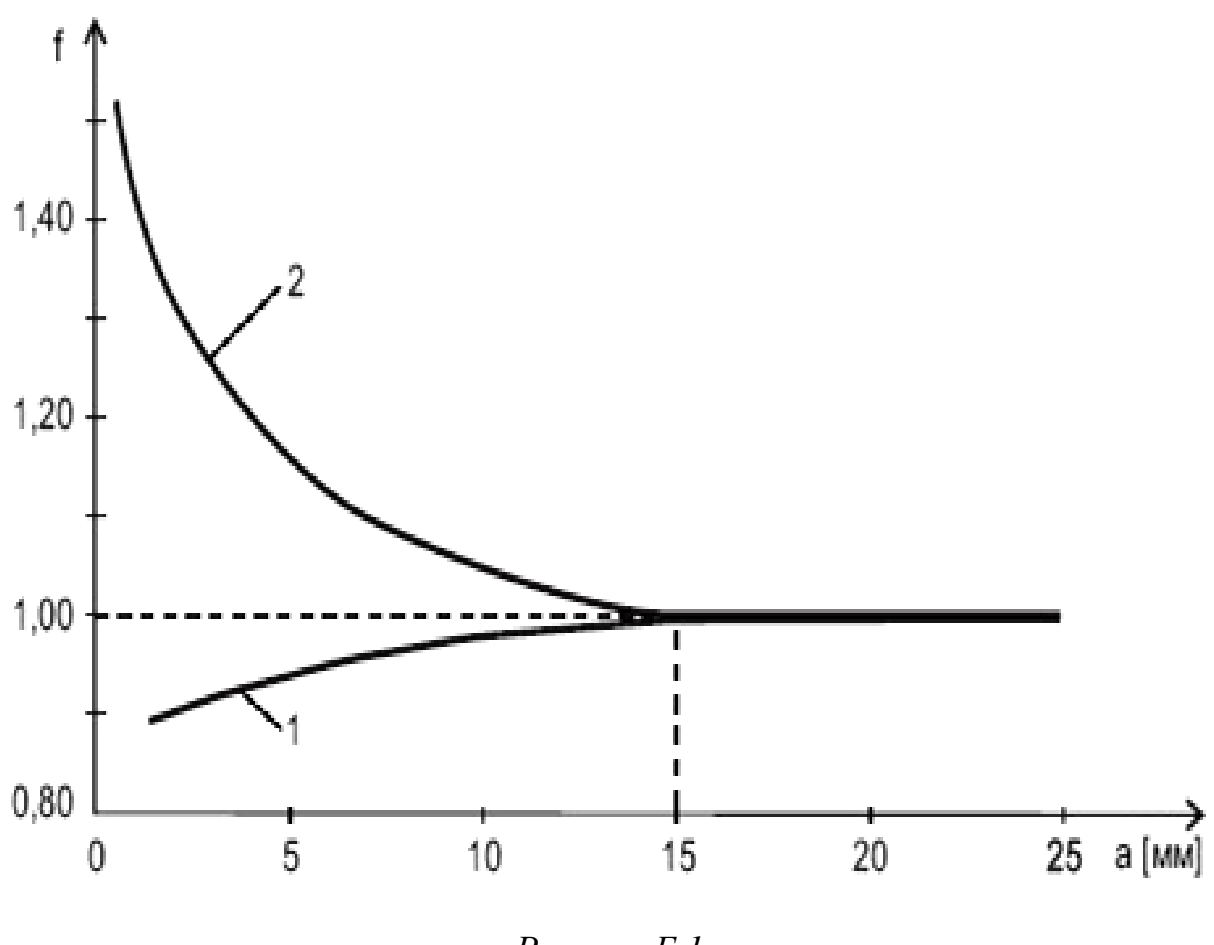

*Рисунок Б.1*

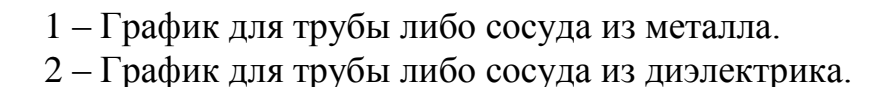

## **ПРИЛОЖЕНИЕ В**

#### *(обязательное)* ЗАВИСИМОСТЬ УЭП 1М РАСТВОРА NaCl ОТ ТЕМПЕРАТУРЫ

| Таблица В.1      |                 |                  |                 |
|------------------|-----------------|------------------|-----------------|
| $t, \,^{\circ}C$ | $\chi$ , мСм/см | $t, \,^{\circ}C$ | $\chi$ , MCM/CM |
| 15,0             | 68,669          | 23,0             | 82,403          |
| 15,5             | 69,528          | 23,5             | 83,261          |
| 16,0             | 70,386          | 24,0             | 84,120          |
| 16,5             | 71,244          | 24,5             | 84,978          |
| 17,0             | 72,103          | 25,0             | 85,836          |
| 17,5             | 72,961          | 25,5             | 86,695          |
| 18,0             | 73,819          | 26,0             | 87,553          |
| 18,5             | 74,678          | 26,5             | 88,412          |
| 19,0             | 75,536          | 27,0             | 89,270          |
| 19,5             | 76,394          | 27,5             | 90,128          |
| 20,0             | 77,253          | 28,0             | 90,987          |
| 20,5             | 78,111          | 28,5             | 91,845          |
| 21,0             | 78,970          | 29,0             | 92,703          |
| 21,5             | 79,828          | 29,5             | 93,562          |
| 22,0             | 80,686          | 30,0             | 94,420          |
| 22,5             | 81,545          |                  |                 |

*таб*ли

## **ПРИЛОЖЕНИЕ Г**

#### *(обязательное)* СООТНОШЕНИЕ МЕЖДУ МОЛЯРНОЙ КОНЦЕНТРАЦИЕЙ, МАССОВОЙ КОНЦЕНТРАЦИЕЙ И МАССОВОЙ ДОЛЕЙ РАСТВОРЕННОГО В ВОДЕ ВЕЩЕСТВА

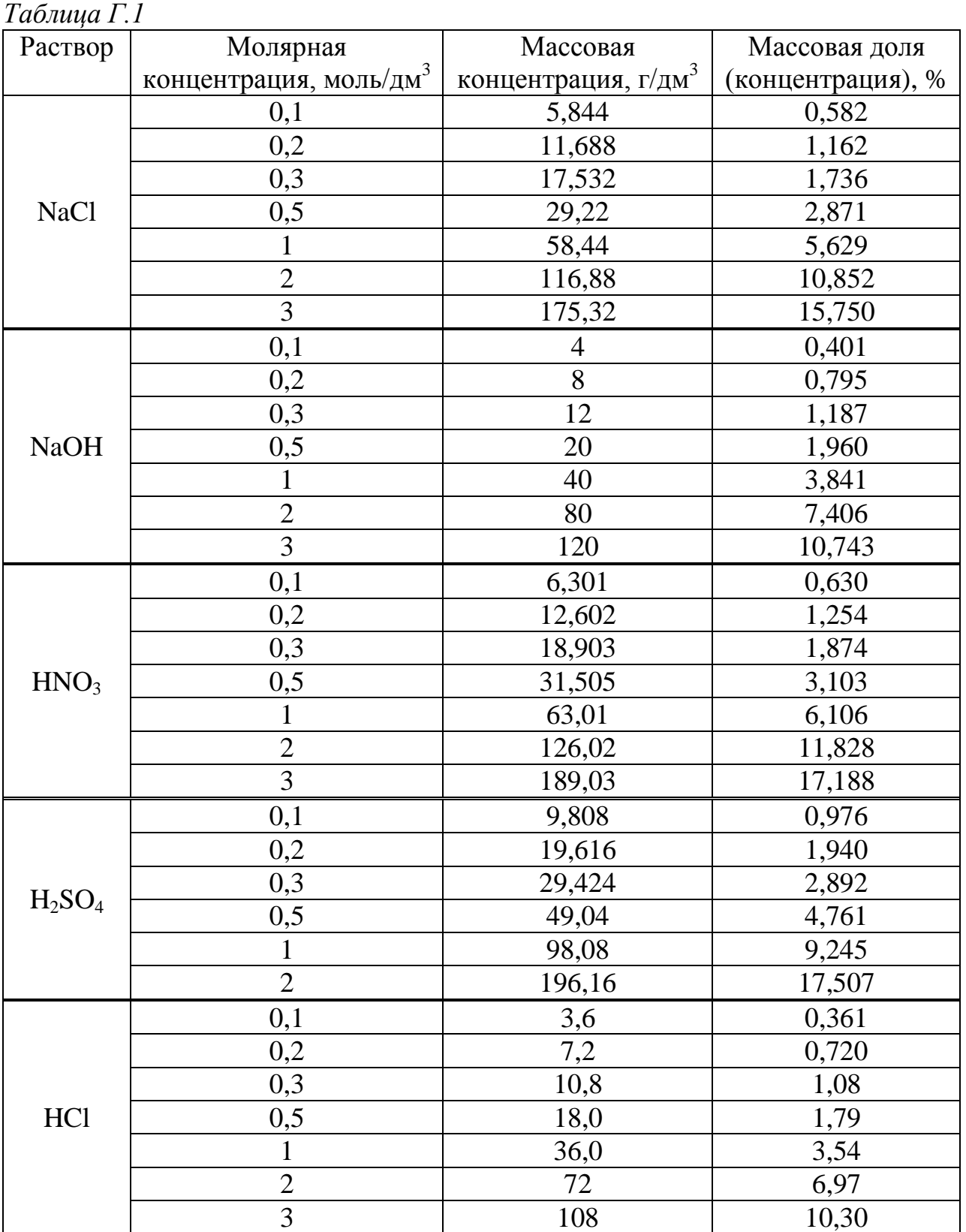

## ПРИЛОЖЕНИЕ Д

#### (справочное) СХЕМА РАСПОЛОЖЕНИЯ КОНТАКТНЫХ УСТРОЙСТВ НА ПЛАТЕ БЛОКА УСИЛИТЕЛЯ

Схема расположения контактных устройств на плате блока усилителя для соединения датчика проводимости приведена на рисунке Д.1.

Адреса подключений - в соответствии с таблицей Д.1.

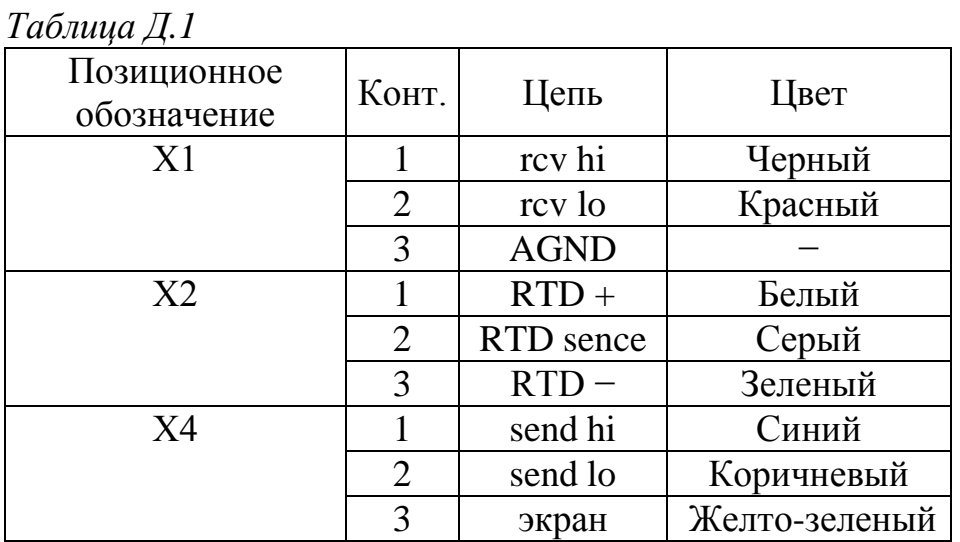

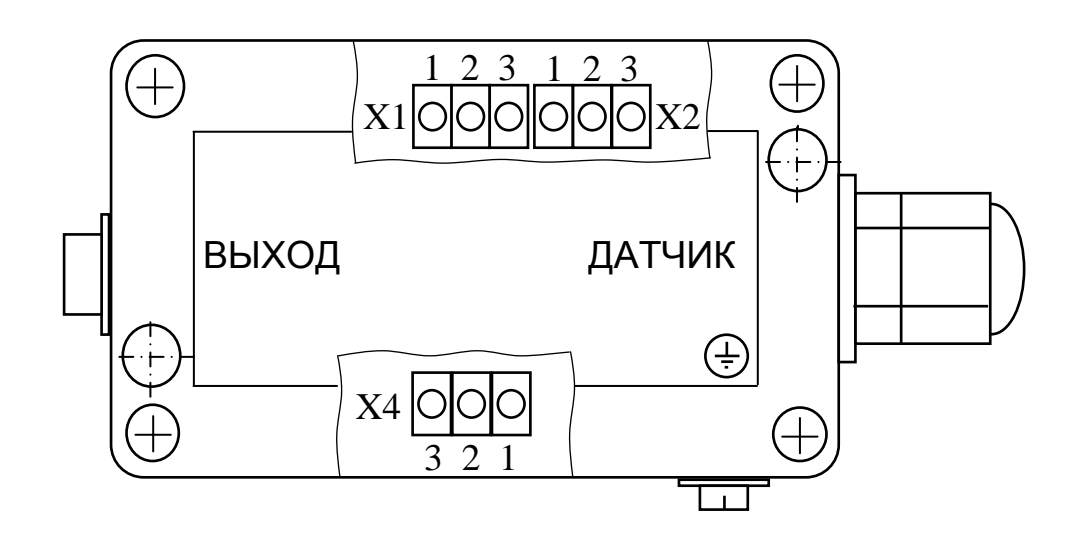

Рисунок Д.1

### ПРИЛОЖЕНИЕ Е

(справочное)

#### ПРОТОКОЛ ОБМЕНА С ВНЕШНИМ УСТРОЙСТВОМ. ПО ЦИФРОВОМУ ИНТЕРФЕЙСУ MODBUS RTU

Е.1 Структура обмена соответствует документу **«MODBUS** APPLICATION PROTOCOL SPECIFICATION V1.1b3» от 26.04.2012, выпу-"Modbus щенному некоммерческой организацией Organization,  $Inc."$ Massachusetts, USA (CM. http://www.modbus.org).

Е.2 Реализованная разновидность протокола: MODBUS RTU (байты пакетов передаются «как есть» без дополнительной кодировки).

Е.3 Физический интерфейс: RS-485. Допустимые настройки COM/UARTпортов приведены ниже.

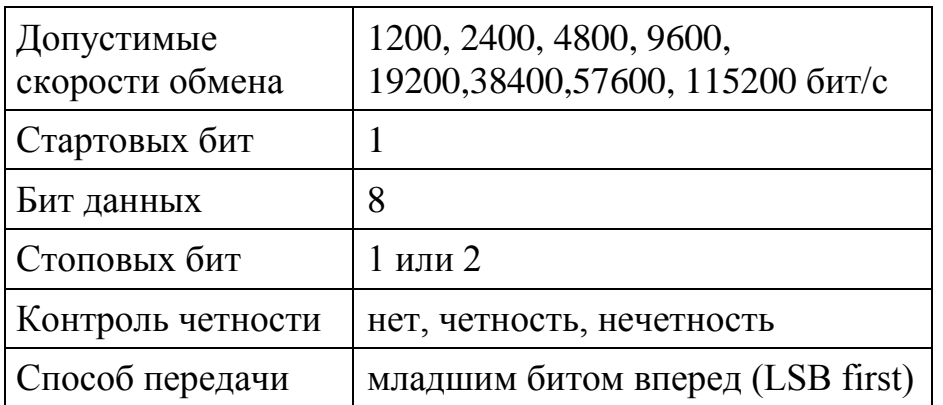

Е.4 Обмен данными производится в режиме запрос-ответ. Запрос всегда производится мастером шины.

#### Примечания:

- все единицы данных располагаются в памяти начиная с условного нулевого адреса по схеме littlte-endian с использованием байтовой адресации.

- младший байт единицы данных всегда располагается по чётному адре-CV.

- на ту же самую область памяти «накладывается» адресное пространство ModBus «регистров» размером 2 байта каждый. При этом если адрес «регистра» равен 1, то это соответствует байтовому адресу 2 и т.д.

- неиспользуемые старшие байты единицы данных всегда равны 0.

#### 99

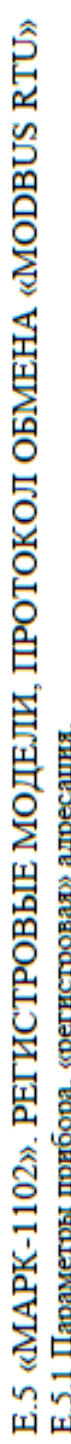

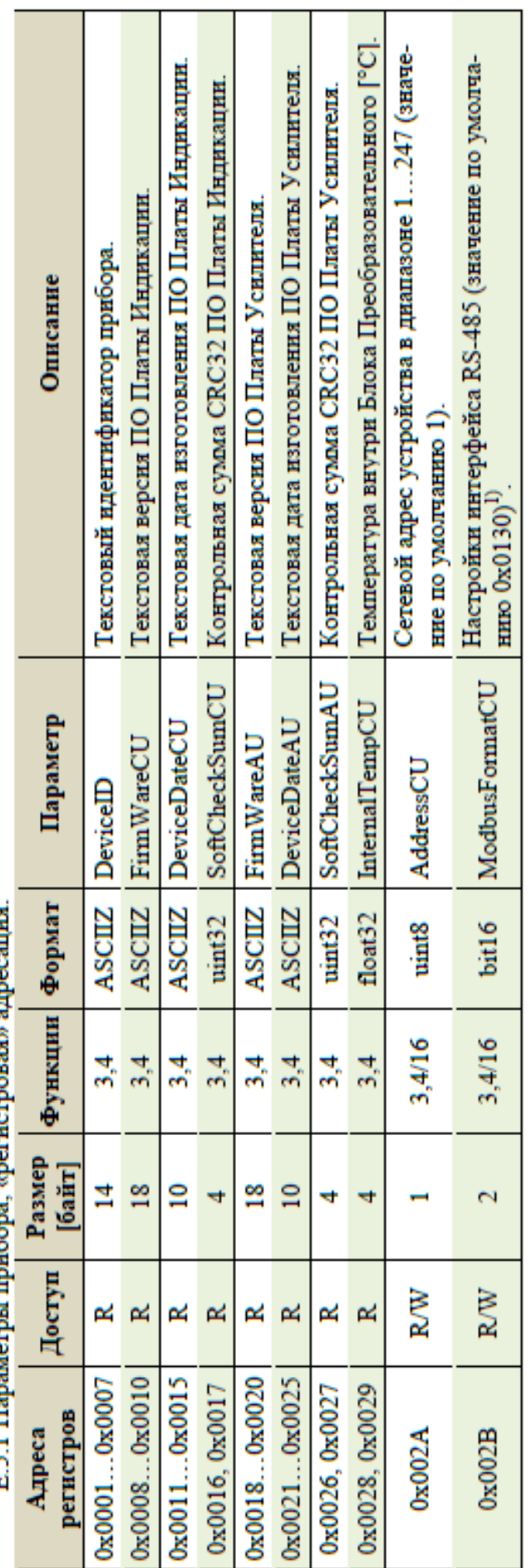

Þ

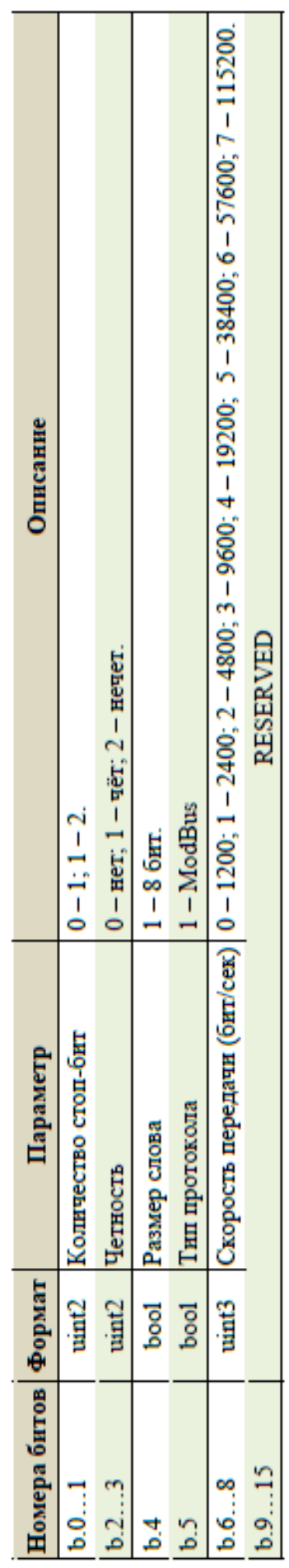

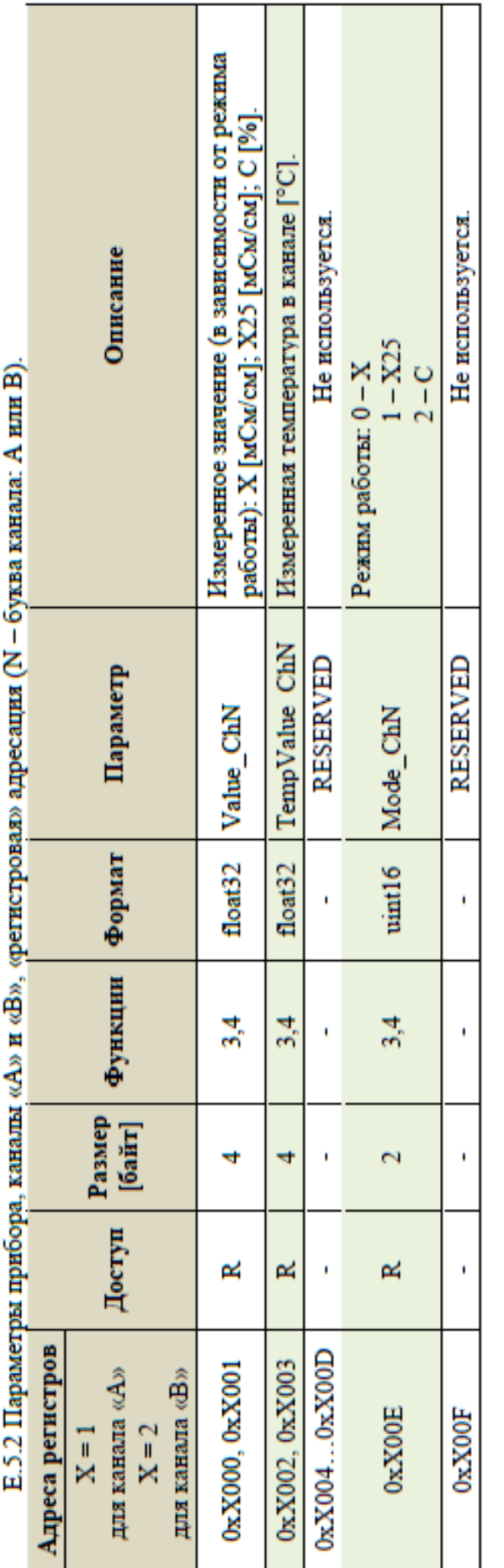

Е.5.3 Флаги ошибок, каналы «А» и «В», «битовая» адресация (N - буква канала: А или В).

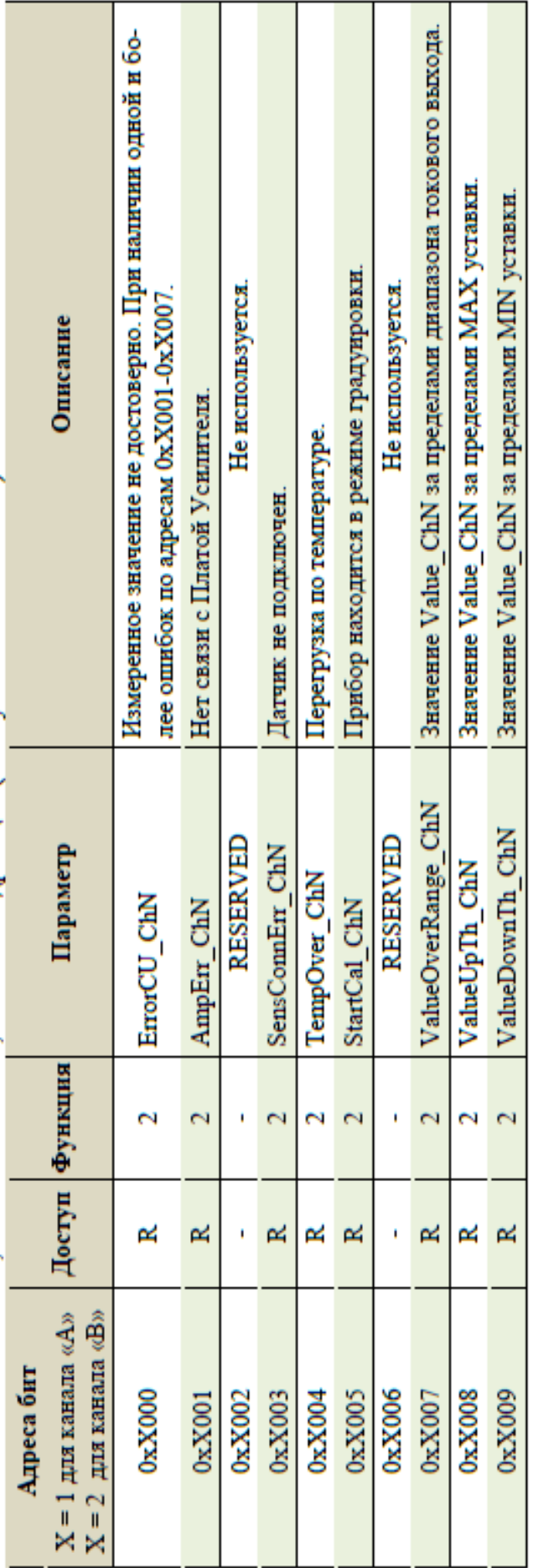

101

## 102 ПРИЛОЖЕНИЕ Ж

# $\left( \textit{cnpaseo-une} \right)$ ПЕРЕЧЕНЬ ПРИНЯТЫХ СОКРАЩЕНИЙ

УЭП - удельная электрическая проводимость.

- $\chi$  измеренное значение УЭП, мСм/см.
- С измеренное значение массовой доли растворенных веществ в воде, %.